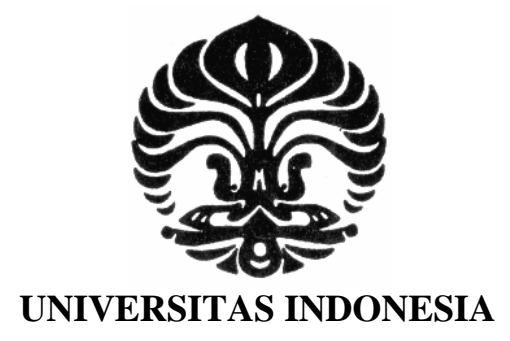

# **KAJIAN SIMULASI BEBAN** *THERMAL* **DAN ANALISIS ENERGI PADA RANCANGAN GEDUNG** *MANUFACTURING RESEARCH CENTER* **FT-UI DENGAN SISTEM TATA UDARA**  *PACKAGED TERMINAL AIR CONDITIONER* **DAN** *FAN COIL UNIT* **MENGGUNAKAN** *ENERGYPLUS*

**SKRIPSI**

**YUSUF PRIYAMBODO 0706163584**

**FAKULTAS TEKNIK DEPARTEMEN TEKNIK MESIN DEPOK JUNI 2011**

Kajian simulasi..., Yusuf Priyambodo, FT UI, 2011

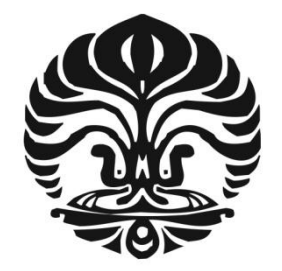

# **UNIVERSITAS INDONESIA**

# **KAJIAN SIMULASI BEBAN** *THERMAL* **DAN ANALISIS ENERGI PADA RANCANGAN GEDUNG** *MANUFACTURING RESEARCH CENTER* **FT-UI DENGAN SISTEM TATA UDARA**  *PACKAGED TERMINAL AIR CONDITIONER* **DAN** *FAN COIL UNIT* **MENGGUNAKAN** *ENERGYPLUS*

# **SKRIPSI**

**Diajukan sebagai salah satu syaratuntuk memperoleh gelar sarjana teknik**

# **YUSUF PRIYAMBODO 0706163584**

# **FAKULTAS TEKNIK DEPARTEMEN TEKNIK MESIN DEPOK JUNI 2011**

Kajian simulasi..., Yusuf Priyambodo, FT UI, 2011

## **HALAMAN PERNYATAAN ORISINALITAS**

**Skripsi ini adalah hasil karya saya sendiri, dan semua sumber baik yang dikutip maupun dirujuk telah saya nyatakan dengan benar.**

**Skripsi ini merupakan bagian dari skripsi yang dikerjakan bersama dengan rekan saya, saudara Kuat Riyanto (0706166983). Sehingga harap maklum jika ada beberapa bagian dari buku ini yang memiliki kesamaan.**

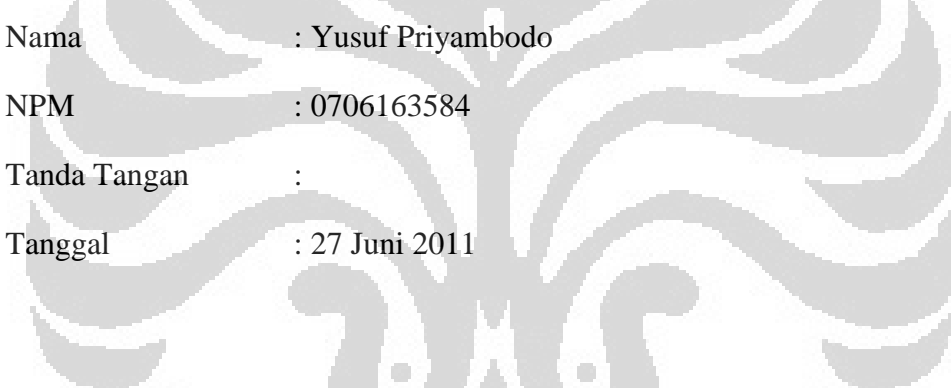

### **HALAMAN PENGESAHAN**

Skripsi ini diajukan oleh :

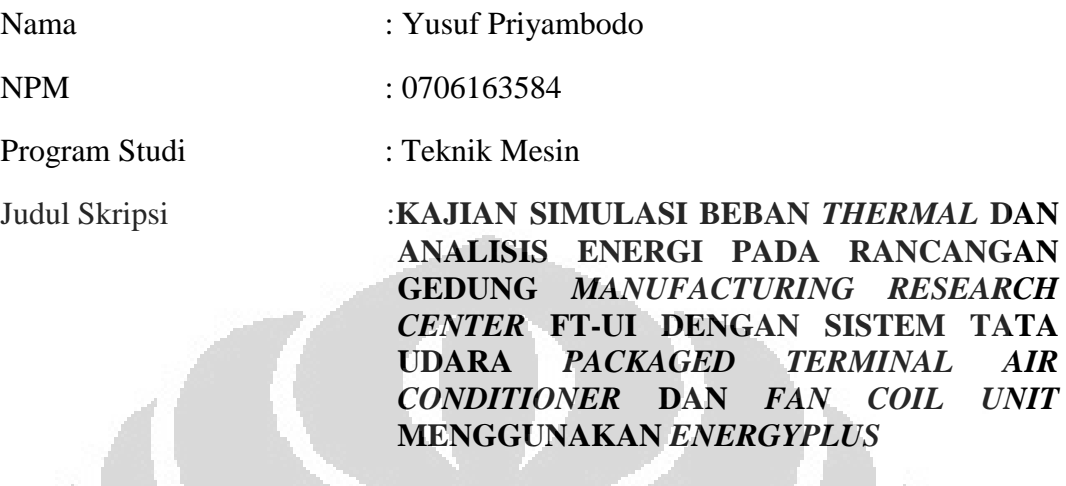

**Telah berhasil dipertahankan di hadapan Dewan Penguji dan diterima sebagai bagian dari persyaratan yang diperlukan untuk memperoleh gelar Sarjana Teknik pada Program Studi Teknik Mesin, Fakultas Teknik Universitas Indonesia**

**DEWAN PENGUJI** Pembimbing : Dr.-Ing. Nasruddin, M.Eng ( )  $\bullet$  $\blacksquare$ Penguji : Ir. Rusdy Malin, MME ( ) Penguji : Dr. Ir. Muhamad Idrus Alhamid ( ) Penguji : Dr. Ir. Budihardjo, Dipl, -Ing ( )

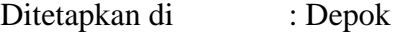

Tanggal : 27 Juni 2011

iii

## **KATA PENGANTAR**

Puji syukur saya panjatkan kepada Tuhan Yang Maha Esa, atas berkat rahmat, dan hidayah-Nya, saya dapat menyelesaikan skripsi ini tepat pada waktunya. Penulisan skripsi ini dilakukan untuk memenuhi salah satu syarat mencapai gelar Sarjana Teknik Jurusan Teknik Mesin pada Fakultas Teknik Universitas Indonesia. Banyak pihak yang baik secara langsung maupun tidak langsung membantu saya dalam menyelesaikan skripsi ini. Oleh karena itu, ucapan terima kasih saya ucapkan sebesar-besarnya kepada:

- 1) Orang tua dan keluarga saya atas segala dukungan, doa semangat yang tidak pernah henti diberikan pada saya;
- 2) Dr-Ing. Nasruddin, M.Eng selaku dosen pembimbing yang telah bersedia meluangkan waktu memberikan pengarahan, diskusi, dan bimbingan serta persetujuan sehingga skripsi ini dapat diselesaikan dengan baik;
- 3) Dosen Teknik Pendingin dan Sistem Mekanikal Gedung atas segala bantuan, bimbingan dan masukan-masukan yang bermanfaat selama skripsi*.*
- 4) Dr. Ir. Harinaldi, M.Eng selaku kepala Departemen Teknik Mesin FTUI.
- 5) Semua dosen DTM FTUI yang telah memberi saran dan masukan-masukan yang berharga;
- 6) Kuat Riyanto sebagai teman skripsi bersama dan seluruh teman-teman teknik mesin UI 2007.
- 7) Seluruh karyawan DTM FTUI atas segala kemudahan bagi saya dalam menuntut ilmu di FT UI.

Akhir kata, saya berharap semoga skripsi ini dapat bermanfaat bagi pengembangan ilmu pengetahuan.

Depok, Juni 2010

## Penulis

# **PERNYATAAN PERSETUJUAN PUBLIKASI TUGAS AKHIR UNTUK KEPENTINGAN AKADEMIS**

Sebagai sivitas akademik Universitas Indonesia, saya yang bertanda tangan di bawah ini:

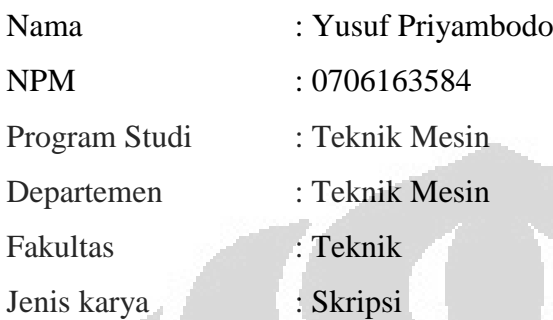

demi pengembangan ilmu pengetahuan, menyetujui untuk memberikan kepada Universitas Indonesia **Hak Bebas Royalti Noneksklusif (***Non-exclusive Royalty-Free Right***)** atas karya ilmiah saya yang berjudul :

# **KAJIAN SIMULASI BEBAN** *THERMAL* **DAN ANALISIS ENERGI PADA RANCANGAN GEDUNG** *MANUFACTURING RESEARCH CENTER* **FT-UI DENGAN SISTEM TATA UDARA** *PACKAGED TERMINAL AIR CONDITIONER* **DAN** *FAN COIL UNIT* **MENGGUNAKAN** *ENERGYPLUS*

beserta perangkat yang ada (jika diperlukan). Dengan Hak Bebas Royalti Noneksklusif ini Universitas Indonesia berhak menyimpan, mengalihmedia /formatkan, mengelola dalam bentuk pangkalan data (*database*), merawat, dan memublikasikan tugas akhir saya selama tetap mencantumkan nama saya sebagai penulis/pencipta dan sebagai pemilik Hak Cipta.

Demikian pernyataan ini saya buat dengan sebenarnya.

Dibuat di : Depok Pada tanggal : 27 Juni 2011 Yang menyatakan

( Yusuf Priyambodo )

## **ABSTRAK**

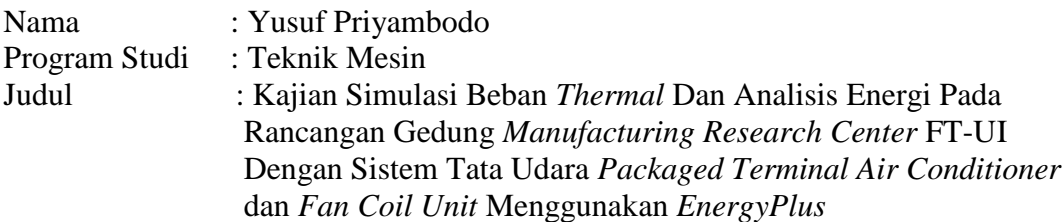

Rancangan gedung *Manufacturing Research Center* FTUI yang dikatakan sebagai gedung hemat energi perlu adanya pembuktian secara sistematis. Pembuktian tersebut salah satunya dengan dilakukan simulasi pemakaian energi menggunakan *software EnergyPlus.* Tujuan lain dari penelitian ini selain melakukan pengkajian pemakaian energi, juga dilakukan pemilihan upaya-upaya atau metode-metode penghematan pemakaian energi terutama pada sistem *mechanical* dan *electrical* yang digunakan pada gedung. Dengan simulasi *software* ini, akan didapatkan sebuah sistem *mechanical* dan *electrikal* gedung yang paling hemat energi sehingga dapat menambah efisiensi bangunan pada sektor biaya energi.

### **Kata kunci :**

*Manufacturing research center*, *EnergyPlus*, *mechanical* dan *electrical*, efisiensi

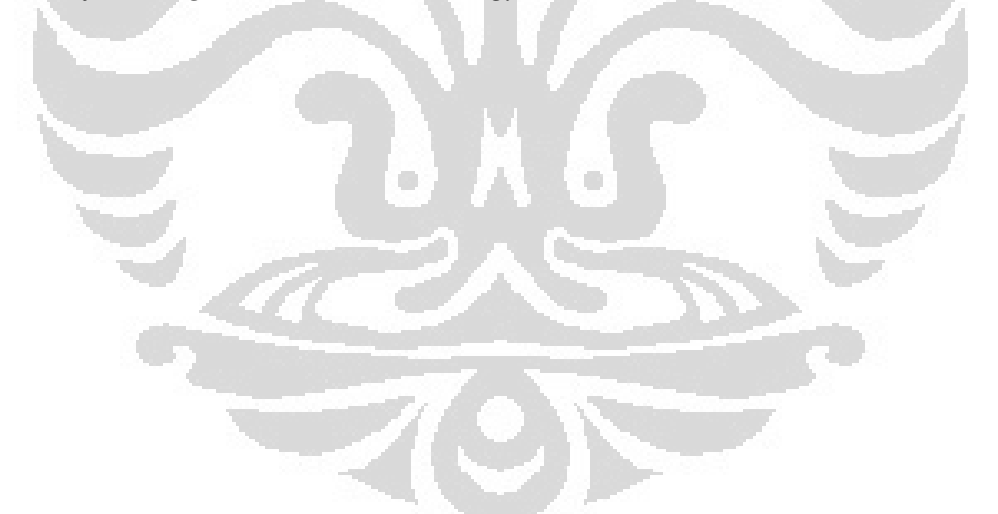

## **ABSTRACT**

*Name* : Yusuf Priyambodo *Field of Study : Mechanical Engineering Title : Study Of Energy Analysis And Thermal Load Simulation For Building Design Of Manufacturing Research Center FT-UI With Packaged Terminal Air Conditioning System And Fan Coil Unit System Using EnergyPlus*

*Manufacturing Research Center FTUI building design which is claimed by the designer as a green building has to be proved systematically. One of the methode to prove that the building design is a green building is by auditing the energy consumption of the building by using EnergyPlus softwaere simulation. Beside the energy consumption audit of the building, this research also focus on searching the methods sespecially for mechancal and electrical building to get*  better energy efficiency. The result of this research is a mechanical and lectrical *system of the building which has the best efficiency enegy consumption so that the building also has better energy cost efficiency.*

*Key word :*

*Manufacturing research center, EnergyPlus, mechanical and electrcal, efficiency*

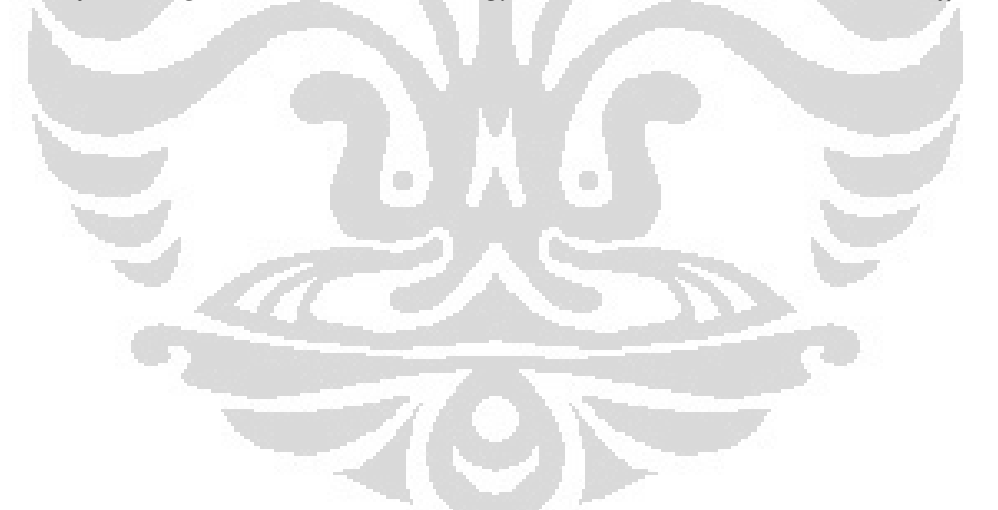

# **DAFTAR ISI**

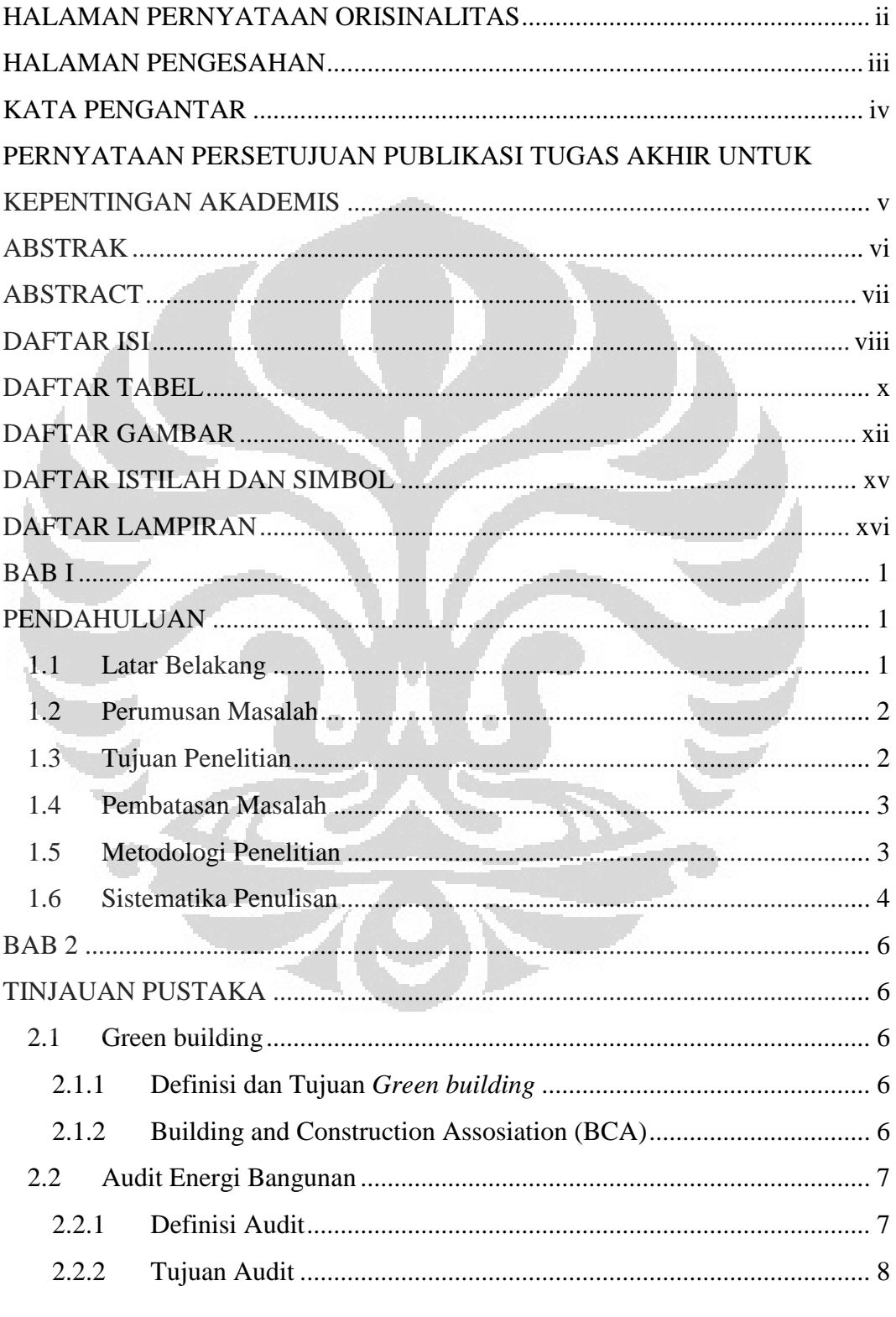

Universitas Indonesia

viii

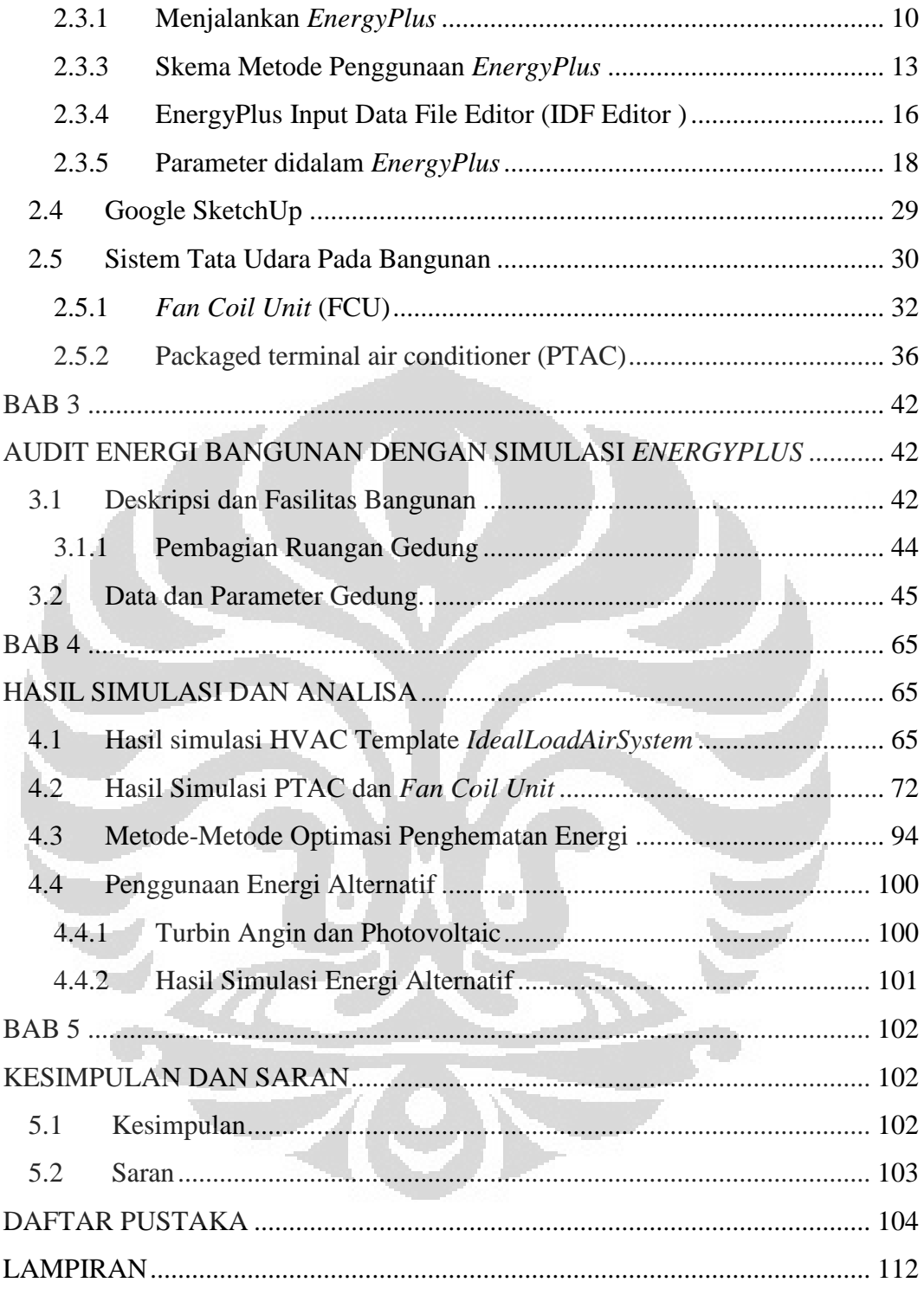

# **DAFTAR TABEL**

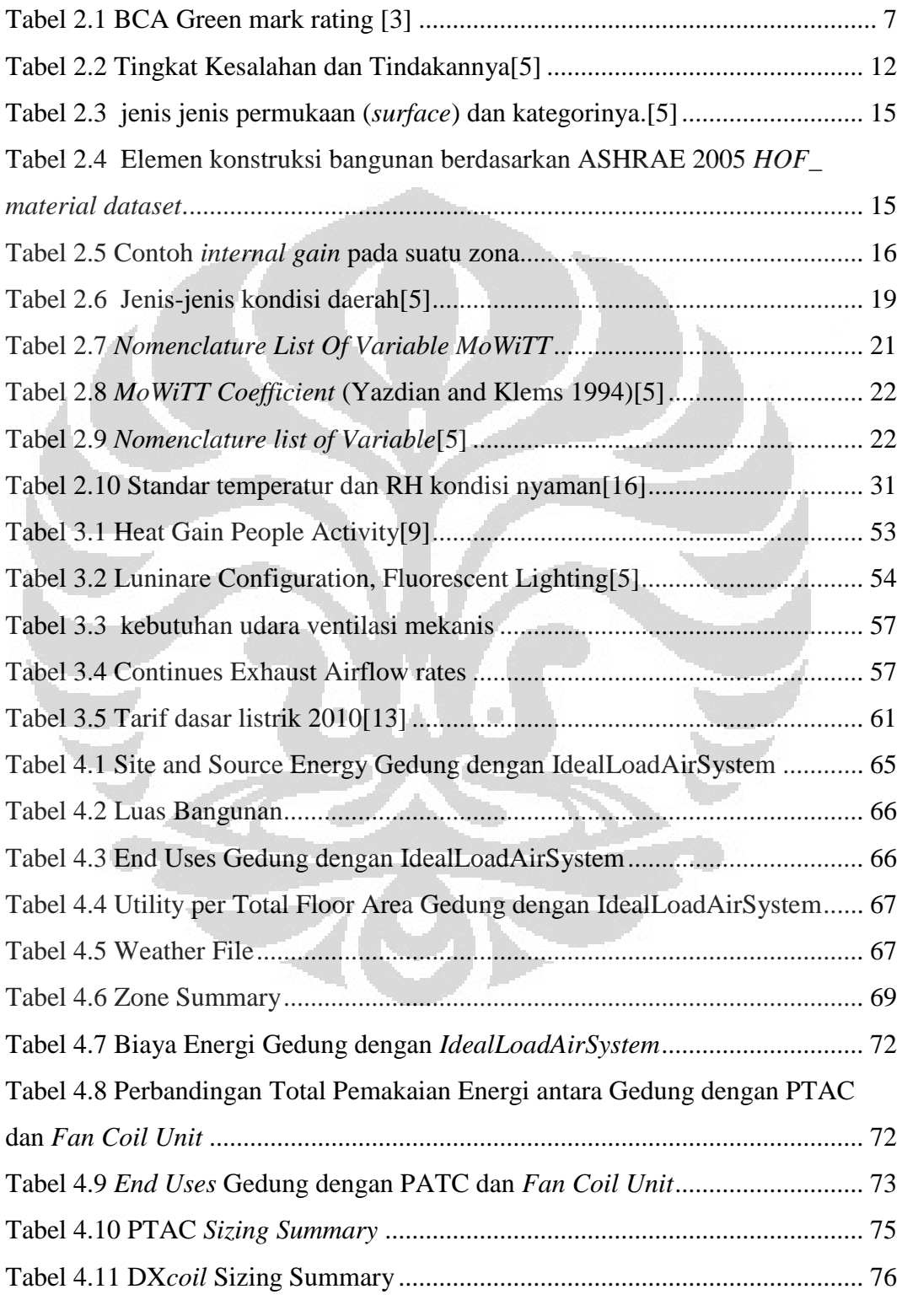

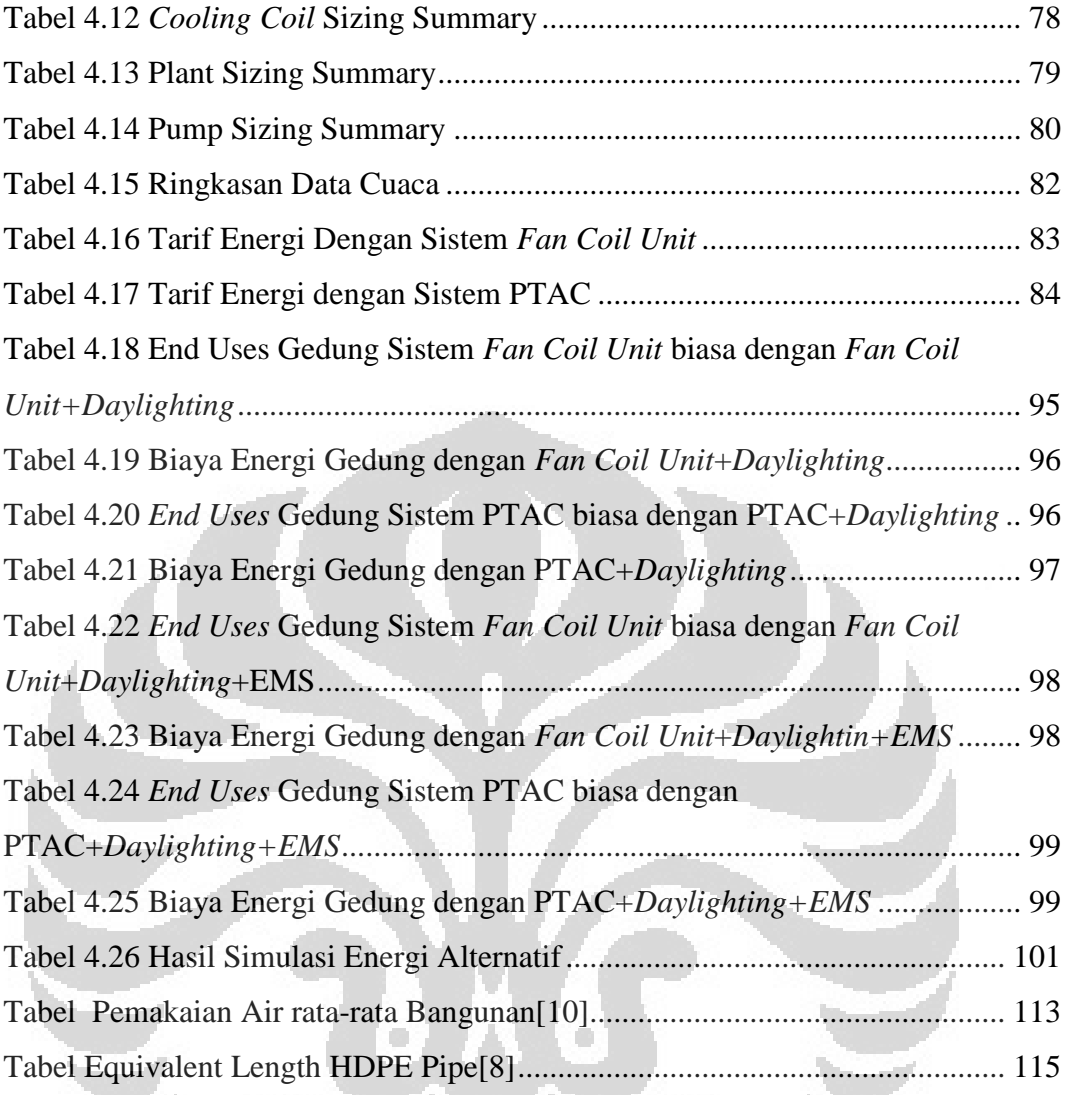

# **DAFTAR GAMBAR**

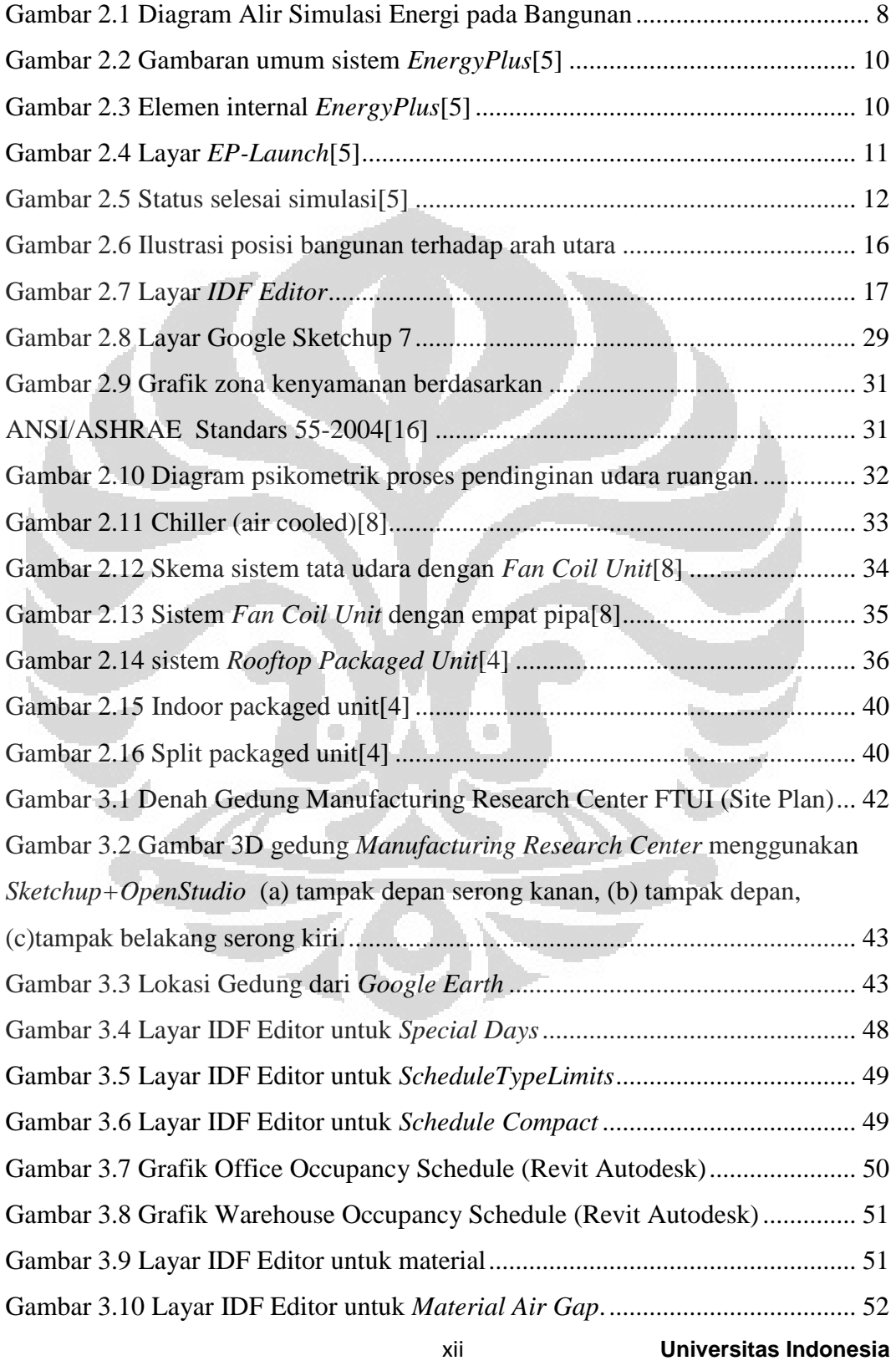

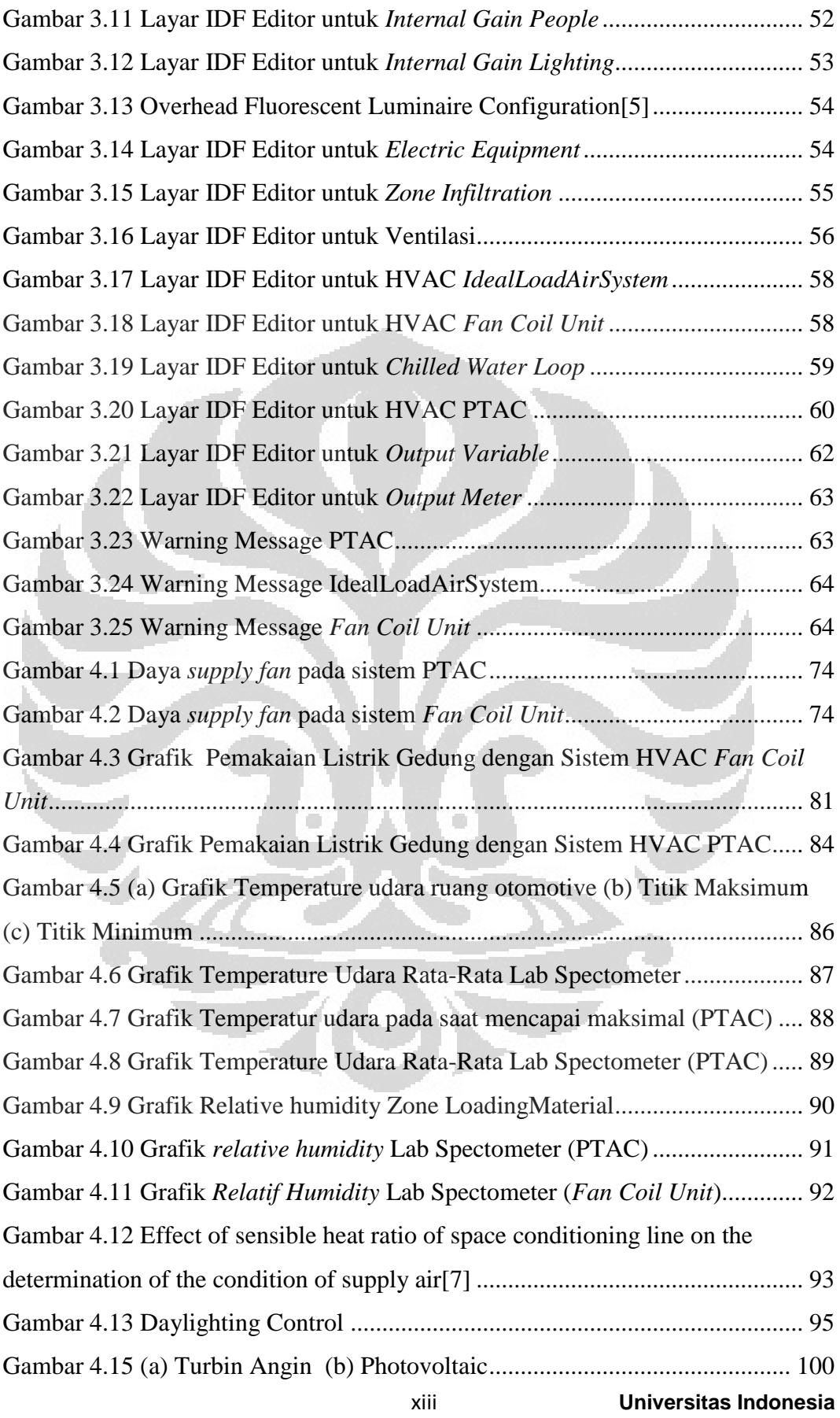

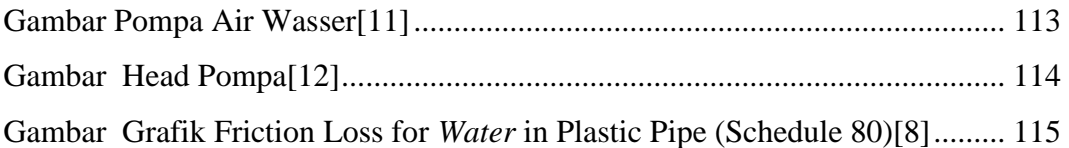

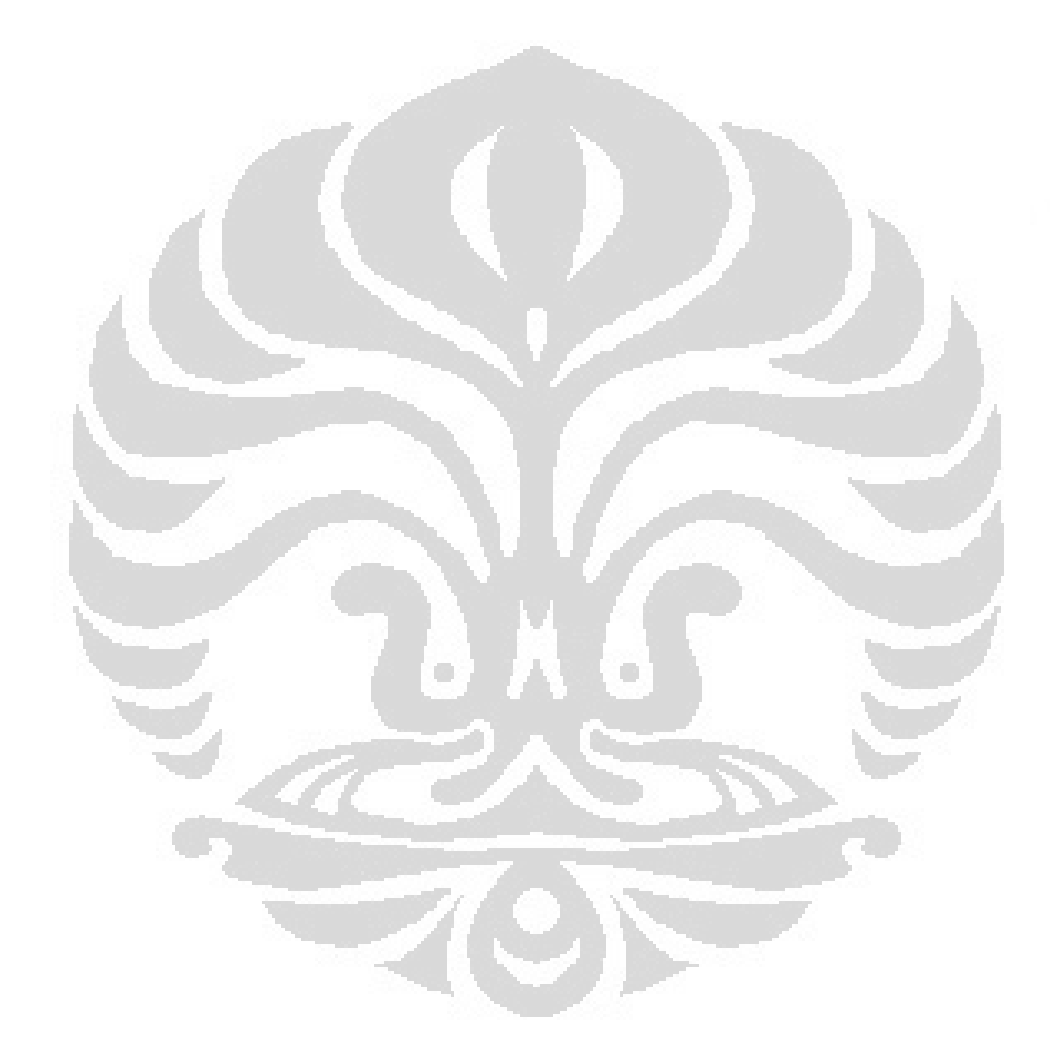

# **DAFTAR ISTILAH DAN SIMBOL**

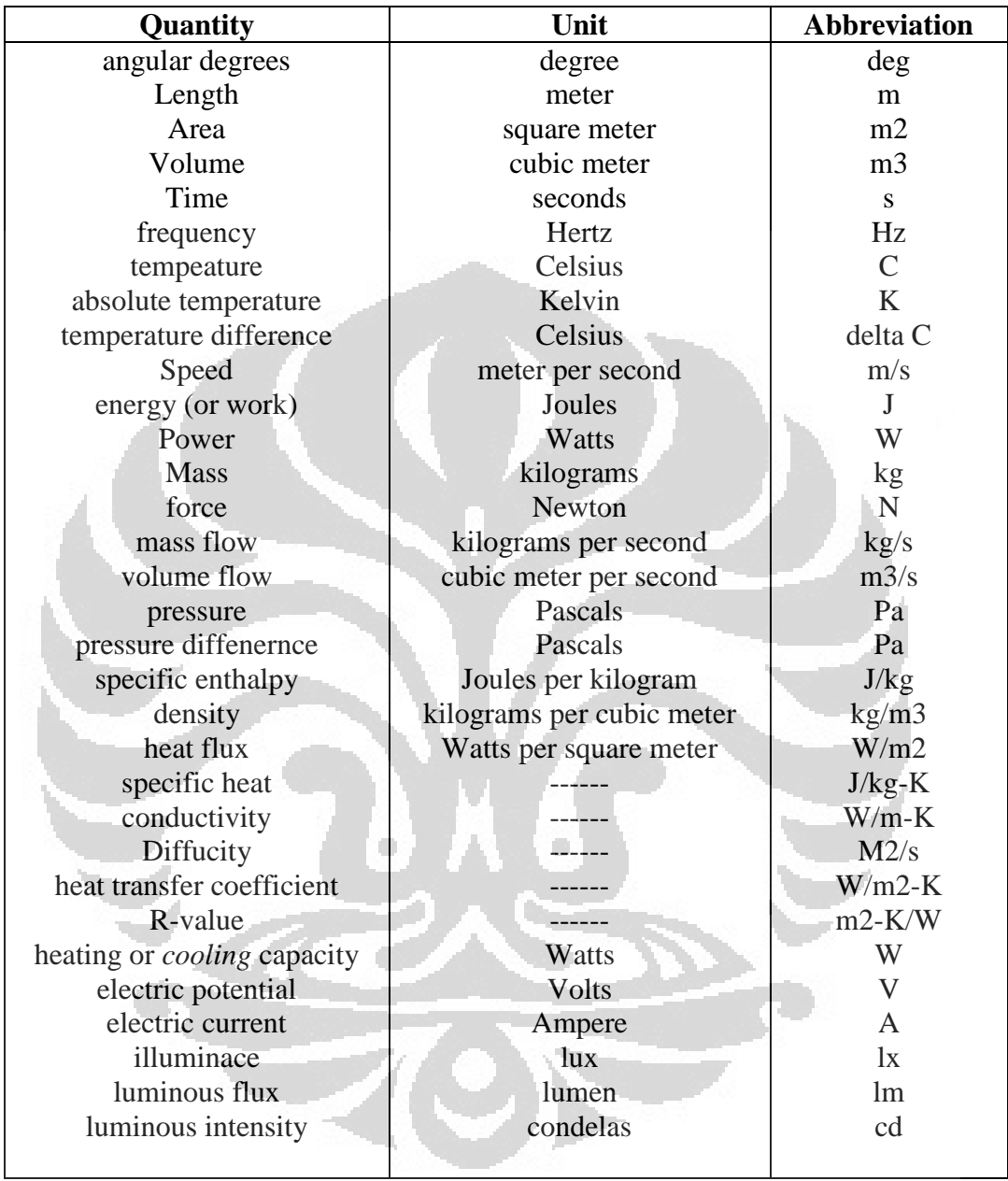

## **DAFTAR LAMPIRAN**

- Lampiran 1 **Perhitungan Daya Pompa**
- **Lampiran 2** Autodesk Revit
- **Lampiran 3** *Green Mark for Non Residential Building*
- **Lampiran 4** Spesifikasi *Wind* Turbin
- **Lampiran 5** Spesifikasi *Photovoltaic*

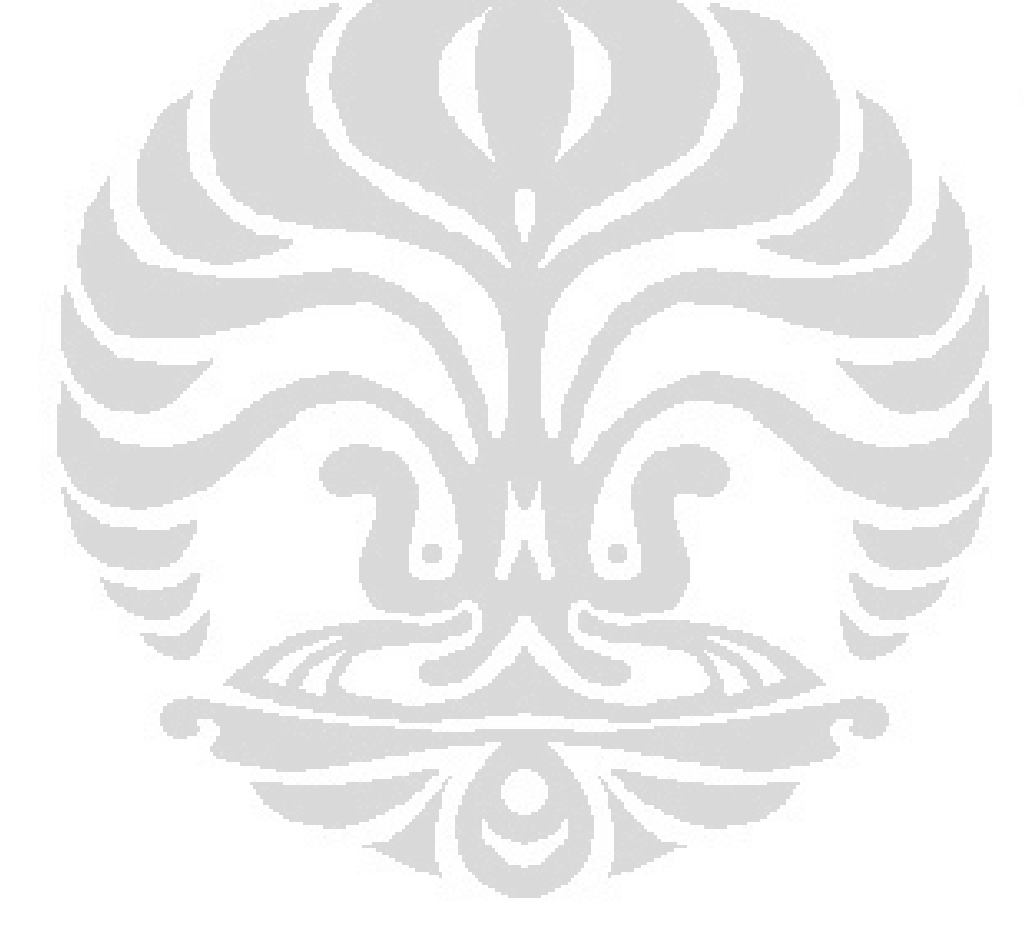

# **BAB I PENDAHULUAN**

## **1.1 Latar Belakang**

Belakangan ini ramai dibicarakan mengenai *green building* yaitu sebuah predikat yang diberikan kepada sebuah bangunan yang hemat energi dan memenuhi beberapa kriteria lainnya. Konsep *green building* dapat diterapkan pada bangunan baru ataupun pada bangunan lama (sudah berdiri). Bangunan yang akan dibangun harus mengikuti kriteria-kriteria tertentu untuk mendapatkan sertifikat *green building*. Sedangkan bangunan lama, harus bisa melakukan efisiensi dalam penggunaan energi dan melakukan peningkatan parameter-parameter lainnya untuk bisa mendapatkan sertifikat *green building*.

*Green building* meliputi hal-hal seperti efisien dalam penggunaan energi, efisien dalam penggunaan air, manajemen limbah dan minimalisasi limbah, dan kualitas lingkungan di dalam gedung[1]. Dengan menerapkan konsep green building akan memberikan beberapa keuntungan bagi pemilik gedung yaitu biaya operasi dan perawatan gedung yang rendah karena penggunaan energi dan air yang efisien, kualitas lingkungan di dalam gedung yang lebih baik dan meningkatkan produktifitas pekerja, potensial yang lebih tinggi untuk dihuni, dan dikenal sebagai pihak yang peduli terhadap kelestarian lingkungan.

Dalam praktiknya, pihak pemilik gedung harus menunjuk sebuah badan sertivikasi *green building* untuk melakukan audit terhadap gedungnya. Kemudian badan sertivikasi akan melakukan audit terhadap gedung tersebut apakah dapat dinyatakan sebagai *green building*. Berdasarkan badan sertifikasi *Building and Construction Authority* (BCA) *green mark* dari Singapura, ada beberapa peringkat untuk sebuah gedung bersertivikat *green building*, yaitu : *certified, gold, gold plus, dan* 

*platinum*[1]. Peringkat tersebut diperoleh berdasarkan poin yang didapatkan oleh gedung tersebut.

Seperti yang dijelaskan diatas, predikat *green building* diperoleh terutama dari pemakaian energi yang efisien. Salah satu cara mengetahui pemakaian energi pada bangunan yaitu dengan menggunakan *software* simulasi *EnergyPlus*. *EnergyPlus* adalah sebuah *software* simulasi pemakaian energi pada gedung dari departemen energi Amerika Serikat. Dengan *software* ini kita bisa melakukan perubahan-perubahan pada gedung seperti material gedung dan sistem tata udara gedung untuk mendapatkan nilai pemakaian energi yang paling efisien.

#### **1.2 Perumusan Masalah**

Gedung *Manufacturing Research Center* FTUI yang dikatakan sebagai gedung hemat energi tentu memerlukan pembuktian. Pembuktian tersebut salah satunya dilakukan simulasi penggunaan energi pada gedung tersebut dengan menggunakan *software EnergyPlus.* Simulasi berdasarkan pada kondisi nyata gedung tersebut baik material yang digunakan maupun sistem pengkondisian udara yang diterapkan.

Setelah simulasi dengan kondisi gedung yang sebenarnya, kemudian dilakukan simulasi lanjutan pada pemilihan sistem pengkondisian udara yang digunakan untuk sebagai perbandingan dengan sistem pengkondisian udara mana didapatkan nilai penggunaan energi yang paling efisien.

### **1.3 Tujuan Penelitian**

Tujuan dari penelitian ini adalah untuk mensimulasi penggunaan energi pada gedung *Manufacturing Research Center* FTUI dalam periode satu tahun yang difokuskan dari sistem HVAC-nya. Kemudian ditinjau dari segi ekonominya serta memberikan rekomendasi-rekomendasi agar bangunan tersebut memenuhi ketentuan sebagai bagunan hemat energi.

### **1.4 Pembatasan Masalah**

Pembatasan masalah pada penelitian ini meliputi :

- 1. Menggambar ulang desain gedung *Manufacturing Research Center* FTUI menggunakan program *drawing 3D*. Dalam hal ini digunakan *Google SketchUp 7*
- 2. Melakukan input data parameter untuk simulasi.
- 3. Melakukan simulasi penggunaan energi pada gedung dengan memakai sistem pengkondisian udara *Packaged Terminal Air Conditioner* dan *Fan Coil Unit*.
- 4. Melakukan analisa perbandingan sistem pengkondisian udara yang akan digunakan pada bangunan dari hasil simulasi.
- 5. Memberikan rekomendasi sistem pengkondisian udara yang sesuai untuk gedung *Manufacturing Research Center* FTUI.

# **1.5 Metodologi Penelitian**

Dalam penelitian ini, metodologi yang dilakukan adalah sebagai berikut :

1. Studi Literatur

Langkah ini adalah proses pembelajaran berupa pancarian informasi dari materi yang terdapat dalam buku-buku, jurnal, maupun situs-situs internet yang terkait dengan penelitian yang dilakukan.

2. Survey dan Wawancara

Langkah ini dilakukan untuk mendapatkan informasi detail seputar gedung yang akan dibangun serta apa saja yang akan digunakan didalamnya.

3. Penggambaran Ulang

Proses ini dilakukan untuk memvisualisasikan desain gedung ke dalam bentuk tiga dimensi agar dapat dilakukan simulasi energinya.

4. Input data

Sebagaimana simulasi, harus ada data-data dan parameter yang diinputkan ke dalam program.

5. *Running* Simulasi

*Running* dilakukan setelah semua data-data yang diperlukan telah diinput (metode trial and error).

6. Analisa dan Kesimpulan Hasil Simulasi

Melakukan analisa terhadap hasil dari simulasi energi tersebut dan kemudian melakukan beberapa perbandingan untuk menentukan penggunaan sistem pendingin ruangan yang efektif dan efisien utnuk bangunan tersebut.

## **1.6 Sistematika Penulisan**

Sistematika penulisan skripsi ini dilakukan menurut bab-bab sebagai berikut :

## **BAB 1 PENDAHULUAN**

BAB I menjelaskan tentang latar belakang diadakannya penelitian dan dibuatnya skripsi ini, perumusan masalah, tujuan penelitian, pembatasan masalah, metodologi penelitian, serta sistematika penulisan.

## **BAB 2 TINJAUAN PUSTAKA**

Bab ini menjelaskan tentang perkembangan gedung hemat energi (*green building*), *software EnergyPlus* yang akan digunakan dan berbagai teori yang mendasari penelitian tentang sistem pendinginan ruangan yang ada sekarang.

# **BAB 3 AUDIT ENERGI PADA BANGUNAN DENGAN SIMULASI**  *ENERGYPLUS*

Bab ini menjelaskan langkah-lanhkah yang diakukan dalam penelitian, deskripsi gedung, data-data dan parameter yang digunakan serta pemilihan sistem pengkondisian udara untuk dilakukan simulasi.

# **BAB 4 HASIL SIMULASI DAN ANALISA**

Bab ini menjelaskan bagaimana simulasi tersebut dijalankan serta bagaimana hasil yang didapatkan. Juga dijelaskan apa saja output dari hasil simulasi energi ini serta bagaimana pembacaan hasilnya.

# **BAB 5 KESIMPULAN DAN SARAN**

Pada bab ini akan diberikan kesimpulan yang dapat diambil dari seluruh proses simulasi sampai hasil analisa yang didapat sehingga dapat ditelurkan suatu kesimpulan dan rekomendasi terhadap rencana pembangunan gedung baru tersebut.

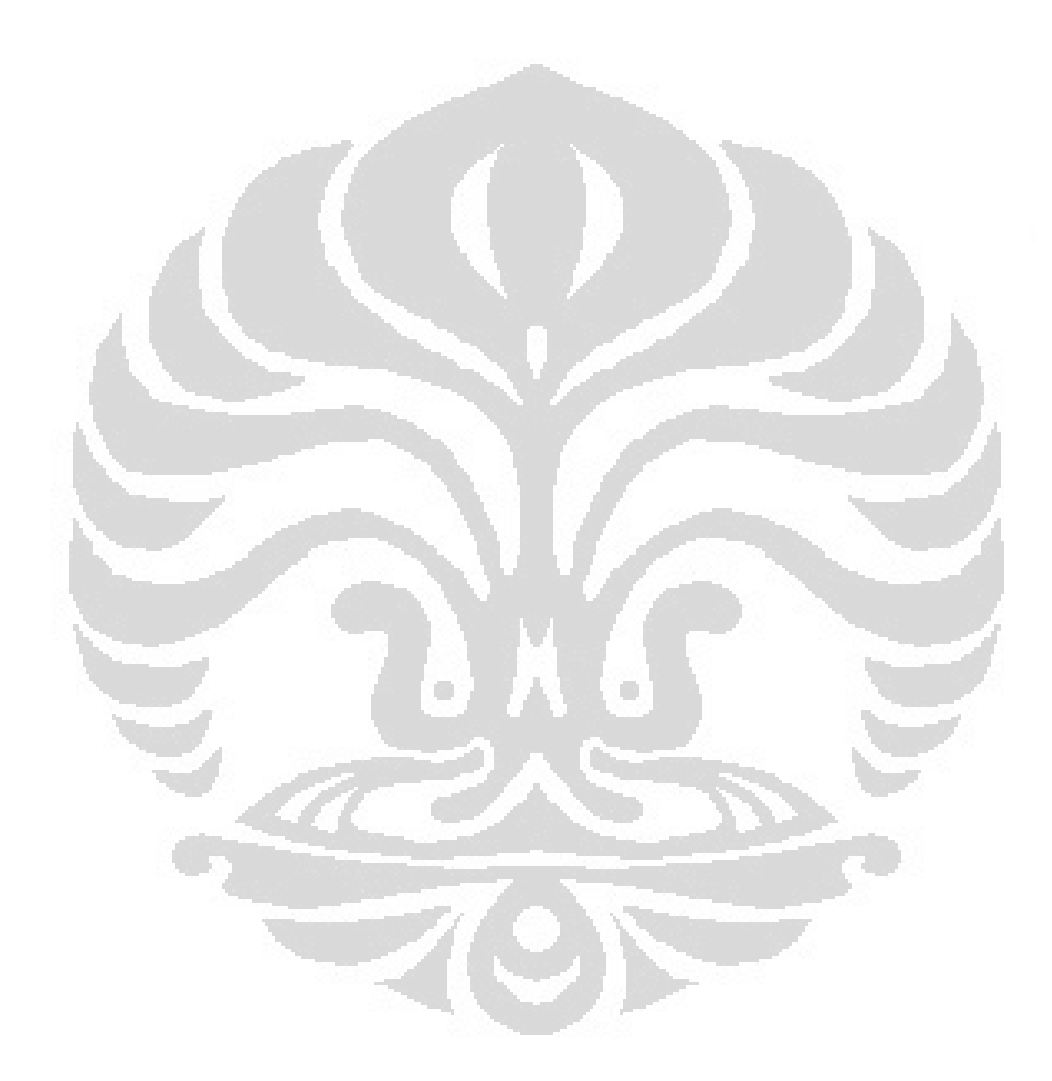

# **BAB 2**

## **TINJAUAN PUSTAKA**

# **2.1 Green building**

## **2.1.1 Definisi dan Tujuan** *Green building*

*Green building* atau bangunan hijau merupakan suatu praktik peningkatan efisiensi pada bangunan dengan mengusahakan konsumsi dan produksi energi berasal dari bangunan itu sendiri, efisiensi air dan mengurangi dampak gedung bagi kesehatan manusia dan lingkungan sekitar, melalui penentuan letak, desain, konstruksi, pemeliharaan, pengoperasian, lengkap dengan siklus hidup bangunan. [2]. Konsep ini diperluas dengan tetap memperhatikan aspek aspek ekonomi, utilitas, daya tahan dan juga kenyaman.

Saat ini berbagai perkembangan teknologi terus diupayakan guna melengkapi dan menunjang konsep bangunan hijau tersebut. Peranan peranan berbagai ilmu pengetahuan sangat dibutuhkan, tidak hanya dari segi arsitektur dan bangunannya saja tetapi juga berkaitan dengan *mechanical* dan *electrical* yang dapat digunakan pada sebuah gedung.

Tujuan umum dari konsep *green building* ini adalah perancangan bangunan yang dapat mengurangi dampak keseluruhan dari lingkungan yang dibangun pada kesehatan manusia dan lingkungan alam oleh :

- Efisiensi penggunaan energi, air, dan sumber daya lain
- Kesehatan penghuni
- Pengurangan limbah, polusi dan degradasi lingkungan.

# **2.1.2 Building and Construction Assosiation (BCA)**

Untuk menetapkan sebuah gedung adalah gedung *green building* terlebih dahulu dilakukan sertifikasi bangunan tersebut. Pihak yang melakukan sertifikasi diantaranya adalah *Building and Construction*

*Asosiation* ( BCA) yang merupakan asosiasi bangunan *green building* yang berpusat di Singapura.

Dalam proses sertifikasi bangunan , sebuah gedung harus memenuhi persyaratan dan kriteria yang telah ditetapakan oleh BCA. Berikut adalah persyaratan gedung yang dapat dilakukan sertifikasi bangunan *green building* [3].

- *Energy Efficiency* Indeks
	- o Kategori bangunan Tropis  $\cdot$  : <150 kWh/m<sup>2</sup>
	- o Gedung kantor/ perpustakaan/ sekolah : 200 kWh/m<sup>2</sup>
	- $\circ$  Retail / Mall : 240 kWh/m<sup>2</sup>
	- o Hotel :  $300 \text{ kWh/m}^2$
	- o Rumah Sakit :  $400 \text{ kWh/m}^2$
	- Pengaturan temperatur A/C area
		- o Temperatur antara  $21 \text{ °C} 26 \text{ °C}$
		- o RH antara 55% 70 %

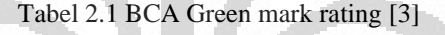

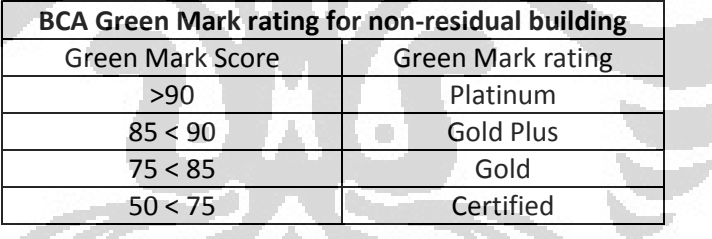

Dimana poin penilaiannya terdapat pada *BCA Green Mark for Non-Residual Building* (lampiran 3) yang terdiri dari 5 komponen utama yaitu *energy efficiency, water efficiency, environtmental protection, indoor environmental quality*, dan *other green features.*

## **2.2 Audit Energi Bangunan**

## **2.2.1 Definisi Audit**

**Universitas Indonesia** Audit energi adalah suatu teknik yang dipakai untuk menghitung konsumsi energi pada bangunan dan mengenali cara-cara untuk penghematannya[4]. Maksud dari audit energi ini adalah untuk memberikan gambaran profil penggunaan energi untuk selanjutnya dapat

digunakan untuk diajukan kepada program sertifikasi seperti *Green Building Certification* atau sejenisnya.

## **2.2.2 Tujuan Audit**

Tujuan audit energi bangunan adalah untuk mengidentifikasi peluang-peluang penghematan energi dan menghasilkan rekomendasi langkah langkah penghematan energi yang dapat ditindaklanjuti oleh pihak pengelola gedung yang akan dibangun.

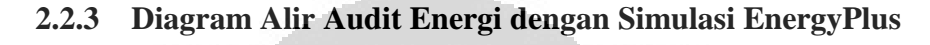

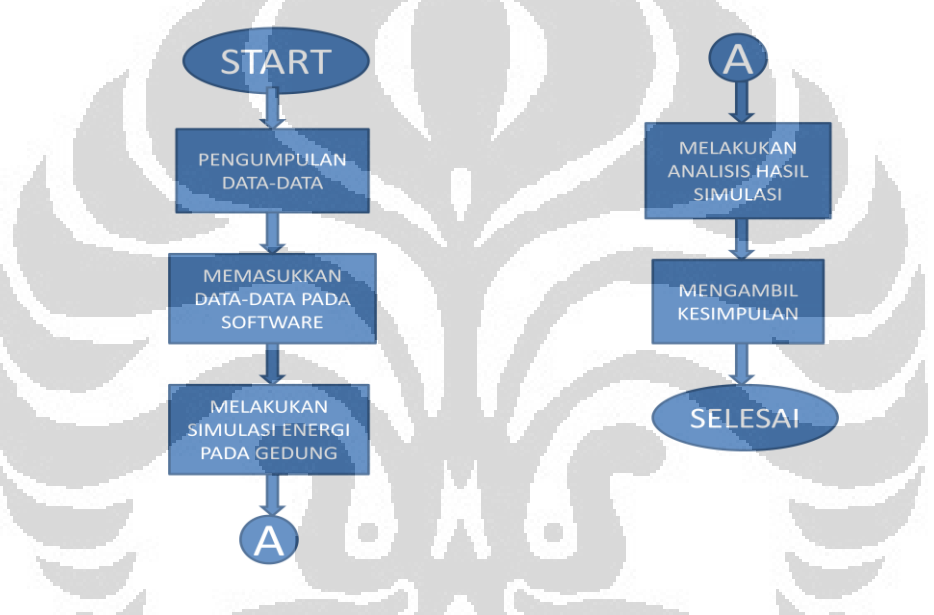

Gambar 2.1 Diagram Alir Simulasi Energi pada Bangunan

## **2.3** *EnergyPlus*

*EnergyPlus* merupakan suatu program yang berakar dari program BLAST (*Building Loads Analysis and System Thermodynamics*) dan DOE -2 yang telah dikembangkan dan dirilis sejak 1980-an sebagai alat simulasi energi dan beban. Program simulasi ini bertujuan untuk menyesuaikan peralatan HVAC, mengembangkan analisis biaya operasi dan mengoptimalkan kinerja energi pada bangunan. Dimana konsumsi energi pada bangunan merupakan komponen utama penggunaan energi di Amerika, oleh karena itulah *Department Energy Of America*

mengembangkan program tersebut guna memecahkan masalah penggunaan energi.[5]

 Sama halnya dengan program induknya, *EnergyPlus* adalah suatu program yang melakukan simulasi beban termal serta analisis energi berdasarkan deskripsi penggunaan bangunan, serta sistem mekanik – elektrik yang digunakan untuk pengkondisian udara di dalam bangunan. Dengan *EnergyPlus*, selain dapat menghitung beban pemanasan dan pendinginan, juga dapat menghitung kondisi HVAC dan konsumsi energi dari peralatan-peraltan yang digunakan pada bangunan. Dapat dikatakan bahwa *EnergyPlus* merupakan program simulasi untuk merancang permodelan suatu bangunan beserta penggunaan energi didalamnya.

 Secara umum, *EnergyPlus* merupakan program integrasi dari BLAST dan DOE-2 dimana kedua program tersebut memiliki keunggulan dan kelemahan masing masing, sehingga dengan dikembangkannya *EnergyPlus* ini menjadi program simulasi yang lengkap dan kompeten untuk melakukan simulasi energi pada bangunan dengan fitur – fitur yang modern. Selain itu, *EnergyPlus* juga dapat diintegrasikan dengan program program lainnya sebagai *Third-Party User Interfaces*, program integrasi ini dapat digunakan untuk melakukan deskripsi bangunan (*Building Description*) dan juga memvisualisasikan hasil perhitungan (*Calculations Results*)

**The Contract of Street** 

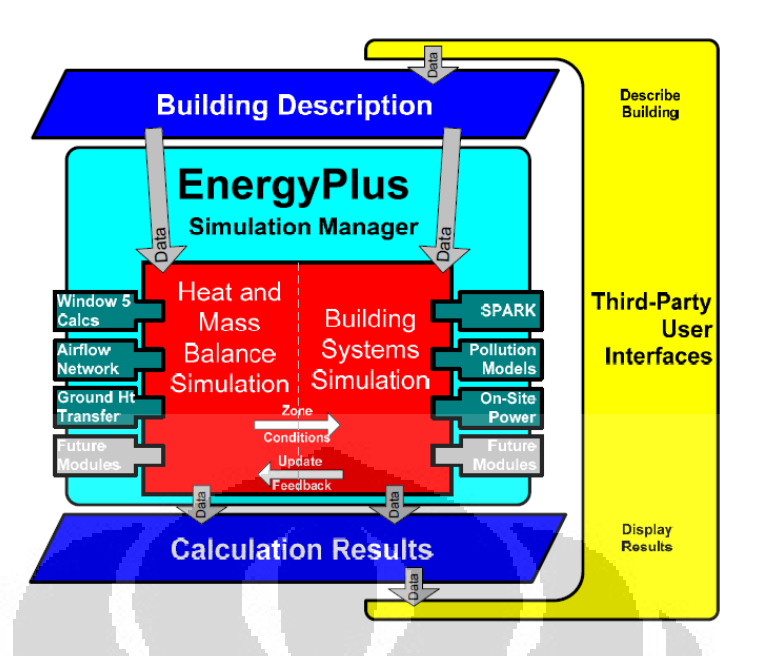

Gambar 2.2 Gambaran umum sistem *EnergyPlus*[5]

Seperti pada Gambar 2.2 di atas, *EnergyPlus* merupakan *software* yang tidak "*user interface*" sehingga untuk lebih memudahkan dalam simulasi, kita bisa menggunakan *software* lain yang yang sudah direkomendasikan oleh tim pengembang *EnergyPlus* itu sendiri, seperti Google SketchUp dengan *plugin* Open Studio. Semua *software* di atas adalah gratis, dan bisa diunduh di internet dengan mudah.

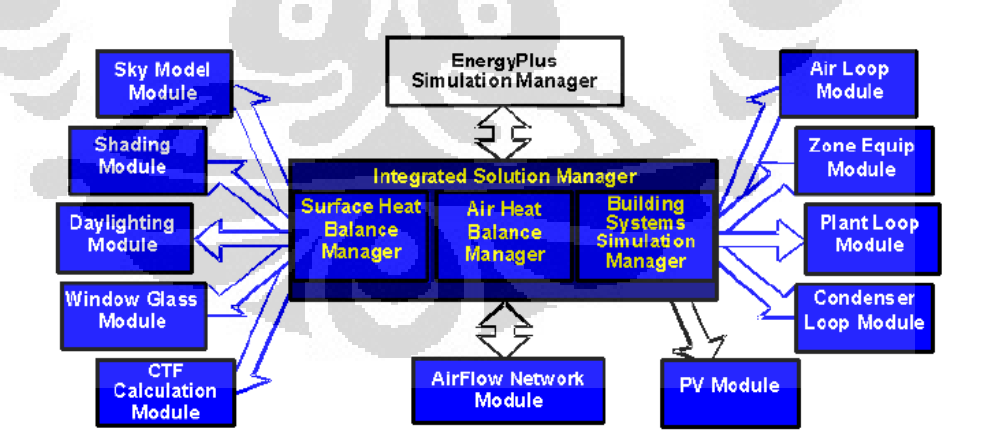

Gambar 2.3 Elemen internal *EnergyPlus*[5]

#### **2.3.1 Menjalankan** *EnergyPlus*

Layaknya semua program simulasi, *EnergyPlus* terdiri dari sekedar sebuah *file* eksekusi. *EnergyPlus* membutuhkan berbagai *input file* yang

menggmabarkan bangunan yang akan dimodelkan dalam simulai dan juga keadaan lingkungan sekitarnya. Program ini akan menghasilkan beberapa *file output* yang perlu dijelaskan dan dapat diproses lebih lanjut dalam rangka untuk memahami hasil simulasi. Program *EnergyPlus* ini terdiri dari program simulasi dan program *input file*. Untuk program simulasi dinamakan dengan *EP-Launch* sedangkan untuk melakukan *input file* dapat menggunakan *notepad* (teks editor) atau menggunakan IDF Editor (*Input Data File Editor*).

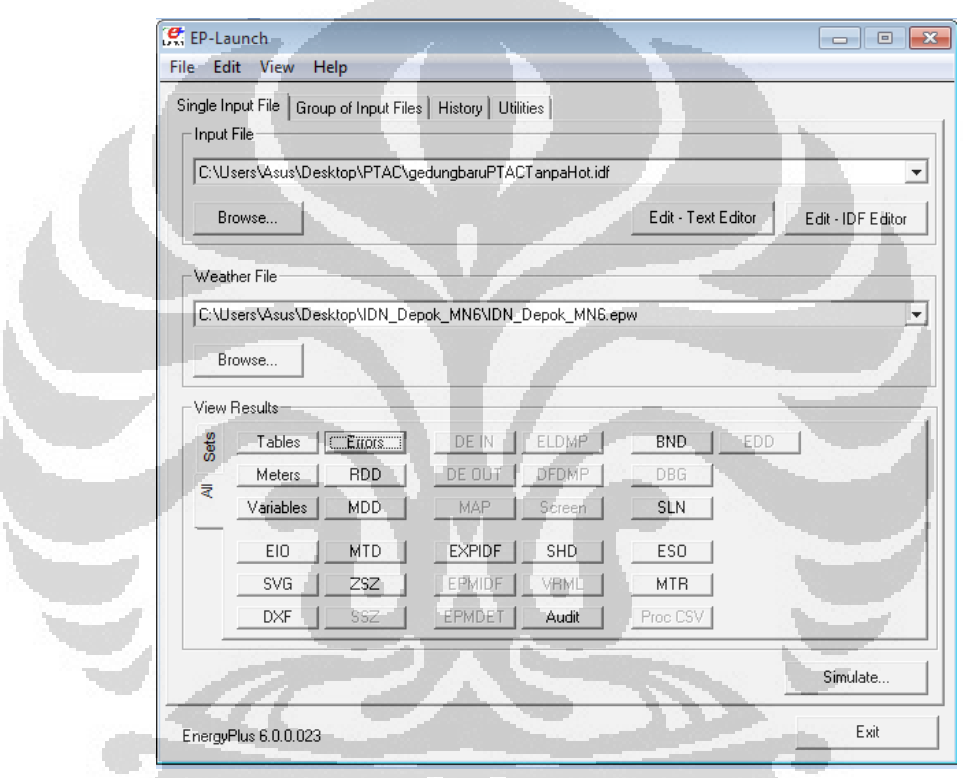

### Gambar 2.4 Layar *EP-Launch*[5]

*EP-Launch* seperti terlihat pada Gambar 2.4 merupakan komponen opsional instalasi Windows yang dapat digunakan untuk dengan cara sederhana memilih *file* dan menjalankan *EnergyPlus*. Disamping itu, *EP-Launch* dapat membantu membuka editor teks untuk *file input* dan *output*, membuka hasil *output file* dengan beberapa jenis data seperti : *spreadsheet,* HTML, teks editor, dan juga untuk menampilkan gambar serta laporan error yang terjadi dalam simulasi. Seperti yang telah dikatakan bahwa *EP-Launch* merupakan program ekesekusi, maka untuk

melakukan simulasi yang diperlukan adalah *input file* berupa *file.idf* dan juga weather data *file* (data cuaca) berupa *file.epw*. kemudian simulasi dapat dilakukan dengan menekan tombol "simulasi".

## **2.3.2 Hasil Simulasi**

Setelah simulasi berjalan dengan sukses, akan muncul *status box* hasil *running* simulasi seperti pada Gambar 2.5. Status ini memberikan gambaran singkat tentang apakah ada *warning error* (tidak harus diperbaiki), *severe error* (mungkin harus diperbaiki) atau *fatal error* (harus diperbaiki) dalam menjalankan serta waktu yang dibutuhkan untuk menyelesaikan simulasi. Kemudian untuk menampilkan *output file* yang lainnya dapat dipilih dari *EP-Launch*.

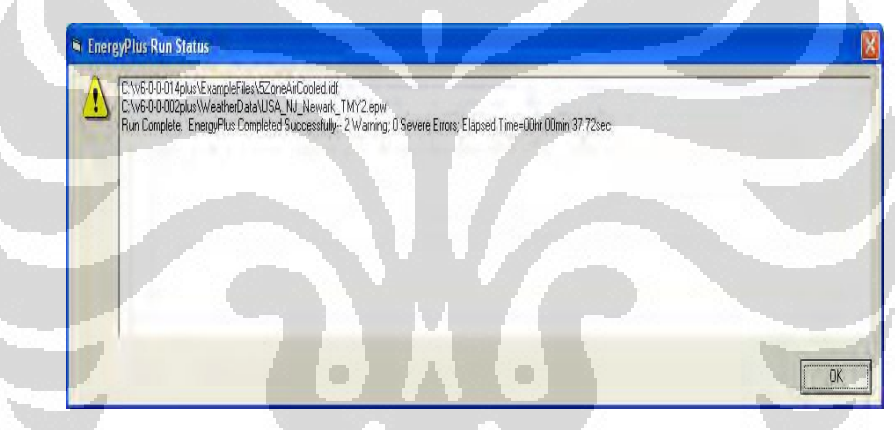

Gambar 2.5 Status selesai simulasi[5]

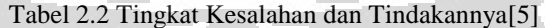

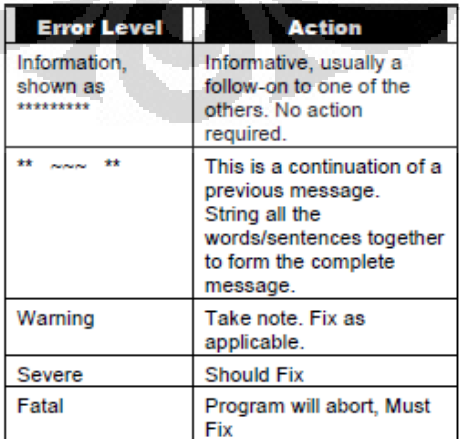

#### **2.3.3 Skema Metode Penggunaan** *EnergyPlus*

Langkah 1: Perencanaan

Langkah awal dalam melakukan proses design atau merancang adalah mengumpulkan informasi. Dan informasi – informasi tersebut tentu saja dibutuhkan dalam menjalankan simulasi dengan *EnergyPlus*. Adapun informasi yang harus disiapkan sebelum melakukan simulasi adalah sebagai berikut :

- Informasi tentang lokasi dan desain iklim cuaca kota dan tempat dimana bangunan berada.

- Informasi konstruksi bangunan yang cukup untuk memungkinkan spesifikasi geometri dan konstruksi bangunan keseluruhan permukaan (dinding, lantai, atap, partisi, pintu dan jendela)

- Informasi tentang penerangan (pencahayaan) dan peralatan lain yang digunakan pada bangunan (listrik, gas, dll)
- Informasi tentang jumlah orang dan *occupancy*-nya disetiap area gedung
- Informasi tentang termostatik untuk spesifikasi strategi pengkondisian udara pada bangunan.
- Informasi tentang spesifikasi sistem HVAC yang dapat digunakan serta perangkat – perangkat lainnya (*Boiler, Chiller, Fan, Tower*, dan *Coil*)

Langkah 2: Membangun "zona" Bangunan

Sebuah permukaan (*surface*) pada bangunan merupakan elemen dasar dalam model bangunan. Dalam pengertian umum, ada dua jenis permukaan *(surface)* yang digunakan di dalam *EnergyPlus* yaitu :

- 1. Permukaan perpindahan panas *(heat transfer surface)*
- 2. Permukaan penyimpanan panas *(heat storage surface)*

**Universitas Indonesia** Zona adalah suatu konsep termal dan bukanlah geometrik. Sebuah zona didefinisikan sebagai volume udara pada temperatur yang seragam ditambah semua permukaan perpindahan panas *(heat transfer surface)* dan penyimpanan panas *(heat storage surfaces)* yang terjadi di dalam volume udara tersebut. *EnergyPlus* dapat melakukan perhitungan energi yang dibutuhkan untuk menjaga temperatur tertentu disetiap zona untuk setiap jam setiap harinya , dengan kata lain melakukan keseimbangan panas (termal) pada zona. Oleh karena itu langkah awal yang dilakukan dalam mempersiapkan deskripsi bangunan adalah memecah bangunan ke dalam zona – zona tertentu. [5]

Untuk mendeskripsikan sebuah bangunan menjadi zona – zona tertentu, dapat dilakukan dengan metode – metode dibawah ini :

- Konsep zona 1 – *simple* (sederhana)

Menggambarkan keseluruhan bangunan menjadi satu zona besar karena asumsi bahwa beban total bangunan dapat diperoleh hanya dengan model zona sederhana. Meskipun distribusi bebannya tidak dapat diestimasi dengan menggunakan konsep ini, tetapi besar beban total diperkirakan tidak jauh berbeda dan dapat diestimasikan dengan cara yang sederhana.

- Konsep zona 2 – *detailed* (secara detail)

Konsep permodelan yang lebih rinci sehingga dapat menentukan dengan lebih akurat distribusi aktual beban dan energi di dalam bangunan (gedung).

Langkah 3: Membangun Model Bangunan

Langkah selanjutnya adalah mulai membangun model bangunan dengan menggunakan sketsa terlebih dahulu, dan tentu saja menggambar bangunan beserta pembagian zona – zonanya. Informasi informasi geometrik dan permukaan suatu bangunan sangat dibutuhkan sebelum sebuah model dapat dibangun, diantaranya adalah :

- Menentukan permukaan perpindahan panas (*heat transfer)* dan penyimpanan panas *(heat storage)*

- Spesifikasi permukaan bangunan dan sub-permukaan (pintu, jendela dan lainnya).
- Spesifikasi konstruksi dan material permukaan dan subpermukaan bangunan.
- Menentukan informasi geometry bangunan (contoh : lokasi, *north axis*, dll)

Tabel 2.3 jenis jenis permukaan (*surface*) dan kategorinya.[5]

**Continued** 

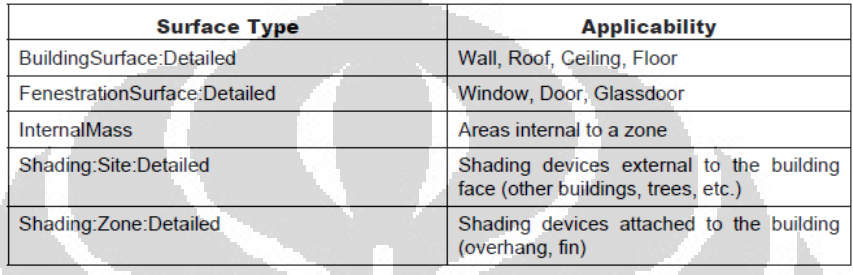

Tabel 2.4 Elemen konstruksi bangunan berdasarkan ASHRAE 2005 *HOF\_* 

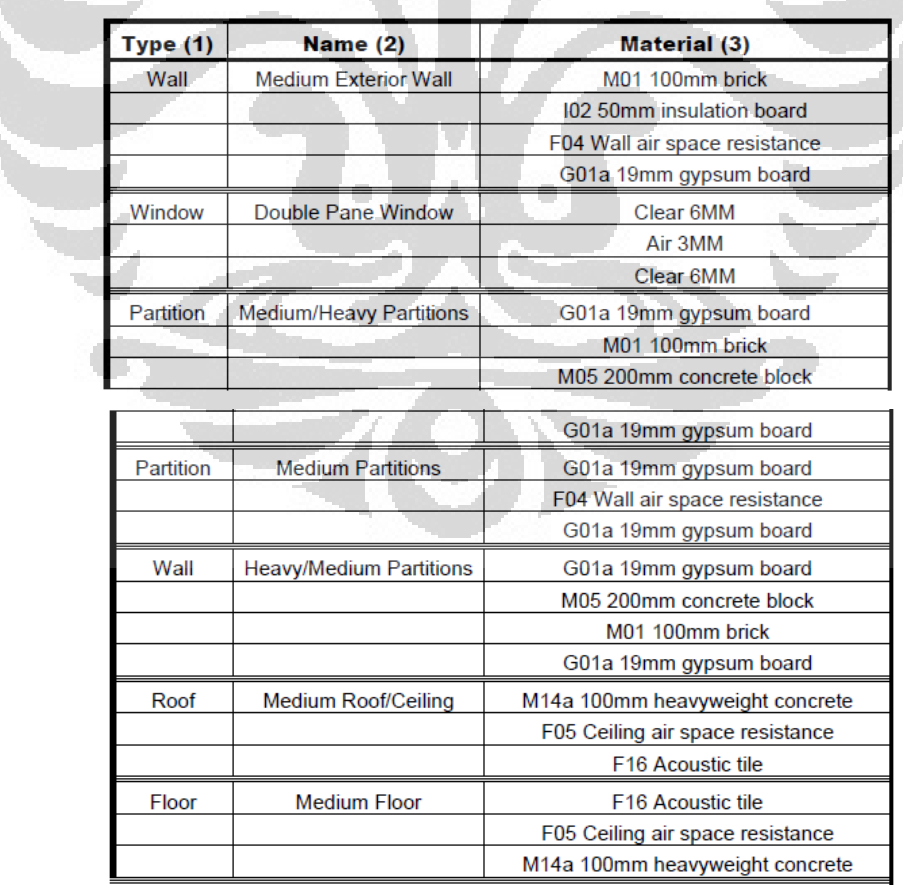

*material dataset*.

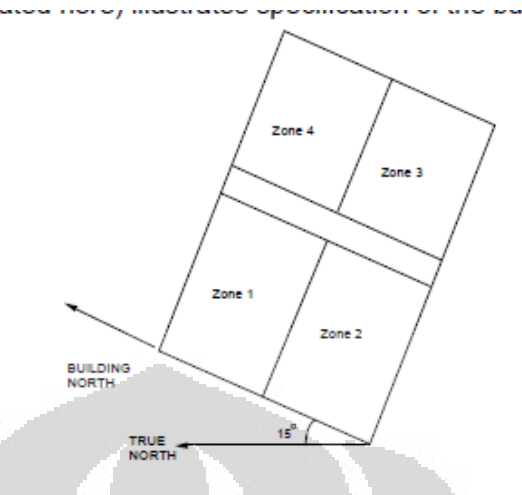

Gambar 2.6 Ilustrasi posisi bangunan terhadap arah utara Langkah 4: Kompilasi Data *Space Internal Gain*

Orang, lampu, peralatan, dan infiltrasi udara luar merupakan suatu beban internal untuk zona termal. Beban tersebut dideskripsikan kedalam *EnergyPlus* sebagai beban design atau beban puncak dengan "*schedule*" yang menspesifikasikan fraksi dari beban puncak untuk setiap jamnya.

Tabel 2.5 Contoh *internal gain* pada suatu zona.

| Zone | <b>Gain Type</b> | <b>Size</b>                  | <b>Schedule</b>  |
|------|------------------|------------------------------|------------------|
|      | People           | 205                          | Office occupancy |
|      | Lights           | 26360 W                      | Office lighting  |
|      | ZoneInfiltration | $.75 \text{ m}^3/\text{sec}$ | Constant         |

# **2.3.4 EnergyPlus Input Data File Editor (IDF Editor )**

**Universitas Indonesia** *EnergyPlus* memiliki beberapa pilihan dalam meng-*input file* untuk disimulasikan. Salah satunya adalah dengan menggunakan *IDF Editor* yang merupakan fitur bawaan dari instalasi *EnergyPlus. IDF Editor* adalah editor sederhana dan cerdas membaca *EnergyPlus* Data Dictionary (EDD) dan memungkinkan penciptaan / revisi *EnergyPlus Input File* (IDF). Editor IDF merupakan komponen opsional instalasi *EnergyPlus*. Untuk pengguna yang ingin cara sederhana membuat atau mengedit data *EnergyPlus input file* (IDF), *IDF Editor* menyediakan layanan ini. Selain *IDF Editor*, *Input* Data *File* juga dapat dilakukan dengan menggunakan

E IDF Editor - [D:\DevTests\InputFiles\Checkin\5ZoneAutoDXVAV.idf] Class List  $\overline{\phantom{a}}$  $\overline{\phantom{a}}$  $\overline{\phantom{a}}$ ----------------<br>001] Global(<br>006] Zone<br>----1 Zonel isl  $\sim$   $\sim$   $\sim$ Explanation of Keyword ID: A2<br>Select from list of choices<br>This field is required 0bj3<br>WALL-1PB<br>WALL-1<br>WALL-1<br>PLENUM-1 Units 0bj4<br>WALL-1PL<br>WALL-1<br>PLENUM-1<br>PLENUM-1 TOP-1<br>ROOF<br>ROOF-1<br>PLENUM-1.199  $0.34$ s<br>unExp<br>WindFs SunExp  $\frac{wr}{0.5}$  $\frac{W}{0.5}$  $\frac{1}{30.5}$  $\frac{26}{3.7}$  $15.2$ 30.5<br>15.2<br>2.4  $\frac{15.2}{2.4}$  $\begin{array}{c} 0 \\ 2.4 \\ 0 \\ 2.4 \\ 3.7 \\ 2.4 \\ 2.4 \end{array}$ 30.5<br>15.2<br>2.4  $30.5$ <br>15.2  $30.5$ <br>15.2 nergy+.idd EnergyPlus 3.0.0.025 WALL

teks editor seperti "notepad". Gambar layar *IDF Editor* tampak seperti pada Gambar 2.7.

Gambar 2.7 Layar *IDF Editor*

Dalam membuat *input file* menggunakan IDF Editor, perlu diketahui komponen komponen yang ada didalam IDF Editor tersebut, yaitu diantaranya :

- Daftar Kelas *(Class List) / Group* 

Daftar kelas menunjukkan bagaimana item – item IDF dikelompokkan. Daftar kelas ini disertai dengan deskripsi dari *Data dictionary* (IDD).

- *Field* 

Daftar ini merupakan variabel – variabel dan parameter – parameter yang ada disetiap daftar kelas IDF. Setiap kelas memiliki beberapa *field* yang dapat diisi sesuai parameter – parameter yang dibutuhkan didalam simulasi.

- *Object*

**Universitas Indonesia** *Object* merupakan daftar parameter yang akan diisikan oleh pengguna *EnergyPlus*. Parameter yang ada disetiap field ini tidak harus diisikan semuanya , namun hanya sebatas yang akan digunakan didalam simulasi. Jika field tersebut kosong (tidak ada objek) maka didalam simulasi akan diabaikan.

## **2.3.5 Parameter didalam** *EnergyPlus*

Parameter – parameter yang digunakan *EnergyPlus* dikategorikan kedalam beberapa grup / kelas dimana disetiap grup memiliki parameter yang saling berhubungan, yang kemudian dapat diintegrasikan dengan grup – grup lainnya.

Di bawah ini adalah beberapa grup objek yang umum digunakan didalam simulasi menggunakan *EnergyPlus*.

## - *Group Simulation parameter*

Grup ini terdiri dari beberapa parameter *object* yang mempengaruhi simulasi dalam berbagai cara. Mulai dari versi *EnergyPlus* yang digunakan, timestep simulasi, informasi bangunan, dan juga metode – metode dan algoritma perhitungan konveksi permukaan , heat balance dan bayangan yang terjadi di bangunan.

### a. *Version*

Parameter ini berisi mengenai versi ke berapa *software EnergyPlus* yang kita gunakan.

#### b. *Timestep*

Parameter ini digunakan pada perhitungan *Zone Heat Balance Model* sebagai pengendali langkah waktu untuk perpindahan panas dan perhitungan beban.

c. *Building*

Parameter ini berisi tentang deskripsi gedung seperti :

- *Name* 

Nama gedung yang yang akan disimulasi.

- *North Axis* 

Arah utara bangunan ditentukan relatif terhadap arah utara sebenarnya. Sebuah bangunan sering tidak segaris dengan arah utara sebenarnya. Ilustrasinya ada pada Gambar 2.5 diatas.

- *Terrain* 

Daerah sekitar bangunan mempengaruhi bagaimana angin mengenai bangunan, seperti halnya ketinggian bangunan.

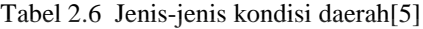

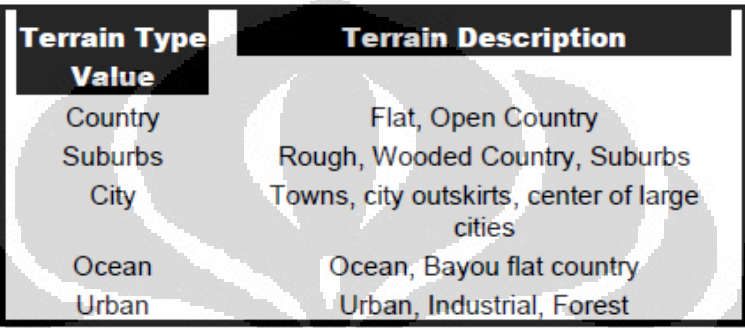

# - *Solar distribution*

Parameter ini menentukan bagaimana *EnergyPlus* memperlakukan gelombang radiasi matahari dan pantulan dari permukaan luar yang mengenai bangunan dan yang masuk ke dalam zone.

Ada 5 jenis perlakuan yaitu :

*MinimalShadowing* **:** Pada kasus ini dianggap tidak ada bayangan dari luar selain dari jendela dan pintu. Semua radiasi matahari yang masuk diasumsikan jatuh ke lantai dan diserap oleh lantai.

*FullExterior, FullExteriorWithReflections* **:** Pada kasus ini, semua bayangan dari luar ikut dihitung, begitu juga radiasi matahari yang masuk dalam ruangan dihitung seperti pada *MinimalShadowing*.

## *FullInteriorAndExterior,*

**Universitas Indonesia** *FullInteriorAndExteriorWithReflection* **:** Pada kasus ini, sama seperti *FullExterior* kecuali pada sinar yang masuk ke zone tidak hanya diserap oleh lantai, namun juga dipantulkan dan
diserap oleh dinding, dan benda-benda yang ada di dalam ruangan.

- d. *SurfaceConvectionAlgorithm:inside*
	- *SimpleCombined : constant value natural convection (ASHRAE)*  Algoritma ini menggunakan kekasaran permukaan dan kecepatan angin lokal untuk menghitung *koefisien exterior heat transfer.* Persamaan dasar yang digunakan adalah :

$$
h = D + EV_z + FV_z^2 \tag{2.1)[5]}
$$

Dimana,

 $h =$ koefisien perpindahan panas

 $V<sub>z</sub>$  = kecepatan angin lokal yang dihitung pada ketinggian diatas tanah.

 $D.E.F = koefisien kekasaran material.$ 

- *TARP : variable natural convection based on temperature difference (ASHRAE, Walton)* 

TARP, atau *Thermal Analisis Program*, merupakan pendahulu penting *EnergyPlus* (Walton 1983). Walton mengembangkan model yang komprehensif untuk konveksi eksterior dengan memadukan korelasi dari ASHRAE dan percobaan pelat datar oleh Sparrow et. al. Model ini diimplementasikan pada versi 6 untuk menggunakan area dan nilai perimeter untuk kelompok permukaan yang membentuk fasad atau atap, bukan permukaan tunggal yang dimodelkan.

- *CeilingDiffuser : ACH-based forced and mixed convection correlations for ceiling diffuser configuration with simple natural convection limit.*
- *AdaptiveConvectionAlgorithm : dynamic selection of convection models based on conditions.*

Algoritma ini memiliki struktur yang memungkinkan kontrol yang lebih baik atas model yang digunakan untuk permukaan tertentu. Algoritma untuk permukaan luar dikembangkan untuk

*EnergyPlus* tapi meminjam konsep dan nama dari penelitian yang dilakukan oleh Beausoleil-Morrison (2000, 2002) untuk konveksi pada permukaan dalam.

- e. *SurfaceConvectionAlgorithm:Outside*
	- SimpleCombined
	- TARP
	- *MoWiTT : correlation from measurements by Klems and Yazdanian for smooth surfaces*

Model MoWiTT didasarkan pada pengukuran diambil dari *Window fasilitas Mobile Thermal Test (MoWiTT) (Yazdanian dan Klems 1994).* Korelasi berlaku untuk permukaan vertikal (misalnya kaca jendela) yang sangat halus, di gedung bertingkat rendah dan memiliki bentuk persamaan :

$$
h_c = \sqrt{C_t (\Delta T)^{\frac{1}{3}}} + [aV_z^b]^2
$$
 (2.2)[5]

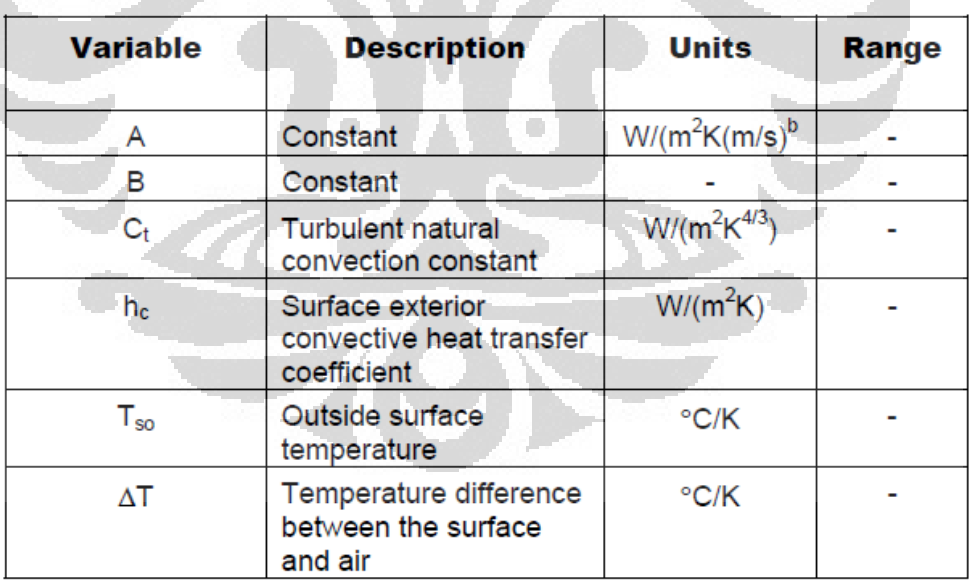

Tabel 2.7 *Nomenclature List Of Variable MoWiTT*

| <b>Wind Direction</b> | ∴ t            |                 |       |
|-----------------------|----------------|-----------------|-------|
| Unit                  | $W/m^2K^{4/3}$ | $W/m^2K(m/s)^b$ |       |
| Windward              | 0.84           | 2.38            | 0.89  |
| Leeward               | 0.84           | 2.86            | 0.617 |

Tabel 2.8 *MoWiTT Coefficient* (Yazdian and Klems 1994)[5]

- *DOE-2 : correlation from measurements by Klems and Yazdanian for rough surfaces.* 

Model konveksi DOE-2 merupakan kombinasi dari MoWiTT dan model konveksi BLAST (LBL 1994). Koefisien konveksi permukaan sangat halus (misalnya kaca) dihitung sebagai:

$$
h_{c,glass} = \sqrt{h_n^2 + [aV_z^b]^2}
$$
 (2.3)[5]

Tabel 2.9 *Nomenclature list of Variable*[5]

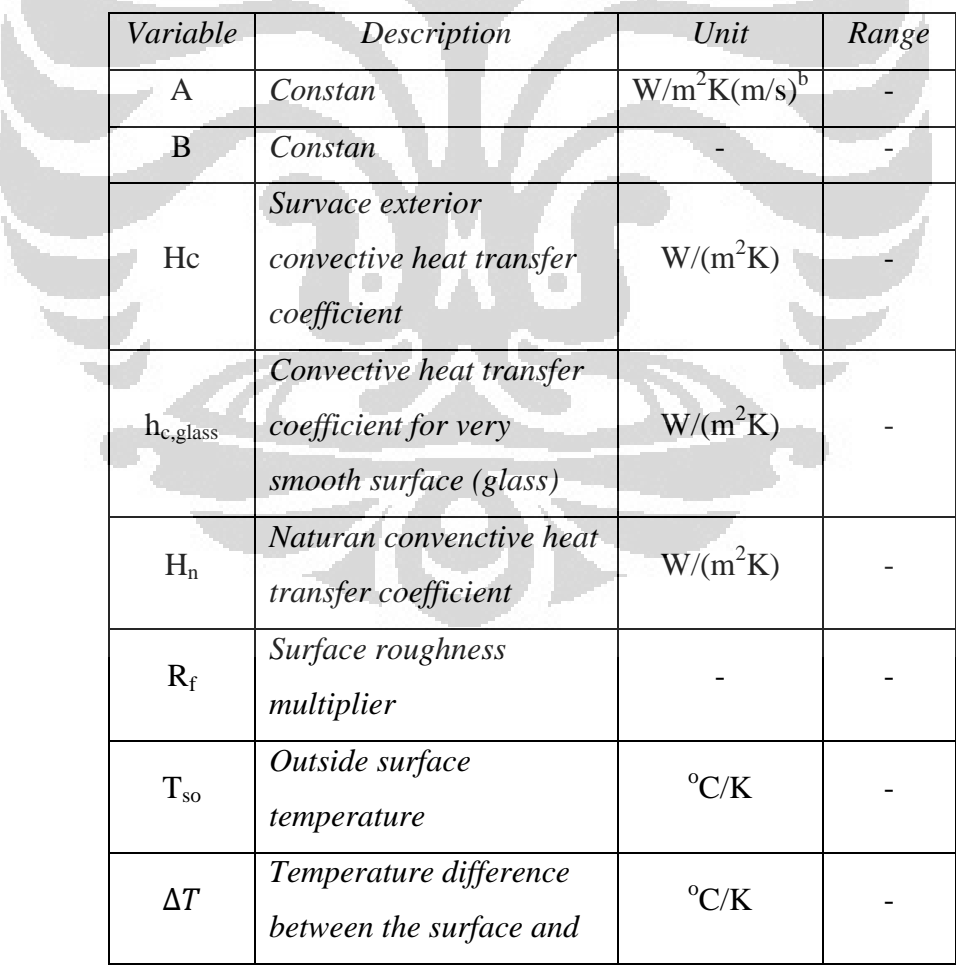

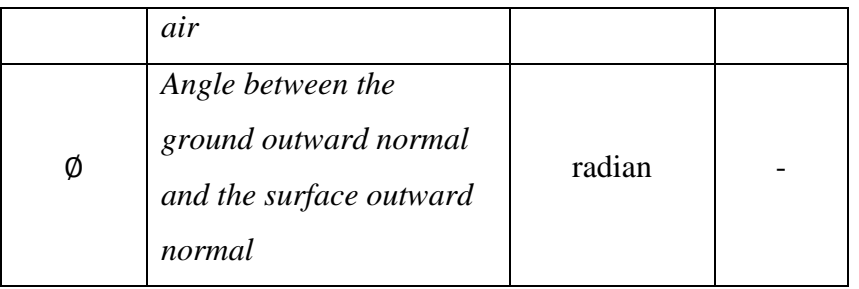

- *AdaptiveConvectionAlgorithm = dynamic selection of correlations based on condition*
- f. *HeatBalanceAlgorithm*
	- *CTF (Conduction Transfer Functions),*
	- *EMPD (Effective Moisture Penetration Depth with Conduction Transfer Functions).*
	- *Advanced/Research Usage: CondFD (Conduction Finite Difference)*
	- *Advanced/Research Usage: Conduction Finite Difference Simplified*
	- *Advanced/Research Usage: HAMT (Combined Heat And Moisture Finite Element)*
- g. *ZoneAirHeatBalanceAlgorithm*
- *ThirdOrderBackwardDifference* Menggunakan pendekatan orde ketiga untuk menyelesaikan persamaan kesetimbangan energi dan uap air.
	- *AnalyticalSolution*

Menggunakan pendekatan integrasi untuk menyelesaikan persamaan kesetimbangan energi dan uap air.

- *EulerMethod*

Menggunakan pendekatan orde pertama untuk menyelesaikan persamaan kesetimbangan energi dan uap air.

- *Group Location – Climate – Weather File* 

Grup ini mendeskripsikan tentang kondisi ambien (lingkungan) untuk simulasi. Terdiri dari beberapa parameter yang berkenaan dengan lokasi bangunan dan kondisi di sekitar bangunan, keadaan dan

informasi cuaca (*weather file*) dan designday yang akan digunakan serta bagaimana keadaan temperatur pada *ground* (tanah) tempat lokasi bangunan.

### a. *Location*

Berisi parameter-parameter seperti :

- *Name* : Nama Lokasi
- *Latitude* : Letak pada Garis Lintang
- *Longitude* : Letak pada Garis Bujur
- *Time Zone* : Zona waktu terhadap GMT
- *Elevation* : Tinggi daerah dari permukaan laut

### b. *SizingPeriod:DesignDay*

Parameter ini menggambarkan parameter yang mempengaruhi simulasi "*design day*". Sering digunakan untuk perhitungan bebean atau sizing equipment. Dengan menggunakan nilai parameter ini, *EnergyPlus* "membuat" sebuah hari yang penuh dengan data cuaca ( temperatur udara, radiasi matahari dll).

### c. *RunPeriod*

Parameter ini menggambarkan elemen yang diperlukan untuk membuat simulasi *file* cuaca.

d. *RunPeriodControl:SpecialDays*

Parameter ini memungkinkan kita untuk meng*input* hari-hari yang khusus, misalnya hari libur nasional sehingga akan berpengaruh terhadap perhitungan beban.

e. *Site:GroundTemperatue:BuildingSurface*

Parameter ini berisikan data temperatur tanah selama satu tahun. Temperatur tanah dapat kita peroleh dengan menggunakan Slab Processor atau Basement Processor yang ada pada *software EnergyPlus*.

### - *Group Schedules*

Grup ini memungkinkan kita untuk menentukan penjadwalan berbagai item seperti kepadatan hunian, penerangan, kontrol termostatik, dan aktivitas hunian yang tentu saja akan mempengaruhi distribusi pembebanan pada bangunan saat simulasi. Penjadwalan di dalam *EnergyPlus* (*schedule*) terdiri dari tiga bagian : deskripsi harian, deskripsi mingguan dan deskripsi tahunan.

a. *ScheduleTypeLimits*

Parameter ini digunakan untuk memvalidasi bagian-bagian dari Shedule yang lain. Validasinya berupa nilai minimum/maksimum, rentang, serta jenis numerik (kontinyu atau diskrit)

b. *Schedule*:Compact

Untuk lebih fleksibel, shedule dapat dimasukkan dalam "satu kali kejadian" menggunakan parameter ini. Semua fitur komponen *schedule* diakses dalam satu perintah. Setiap *schedule* harus mencangkup semua hari selama satu tahun.

- Group Surface Construction element

Kelompok objek ini menggambarkan sifat fisik dan konfigurasi untuk selubung bangunan dan elemen interiornya. Dalam hal ini berhubungan dengan dinding, atap, lantai, jendela dan pintu untuk suatu bangunan. Sebuah konstruksi banguna terdiri dari beberapa lapisan dan berbagai jenis material. Pada grup ini juga di deskripsikan tentang karakteristik material – material yang akan digunakan untuk membangun gedung / bangunan, yaitu material untuk konstruksi dinding, konstruksi atap, konstruksi lantai, konstruksi jendela dan juga pintu.

a. *Material*

Parameter ini berisi database material yang akan digunakan dalam bangunan. Dalam database ini termasuk juga data-data fisik material seperti konduktifitas, tebal, kekasaran, densitas, dll.

b. *Material:AirGap*

Objek ini digunakan untuk mendiskripsikan celah udara pada bagian-bagian konstruksi bangunan. Elemen kaca menggunakan properti yang berbeda (*WindowGas*) untuk menggambarkan udara diantara dua lapisan kaca.

c. *WindowMaterial:Gas*

Parameter ini berisi propertis dari gas yang digunakan pada jendela atau pintu kaca.

d. *Construction*

Parameter ini berisi tentang tipe konstruksi yang kita gunakan, misalkan tembok luar terdiri dari beberapa layer. Material layer tersebut dapat dipilih dari parameter Material.

### - *Group Thermal Zone Description / Geometry*

Tanpa adanya zona termal dan permukaan, sebuah gedung tidak akan dpat disimulasikan. Grup ini merupakan kumpulan objek yang akan menggambarkan karakteristik dari zona termal serta rincian masing masing permukaan yang akan di modelkan dalam simulasi. Termasuk juga dalam hal ini adalah permukaan bayangan *(shading surface*).

# a. *Zone*

Parameter ini berisikan desktripsi Zone yang sudah kita buat. Dengan menggunakan *software* Google SketchUp, maka membuat zone akan lebih mudah.

b. *BuildingSurface:Detailed*

Objek ini berisi tentang deskripsi detail dari permukaan bangunan yang kita buat.

c. *FenestrationSurface:Detailed*

Objek ini berisi tentang deskripsi detail dari permukaan lubang yang ada pada bangunan, seperti jendela dan pintu.

### d. *Shading:Building:Detailed*

Objek ini berisi deskripsi detail tentang permukaan *shading* di luar bangunan, seperti misalnya pohon dan bangunan lain.

### - *Group Internal Gains*

Konsumsi energi di dalam bangunan tidak ahanya di pengaruhi oleh kondisi kamar dan selubung bangunan, tetapi juga sangat dipengaruhi oleh beban internal seperti orang, lampu, dan juga berbagai peralatan.

a. *People*

Parameter people berisi deskripsi zone yang berisi orang, jumlah orang, dan aktivitas orang.

b. *Ligths*

Objek ini berisi tentang penggunaan lampu dalam gedung. Pada parameter ini berisikan besarnya daya lampu yang digunakan tiap zone, shcedule lampu dan fraction-fraction yang memperngaruhi perhitungan beban.

c. *ElectricEquipment*

Objek ini berisi tentang penggunaan alat-alat elektronik pada gedung, misalnya komputer, printer, alat-alat laboratoridum dll. Pada parameter ini berisikan besarnya daya alat elektronik yang digunakan tiap zone, shcedule alat dan fraction-fraction yang memperngaruhi perhitungan beban.

# - *Group Airflow*

*1. ZoneInfiltration:DesignFlowRate* 

Infiltrasi adalah aliran udara yang tidak diinginkan dari lingkungan luar langsung ke dalam zona. Infiltrasi umumnya disebabkan oleh pembukaan dan penutupan pintu luar, retak di sekitar jendela, dan bahkan dalam jumlah yang sangat kecil melalui elemen bangunan.

### - *Group HVAC Template*

HVAC Template merupakan strategi khusus bagi pengguna untuk menspesifikasikan sistem HVAC yang akan digunakan, caranya adalah dengan melakukan runing simulasi menggunkan template ini, kemudian buka *file .expidf* nya, lalu modifikasi objek objek sistem HVAC yang ada dan kemudian di lakukan running simulasi kembali. Dengan template ini sangat memudahkan bagi pengguna, selain itu juga dapat meminimalisir kesalahan – kesalahan *input* nama *file*.

Berikut ini adalah beberapa kombinasi dari HVAC Template yang digunakan :

- *a. Simple Ideal Loads System for Sizing and Loads Oriented HVACTemplate:Thermostat HVACTemplate:Zone:IdealLoadAirSystem*
- *b. Packaged terminal air conditioner ( PTAC )*
- *c. Direct Expantion Cooling, Packaged and Split System HVACTemplate:Thermostat HVACTemplate:Zone:Unitary HVACTemplate:Systeme:Unitary*
- *d. VAV System with Water-Cooled Chillers, Tower HVACTemplate:Thermostat HVACTemplate:Zone:VAV HVACTemplate:System:VAV HVACTemplate:ChilledWaterLoop* 
	- *HVACTemplate:Chiller*
	- *HVACTemplate:Tower*
- *e. Fan Coil Unit System with Boilers and Chiller*
- *Group – Reports*

Grup ini mendeskripsikan hasil yang akan di tampilkan setelah dilakukan simulasi.

- *a. Variable Dictionary Report*
- *b. Output:Surface:List*
- *c. Output:Surface:Drawing*
- *d. Output:Variable*
- *e. Output:Meter*
- *f. Output:MeterFileOnly*
- *g. Output:SQLite*
- h. *Output:Diagnostiscs*

### **2.4 Google SketchUp**

Google Sketchup merupakan salah satau program integrasi *EnergyPlus* yang digunakan untuk membuat bentuk geometri suatu bangunan. Dengan bantuan *software* ini kita dapat dengan mudah membentuk zona – zona pada suatu bangunan beserta permukaan (*surfaces*) dan juga fenestrasi (jendela, pintu). *Software* ini dapat di unduh secara gratis dari internet. Gambar penampang Google SketchUp seperti pada Gambar 2.8.

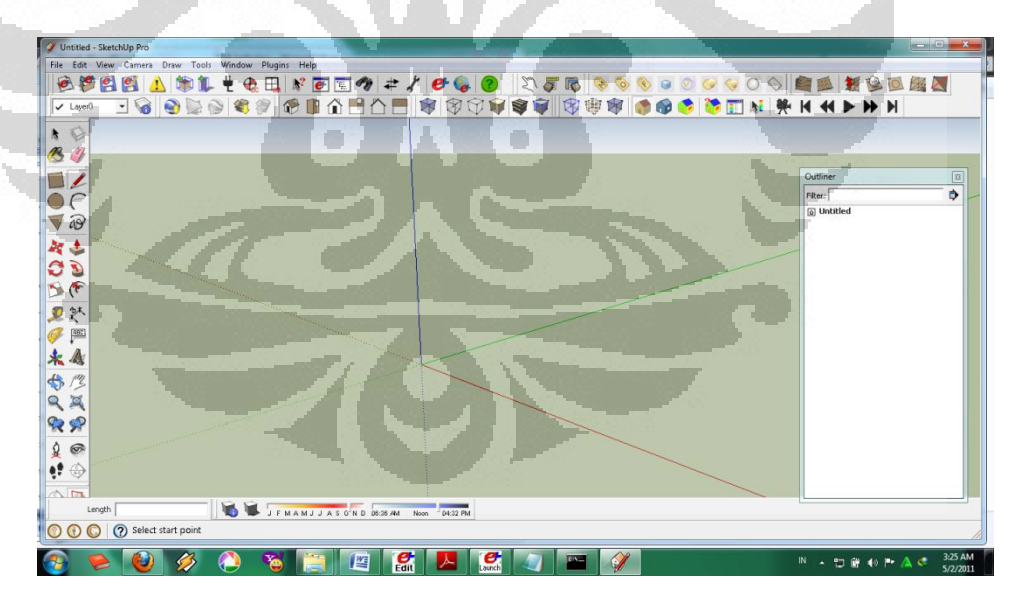

Gambar 2.8 Layar Google Sketchup 7

### **2.5 Sistem Tata Udara Pada Bangunan**

Sistem pengkondisian udara (*Air Conditioning*) yang modern pertama kali dibuat pada tahun 1902 oleh seorang insinyur Amerika dengan nama Willis Carrier. Alat tersebut pada waktu itu disebut "*Apparatus for Treating Air*" dan dibangun untuk Lithographing Sackett-Wilhelms dan Publishing Co di Brooklyn, New York. *Chilled coils* digunakan dalam mesin untuk mendinginkan udara dan menurunkan kelembaban udara menjadi 55%. Alat dibuat dengan presisi yang cukup sehingga tingkat kelembaban yang diinginkan sudah dapat disesuaikan[6].

Sistem Pengkondisian udara (*Air Conditioning)* adalah proses gabungan yang melakukan berbagai fungsi secara bersamaan mulai kondisi udara, transportasinya , hingga sampai ke ruang yang akan dikondisikan. Sistem ini dapat berupa pemanasan dan pendinginan dari pusat plant *(central plant)* atau unit atap. Tujuan sistem pengkondidian udara adalah mengontrol dan mempertahankan suhu, kelembaban, gerakan udara, kebersihan udara, tingkat suara, dan tekanan diferensial dalam ruang dalam batas-batas yang telah ditentukan untuk kenyamanan dan kesehatan penghuni ruang yang dikondisikan dalam beraktivitas yang produktif. [7] e i

Kegunaan sistem tata udara tersebut berbeda beda di setiap negara, tergantung kondisi lingkungan dan tingkat kenyamanannya. Untuk negara Indonesia yang tergolong kedalam kategori negara tropis yang panas, maka kegunaan Sistem Tata Udara adalah untuk pendinginan *(cooling)* dan penurunan kelembaban *(Dehumidification)* sesuai dengan tingkat kenyamanannya.

**Universitas Indonesia** Adapun tingkat kenyaman termal untuk kondisi *summer* (panas) berdasarkan Standar ANSI/ASHRAE Standars 55-2004 : *Thermal Environmental Conditons For Humans Occupancy* adalah berada pada interval 73<sup>°</sup> F - 79<sup>°</sup> F dengan tingkat kelembaban ( *relatife humidity* ) sekitar 50 % dan kecepatan udara 0.15 m/s. Dimana *operative temperature* nya berada pada 24.5 °C. Operative temperature adalah nilai rata-rata dari

temperatur udara lingkungan dan temperatur *mean radiant* nya [16]. Temperatur *meant radiant* adalah temperatur rata-rata suatu daerah yang dipengaruhi oleh radiasi panas dari suatu benda atau objek *(occupant*). *Mean radiant temperature* merupakan parameter yang paling penting yang mengatur keseimbangan energi pada manusia. Contohnya adalah radiasi panas yang dipancarkan oleh kulit manusia di dalam ruangan berdasarkan akitvitasnya.

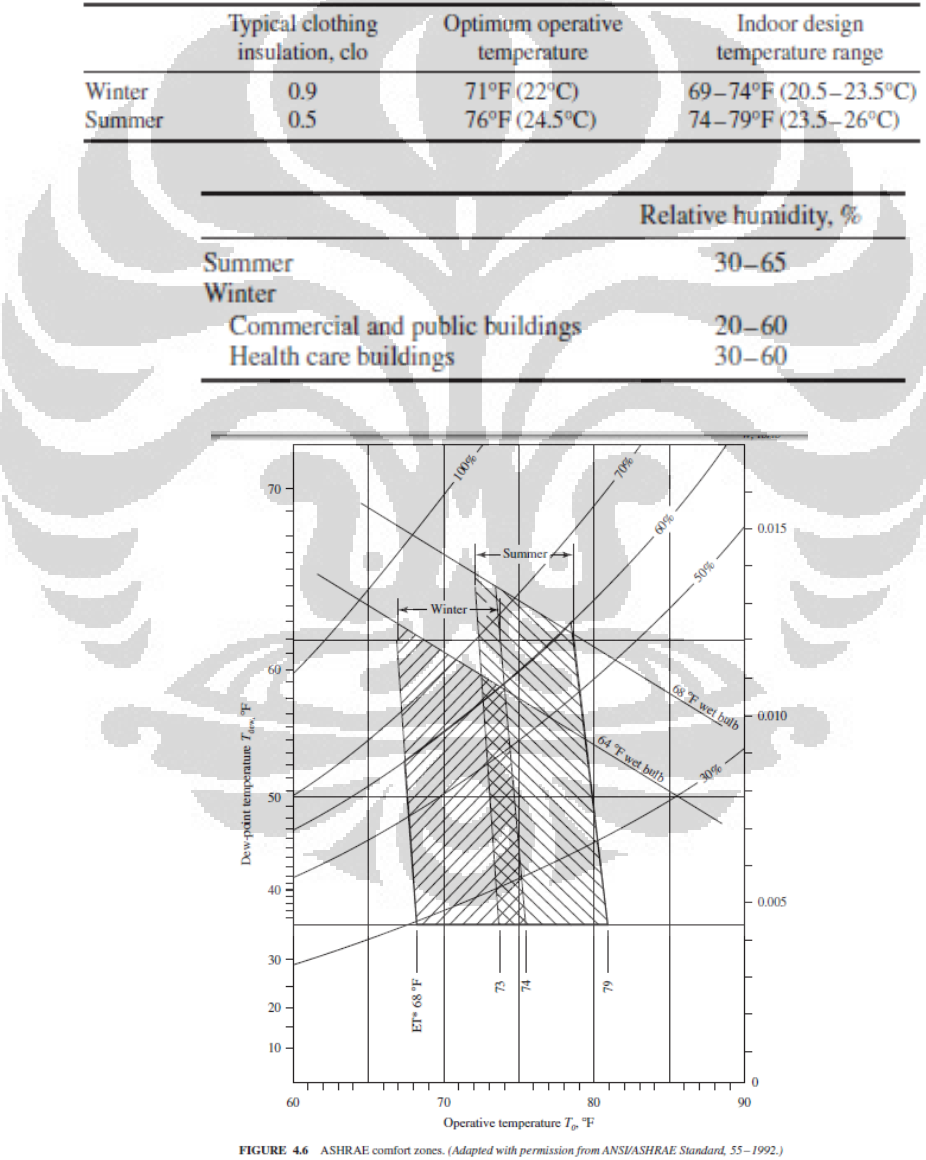

Tabel 2.10 Standar temperatur dan RH kondisi nyaman[16]

100

Gambar 2.9 Grafik zona kenyamanan berdasarkan ANSI/ASHRAE Standars 55-2004[16]

Dalam proses pengkondisian udara dalam hal ini proses pendinginan ruangan, panas dan campuran di dalam ruangan yang akan di kondisikan akan di serap oleh udara masuk *(supply air)* dari sistem tata udara dan kemudian dipindahkan. Proses tersebut digambarkan menggunakan diagram psikometrik. Di mana "r" merupakan titik keadaan ruangan yang akan di kondisikan (didinginkan) dan "s" merupakan titik udara masukan (*supply* udara) dari sistem tata udaranya. Temperatur dari *supply* air akan selalu lebih rendah dari temperatur ruangan agar panas dari ruangan tersebut dapat di pindahkan, sehingga akan di peroleh kondisi ruangan yang nyaman sesuai kebutuhan.

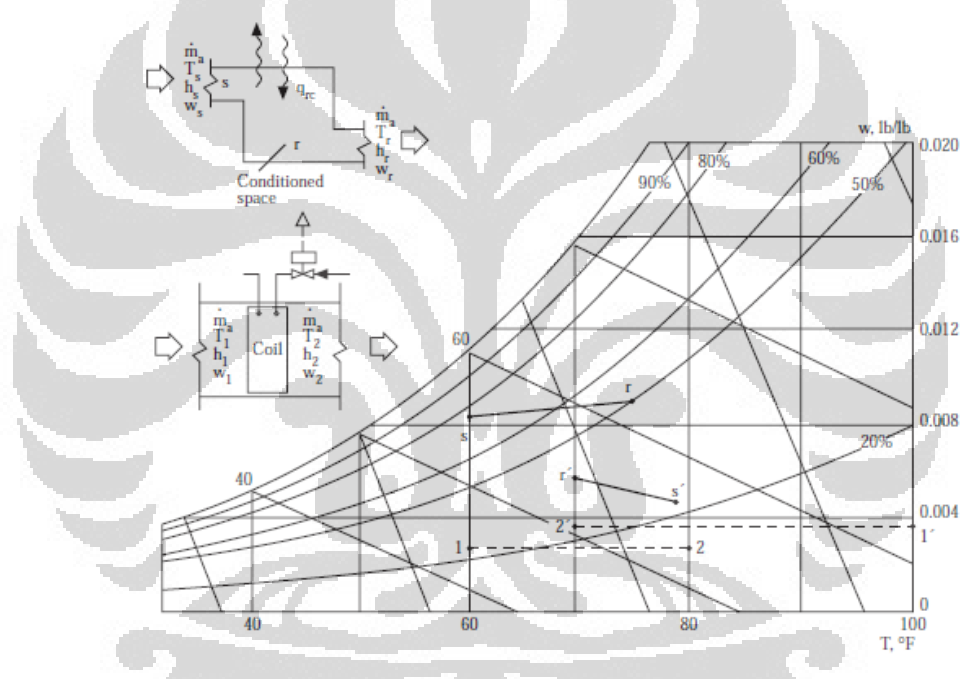

FIGURE 9.3.1 Supply conditioning, sensible heating, and sensible cooling processes

Gambar 2.10 Diagram psikometrik proses pendinginan udara ruangan.

Ada beberapa jenis sistem pengkondisian udara, diantaranya adalah yang akan dilakukan simulasi menggunakan *EnergyPlus* yaitu : *Fan Coil Unit* dan PTAC(*Package Terminal Air Conditioner*).

#### **2.5.1** *Fan Coil Unit* **(FCU)**

Sistem pengkondisian udara dengan menggunakan *Fan Coil Unit* yang tergolong dalam *Chilled Water System*, membutuhkan komponen

utama yaitu *fan, cooling coil,* kadang juga dipasang *heating coil dan chiller*. Penggunaan sistem pengkondisian udara dengan menggunakan *chiller* biasanya pada bangunan dengan ukuran menengah dan besar.[8]

### **A.** *Chiller*

 *Chiller* merupakan sebuah kompresor, bisa berupa kompresor *scroll, reciprocating, screw* atau *centrifugal* yang mempunyai "*water to refrigerant evaporator*". *Chiller* dengan *water to refrigerant condenser* diklasifikasikan ke dalam *water cooled*. Sering kali *condenser water* didinginkan dengan *cooling tower*.

 Tipe *chiller* berikutnya adalah *air-cooled chiller*s dengan *air-torefrigerant condenser* seperti pada Gambar 2.11. Kelemahan dari sistem ini adalah efisiensi operasi yang rendah dari pada *water cooled* pada saat cuaca panas. Sedangkan kelebihan sistem *air cooled* adalah *maintenance* yang lebih mudah dan lebih sedikit. Tipe *air cooled* biasa digunakan pada bangunan komersial ukuran sedang.

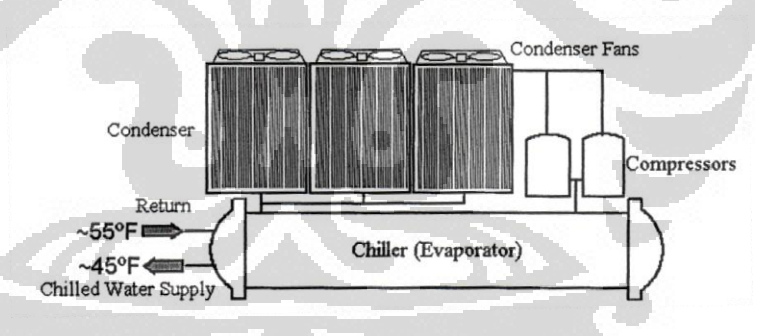

Gambar 2.11 Chiller (air cooled)[8]

Gambar Skema sistem tata udara dengan *Fan Coil Unit* ada pada gambar 2.12 dibawah ini.

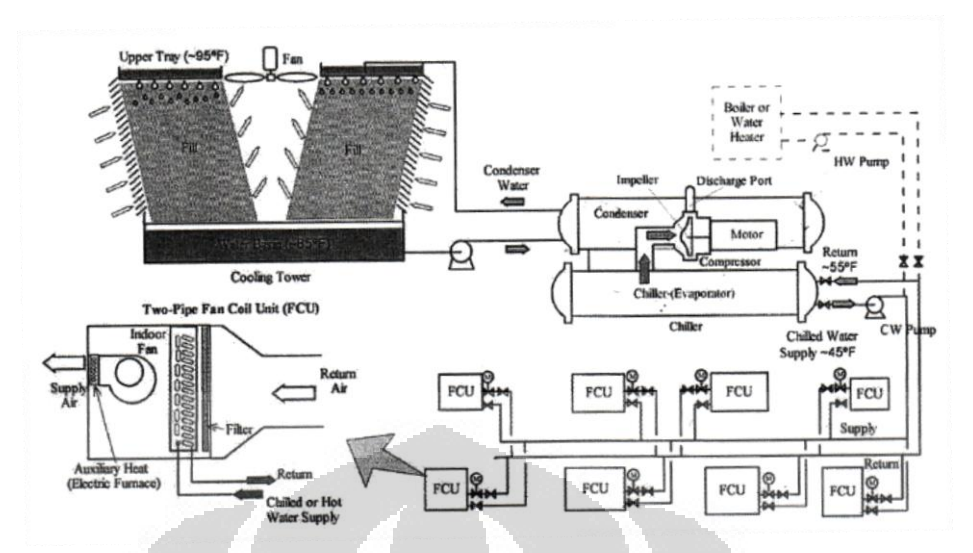

Gambar 2.12 Skema sistem tata udara dengan *Fan Coil Unit*[8]

Gambar diatas menunjukkan sistem *Fan Coil Unit* dengan dua pipa sebagai cooled *water* atau hot *water*. Pipa pertama sebagai *chilled* atau *water supply*, sedangkan pipa kedua sebagai *return* pipe. Pada aplikasi dengan *heating* load yang kecil, dapat digunakan elektronik *coil* pada kabinet untuk pemanas udara. Namun, untuk untuk beban pemanasan yang tinggi misalnya pada musim dingin, maka *Fan Coil Unit* dengan dua pipa biasanya di *switch* dari *chilled water* menjadi *hot water* yang diproduksi dari *boiler* atau pemanas air dengan bahan bakar fosil. Kelemahan dengan sistem *switch* ini adalah pada saat musim semi atau gugur dimana saat itu pemanasan ruangan diperlukan pada beberapa zone, sedangkan pendinginan tetap diperlukan pada zon-zone lainnya.

Sistem pengkondisian udara *Fan Coil Unit* dengan empat pipa seperti gambar dibawah ini.

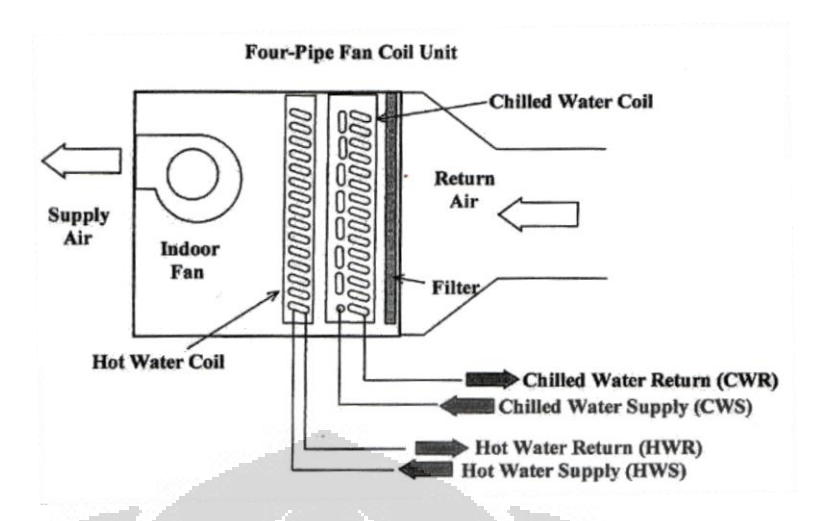

Gambar 2.13 Sistem *Fan Coil Unit* dengan empat pipa[8]

Pada *chilled water system*, terdapat dua macam aliran air yang digunakan. Aliran air yang pertama adalah "*direct return*". Skema aliran direct *return* ada pada gambar 2.12 diatas. Dengan sistem aliran *direct return*, maka FCU yang terletak paling jauh dari *chiller* akan cenderung untuk mendapatkan aliran air yang lebih sedikir daripada FCU yang dekat dengan *chiller*. Dengan demikian, kita harus melakukan *testing and balancing* (TAB) untuk *thorttle balancing* atau kita dapat menggunakan katup kontrol aliran yang otomatis pada unit yang dekat dengan *chiller* untuk memastikan FCU yang lebih jauh dari *chiller* mendapatkan aliran air yang cukup.

### **B.** *Cooling tower*

*Cooling tower* pada sistem pengkondisian udara *Fan Coil Unit* digunakan untuk mendinginkan air kondenser. Suhu air yang didinginkan bisa turun sebesar 5<sup>°</sup>F sampai 10<sup>°</sup>F terhadap *wet-bulb temperature* karena kecepatan air yang tinggi menginduksi kecepatan laju evaporasi dari luas permukaan yang besar yang diciptakan oleh butiran-butiran air yang kecil.

*Cooling tower* sangat efektif untuk mendinginkan air kondenser, namun demikian, *cooling tower* membutuhkan maintenance yang serius untuk mencegah terjadinya legionella dan masalah kualitas air lainnya.

### **2.5.2 Packaged terminal air conditioner (PTAC)**

PTAC merupakan salah satu jenis alat pengkondisian udara yang berupa satu kesatuan unit. PTAC tidak hanya mengkondisikan udara untuk pendinginan, namun juga dapat memberikan pemanasan ruangan dengan gas ataupun dengan listrik.

 Sebuah *Packaged unit* selalu dilengkapi dengan *DX coil* untuk pendinginan. *Packaged unit* biasanya sudah dalam satu paket langsung dari pabrik, sehingga kita tidak perlu memilih komponen-komponen lain dalam sistem tersebut.

 *Packaged unit* dapat berupa satu kesatuan tertutup, atau dibagi menjadi dua kesatuan, yaitu *air handler* bagian dalam dan *condensing unit*  pada bagian luar. Selain itu *packaged unit* dapat juga berupa *packaged heat pump*. *Pada heat pump* komponen-komponennya adalah *fan*, *DX coil*, *filter*, kompresor, kondenser, katup ekspansi dan kontrol, serta katup 4 jalur untuk merubah arah aliran refrigeran.

### **A.** *Rooftop packaged unit*

*Rooftop packaged unit* dipasang diatas atap dari ruangan yang dikondisikan. Sistem ini biasanya diselubungi dengan *casing* yang tahan air. Gambar penampang *rooftop packaged unit* seperti tampak pada gambar 2.14 dibawah ini :

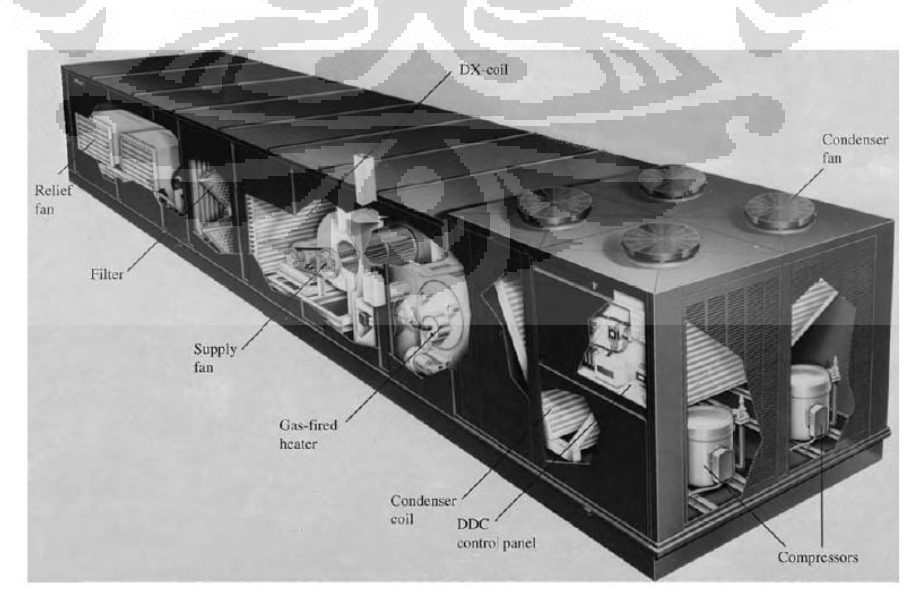

Gambar 2.14 sistem *Rooftop Packaged Unit*[4]

Berdasarkan tipe sumber pendinginan dan pemanasan, *rooftop packaged unit* dibagi menjadi :

- 1. Gas/*electric rooftop packaged unit*. Pemanasan dengan menggunakan tungku gas, sedangkan pendinginan menggunakan kompresor elektrik tipe *reciprocating* atau *scroll*.
- 2. *Electric/electric rooftop packaged unit*. Pemanasan dengan menggunakan listrik dan pendinginan menggunakan kompressor elektrik tipe *scroll* atau *reciprocating*.
- 3. *Rooftop packaged heat pump*. Pemanasan dan pendinginan dengan menggunakan heat pump, dengan tambahan pemanas elektrik jika diperlukan.

*Rooftop packaged unit* memiliki kapasitas pendinginan dari 3 sampai 220 tons (10 sampai 774 kW) dan suplai volume udara mencapai 1200 cfm sampai 80000 cfm. *Rooftop packaged unit* terdiri dari komponen-komponen :

**1.** *Curb***/ pemegang** 

Komponen ini berfungsi untuk memegang dan mensuport unit. *Curb* sering dibuat dengan baja galvanis atau baja paduan dengan aluminium. O

**2.** *DX coil*

*DX coil* biasanya terdiri dari 2,3, dan 4 baris dengan jarak fin 12-17 fins/in. Untuk unit yang besar, 2 sirkuit refrigeran yang terpisah dengan *coil*nya sendiri, dan dihubungkan dengan katup ekspansi sering digunakan untuk mendapatkan kontrol kapasitas yang lebih baik.

### **3.** *Supply***,** *Return, and Relief or Exhaust Fan*

Untuk *rooftop packaged unit* yang memiliki kapasitas pendinginan 10 tons (35 kW) atau kurang, sering hanya ada satu suplai *fan* bagian dalam. Untuk *rooftop packaged unit* yang memiliki kapasitas pendinginan antara 15-30 tons (53-105 kW), ada suplai *fan* dan exhaust *fan*. Beberapa pabrik *rooftop packaged unit* menawarkan

*supply fan* dan *return fan* untuk unit yang memiliki kapasitas pendinginan 60 tons (210 kW) atau lebih.

*Supply* dan *return fans* di *rooftop packaged unit* biasanya berupa *beltdriven*. Untuk setiap ton pendinginan (3,5 kW) dari kapasitas pendinginan, *rooftop unit* biasanya memiliki laju aliran volume suplai sebesar 350-450 cfm / ton (47 sampai 60 L /s.kW). Namun kecepatan *supply fan* dan *return fan* dapat bervariasi untuk menyediakan berbagai laju aliran volume dan tekanan total *fan* untuk model dan ukuran tertentu. Sebagian besar *rooftop packaged unit* dapat memvariasikan volume laju aliran suplai pada kisaran antara 200 dan 500 cfm / ton (27 dan 67 L /s. kW). Total tekanan statis *fan* maksimal 6-in. (1500 Pa) atau tekanan eksternal sebesar 4-in. (1000-Pa) dapat diberikan oleh suplai *fan* pada *rooftop packaged unit* dengan kapasitas 30 ton (105 kW) atau lebih.

### **4.** *Gas-Fired Furnace and Electric Heating Coil***.**

Pembakar gas di *rooftop packaged unit* dari kapasitas pemanasan 40.000 Btu / h (11.720 W) atau lebih besar adalah sumber daya pembakaran dari tipe pembakaran induksi. Sebuah *blower sentrifugal* digunakan untuk mengekstrak udara hasil pembakaran dan hasil pembakaran lainnya menuju ventilasi.

### *5. Humidifier*

*Humidifier* adalah opsional. *Packaged unit* dalam untuk ruang komputer dan sistem pengolahan data sering dipasang dengan *humidifier* uap atau elemen pemanas pada posisi antara bagian kumparan dan suplai *fan*. Seperti dalam AHU, *input* dari bagian luar *rooftop unit* harus terlindung dari pengaruh angin dan terletak sejauh mungkin dari sumber udara yang terkontaminasi, dan bagian bawah dari *louvers* harus dipasang sekurang-kurangnya 3 ft (0,9 m) dari atap.

### **6.** *Compressor*

**Universitas Indonesia** Kompresor *reciprocating* semihermetic dan hermetic serta kompresor *scroll* sering digunakan. Kompresor *scroll* lebih efisien dalam pemakaian energi daripada *reciprocating* kompresor karena

kompressor *scroll* membutuhkan part yang lebih sedikit dan lebih tenang. Untuk *rooftop unit* ukuran sedang dan besar, dua, tiga, atau empat kompresor dengan daya yang sama atau kadang-kadang tidak sama banyak digunakan untuk kontrol kapasitas yang lebih baik.

**7.** *Condensers*

Kondenser yang digunakan adalah berupa tabung tembaga 10 mm dan sirip aluminium dengan banyak baris yang didinginkan dengan udara.

**B.** *Indoor Packaged unit*

*Packaged unit* dalam ruangan juga merupakan satuan paket alat yang dibuat di pabrik. Unit ini biasanya dipasang dalam ruangan di bagian ruangan kipas atau ruang mesin, seperti terlihat pada gambar 2.15. Unit berkapasitas kecil atau menengah dipasang langsung di dalam ruang ber-AC dengan atau tanpa membutuhkan saluran udara yang terhubung, seperti *indoor packaged unit* di ruang komputer. Kapasitas pendinginan dari *indoor packaged unit* dapat bervariasi 3-100 ton (10- 350 kW), dan pasokan volume dari 1200 sampai 40.000 cfm (565 sampai 18.880 L/s).

*Indoor packaged unit* dapat diklasifikasikan menjadi :

- 1. *Indoor packaged cooling unit*. Khusus untuk tujuan *cooling* saja.
- 2. *Indoor packaged heating/cooling unit*. Bisa untuk *cooling* atau *heating*. *Heating* didapatkan dari *hot water coil, steam coil* atau pemanas elektrik.

3. *Indoor* packaged heat pump.

Pada *Indoor packaged unit*, biasanya hanya ada satu *fan* dipasang pada unit-unit kecil. Untuk unit yang besar, ada tambahan *return fan* untuk mengekstrak udara dari ruang yang dikondisikan melalui saluran kembali.

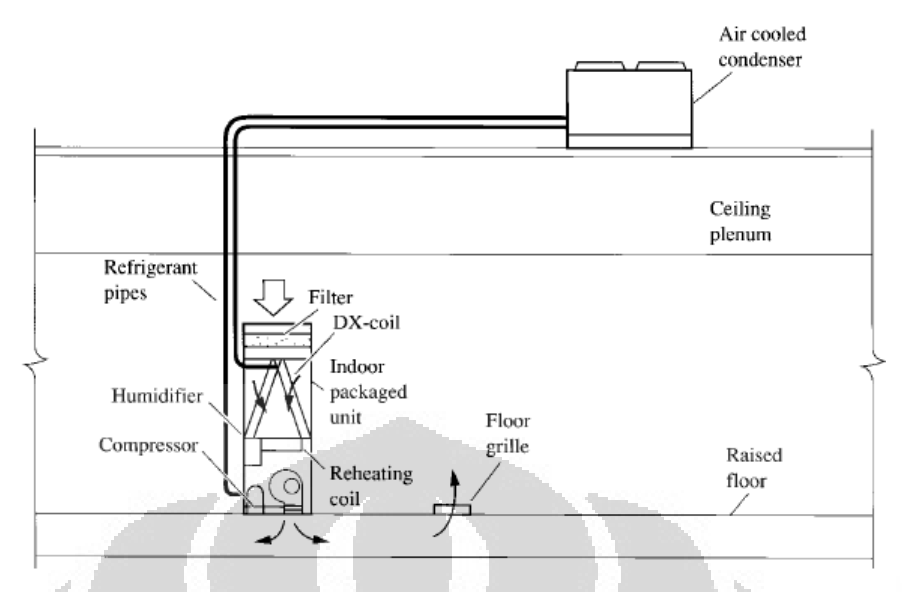

Gambar 2.15 Indoor packaged unit[4]

# **C.** *Split Packaged unit*

*Split packaged unit* kadang-kadang disebut sistem *split*, dibagi menjadi *handler udara indoor* dan unit kondensasi *outdoor*. Sistem ini dapat dipasang di luar ruangan, di atap, di podium, atau di beberapa tempat lain yang berdekatan, seperti yang ditunjukkan pada Gambar. 2.16.

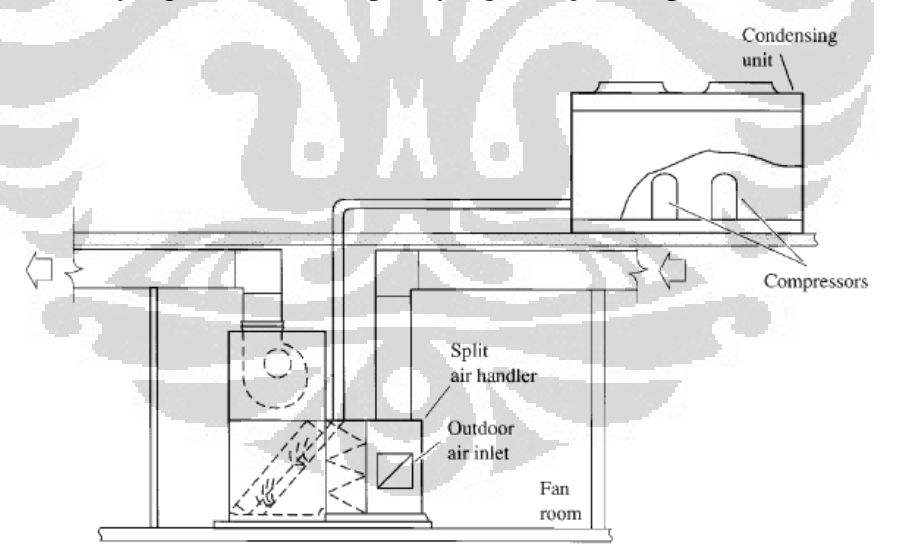

Gambar 2.16 Split packaged unit[4]

Pengendali udara dalam ruangan dan unit kondensasi diluar dihubungkan dengan pipa refrigeran.

Pengendali udara di *split packaged unit* mirip dengan pengendali udara di *rooftop unit* kecuali pada pengendali udara yang lebih besar di

*split packaged unit* biasanya dipasang di *fan* room, sedangkan pengendali udara yang kecil dapat dipasang dibawah *ceiling*.

Pengendali udara untuk *split packaged unit* biasanya memiliki kapasitas pendinginan 3-80 ton (10-280 kW), volume pasokan 1200 sampai 32.000 cfm (565 sampai 15.100 L / s), dan tekanan total *fan* maksimum 5.0 in. Untuk unit dengan ukuran medium dan besar tekanannya 1250 Pa.

*Split packaged unit* menggunakan kompresor jenis *reciprocating* dan *scroll*. Kondenser yang digunakan pada *condensing unit* bagian luar dapat berupa *air-cooled* atau *water-cooled*.

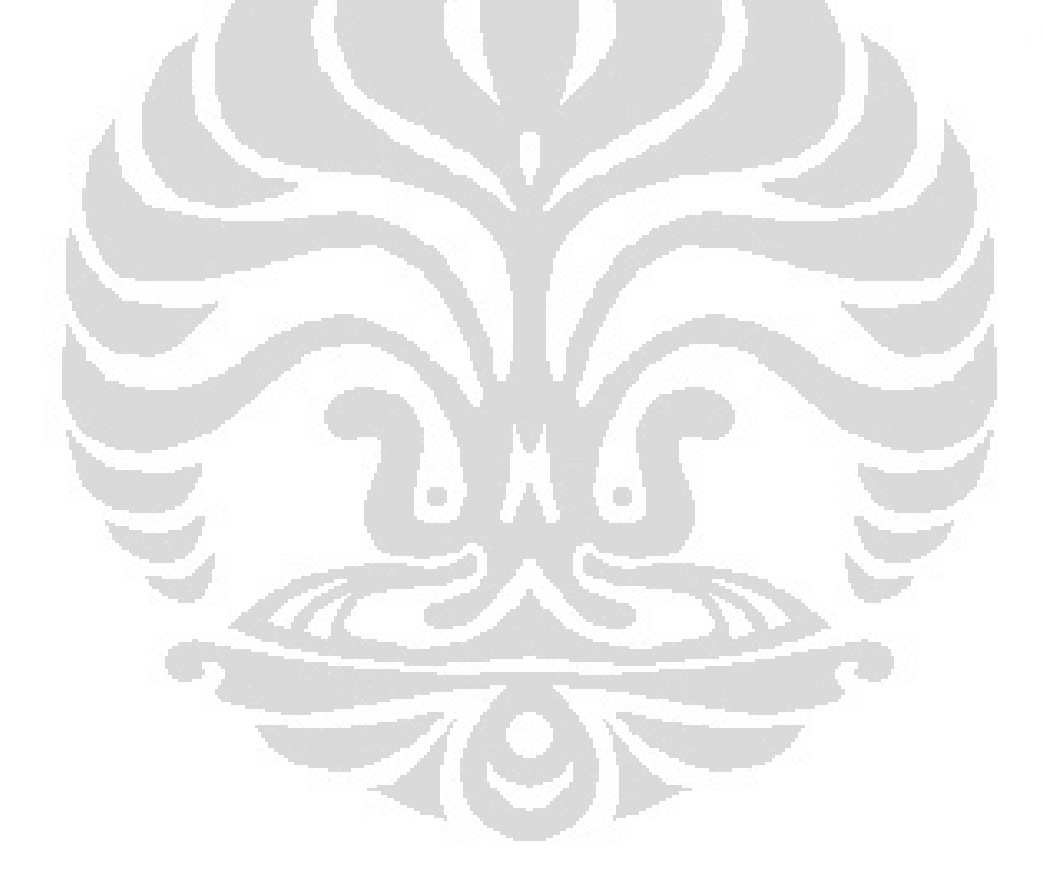

### **BAB 3**

### **AUDIT ENERGI BANGUNAN DENGAN SIMULASI** *ENERGYPLUS*

### **3.1 Deskripsi dan Fasilitas Bangunan**

Gedung *Manufacturing research center* FTUI yang akan diaudit memiliki enam lantai. Gedung ini terletak pada 6°21'46.53" Lintang Selatan dan 106°49'24.35" Bujur Timur (Gambar 3.2). Dari permukaan laut, gedung ini memiliki ketinggian 78 m. Gambar detail mengenai gedung tersebut ada pada beberapa gambar di bawah ini.

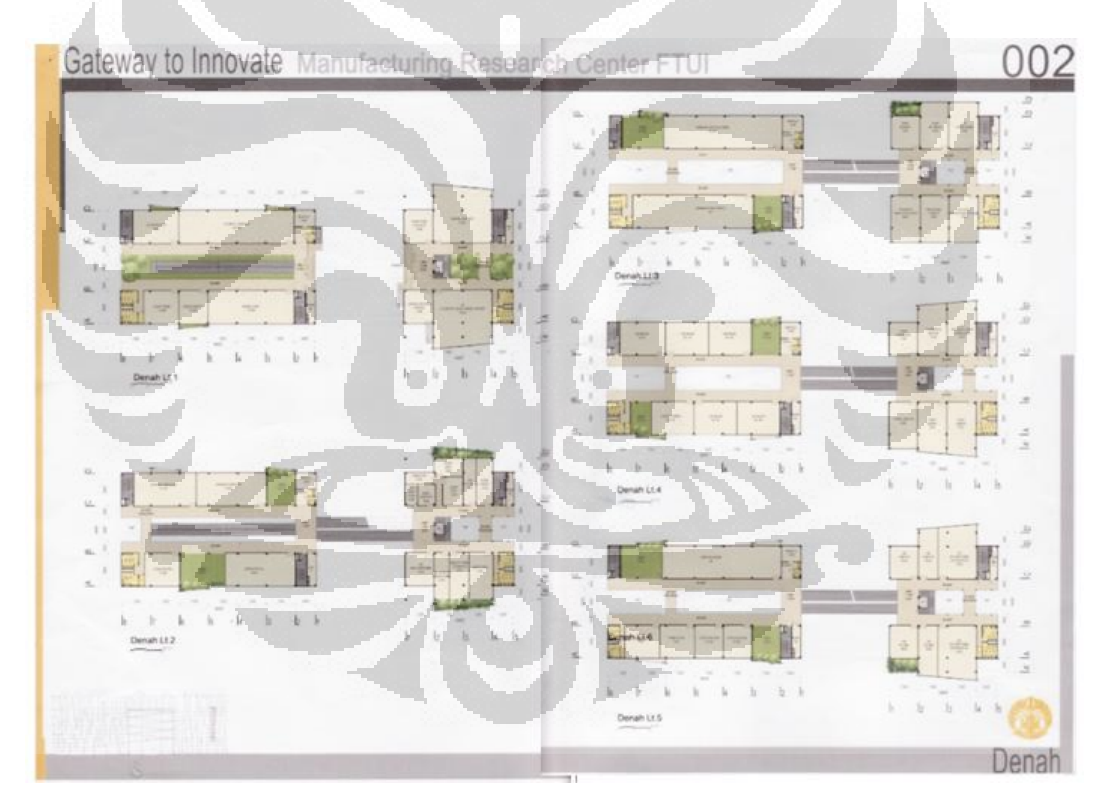

Gambar 3.1 Denah Gedung Manufacturing Research Center FTUI (Site Plan)

 Dari gambar denah diatas, kemudian dilakukan penggambaran ulang dengan menggunakan *software* Google SketchUp 7. Gambarnya tampak seperti pada gambar 3.2 dibawah ini.

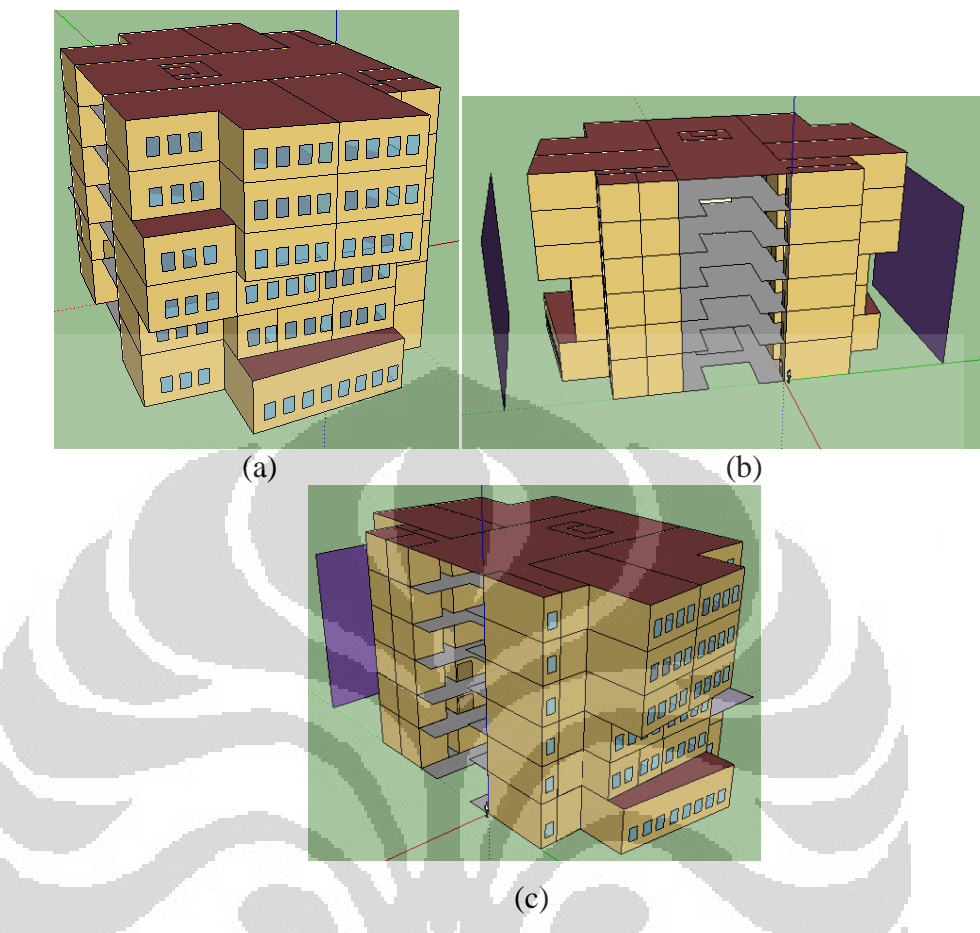

Gambar 3.2 Gambar 3D gedung *Manufacturing Research Center* menggunakan *Sketchup+OpenStudio* (a) tampak depan serong kanan, (b) tampak depan, (c)tampak belakang serong kiri.

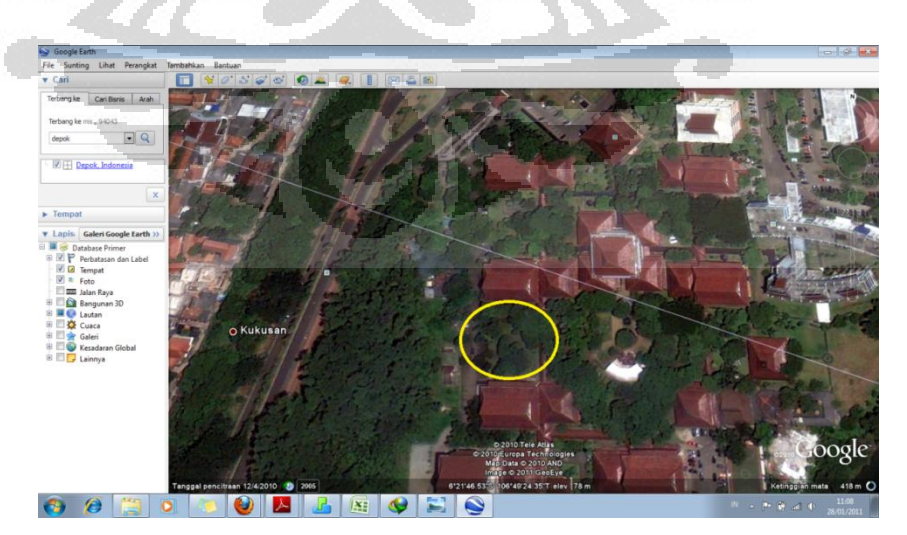

Gambar 3.3 Lokasi Gedung dari *Google Earth* 

### **3.1.1 Pembagian Ruangan Gedung**

Gedung *Manufacturing research center* FTUI terdiri dari enam lantai. Tiap lantai terdiri dari beberapa ruangan berdasarkan fungsinya, yang kemudian ditetapkan menjadi sebuah zone. Pembagian fungsi-fungsi ruangan tiap lantai adalah sebagai berikut.

### A. Lantai 1

- Janitor dan toilet
- Ruang *loanding material*
- Ruang *otomotive, miling dan turning*
- Ruang ME
- **Selasar**
- Ruang teknisi dan operator
- Ruang *welding workshop*
- B. Lantai 2
	- Janitor dan toilet
	- Ruang laboratorium *advance manufaktur*
	- Ruang laboratorium *manufaktur* dan *otomasi*
	- Ruang laboratorium nano dan micro
	- Ruang laboratorium
	- Ruang laboratorium spectometer
	- Ruang ME
	- Ruang kerja dosen, *supervisor* dan administrasi
	- Ruang penelitian
	- Ruang rapat
	- Selasar

# C. Lantai 3

- Ruang laboratorium *integrated computasion*
- Janitor dan toilet
- Ruang laboratorium *casting design*
- Ruang laboratorium *rapid precision*
- Ruang mekatronik dan robotik

- Ruang ME
- Ruang multimedia
- **Selasar**
- Ruang *engineer*

# D. Lantai 4

- Ruang laboratorium *dynamic vibration*
- Ruang experiment mekanik
- Janitor dan toilet
- Ruang laboratorium *mechanical design dan biomechanical*
- Ruang ME
	- Ruang *researcher*
- Ruang seminar
- **Selasar**
- E. Lantai 5
	- Janitor dan toilet
	- Ruang laboratorium *air conditioner*
	- Ruang laboratorium composite
	- Ruang laboratorium *polymer*
	- Ruang ME
	- **Selasar**
- F. Lantai 6
	- Janitor dan toilet
	- Ruang laboratorium *heat transfer*
	- Ruang laboratorium *solar cell*
	- Ruang ME
	- Ruang dosen dan *researcher*
	- Selasar

# **3.2 Data dan Parameter Gedung.**

 Data-data dan parameter gedung *Manufacturing Research Center*  FTUI disajikan dalam bentuk terintegrasi dengan *software EnergyPlus*.

 $\langle \cdot \rangle$ 

### **1.** *Version*

Versi yang digunakan pada penelitian ini adalah *EnergyPlus* versi 6.0

#### **2.** *Simulation Control*

- *Do zone sizing calculation* : *Yes* Input dari parameter ini adalah *yes/no*. *Zone sizing calculation* adalah perhitungan khusus, menggunakan sistem zona teoritis yang ideal, dan menentukan laju aliran dan beban *heating/ cooling* pada zona tersebut.
- *Do system sizing calculation* : *Yes* Input dari parameter ini adalah *yes/no*. System sizing calculation adalah melakukan perhitungan khusus yang menyederhanakan/meringkas hasil dari *zone sizing calculation.* - *Do plant sizing calculation* : *Yes*

Input dari parameter ini adalah *yes/no*. Plant sizing calculation adalah perhitungan khusus dimana diambil data yang maksimum dari laju aliran komponen misalnya *coil*. Data laju aliran komponen ini dibuat dan disimpan secara otomatis tanpa kita melakukan perintah *Do zone sizing calculation* atau *System sizing calculation*.

- *Run simulation for sizing periods* : *Yes* Input dari parameter ini adalah *yes/no*. Simulasi akan dijalankan pada semua yang termasuk dalam objek *SizingPeriod(SizingPeriod:DesignDay, SizingPeriod: WeatherFileDays, and SizingPeriod : WeatherFileConditionType).*
- *Run simulation for Weather file run periods* : *Yes* Input dari parameter ini adalah *yes/no*. Simulasi akan dijalankan pada semua objek yang termasuk dalam *RunPeriod*.

# **3.** *Building*

- *Name* : *Manufacture Research Center* - *North Axis* : 270

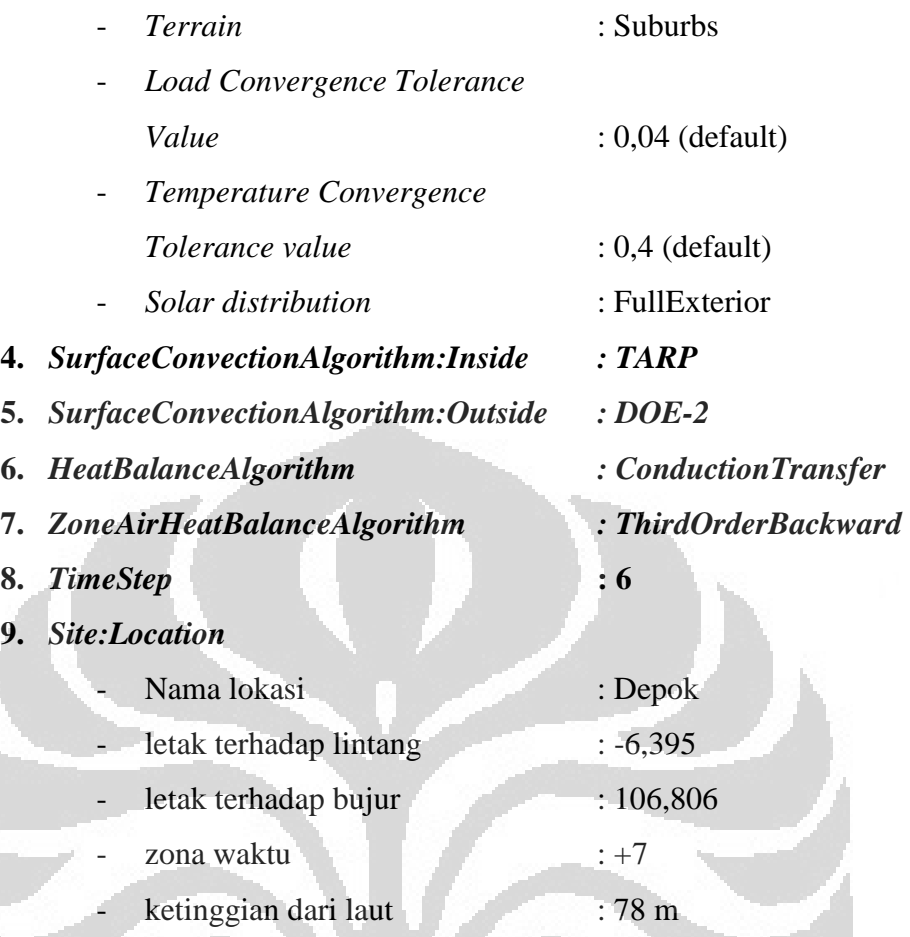

Data-data diatas, temasuk data keadaan cuaca pada daerah ini di peroleh dengan meminta langsung kepada *EnergyPlus* dengan cara mengirimkan koordinat lintang dan bujur daerah tersebut. Hal ini dikarenakan di dalam simulasi dibutuhkan file khusus untuk kondisi cuaca yang harus di inputkan ke dalam *EP-Launch*.

### **10.** *SizingPeriod:DesignDay*

*DesignDay* yang digunakan adalah *DesignDay* dari *Singapore Ann. Cooling 1%* yang tidak jauh berbeda dengan kondisi di Indonesia karena Indonesia tidak mempunyai parameter *DesignDay*. (Djunaedy, Ery ).

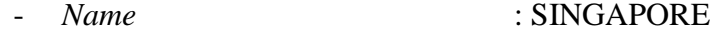

- *Maximum Dry-Bulb Temperature* : 32,8 °C
- *Daily Temperature Range* : 5,5
- *Humidity Indicating Condition at*

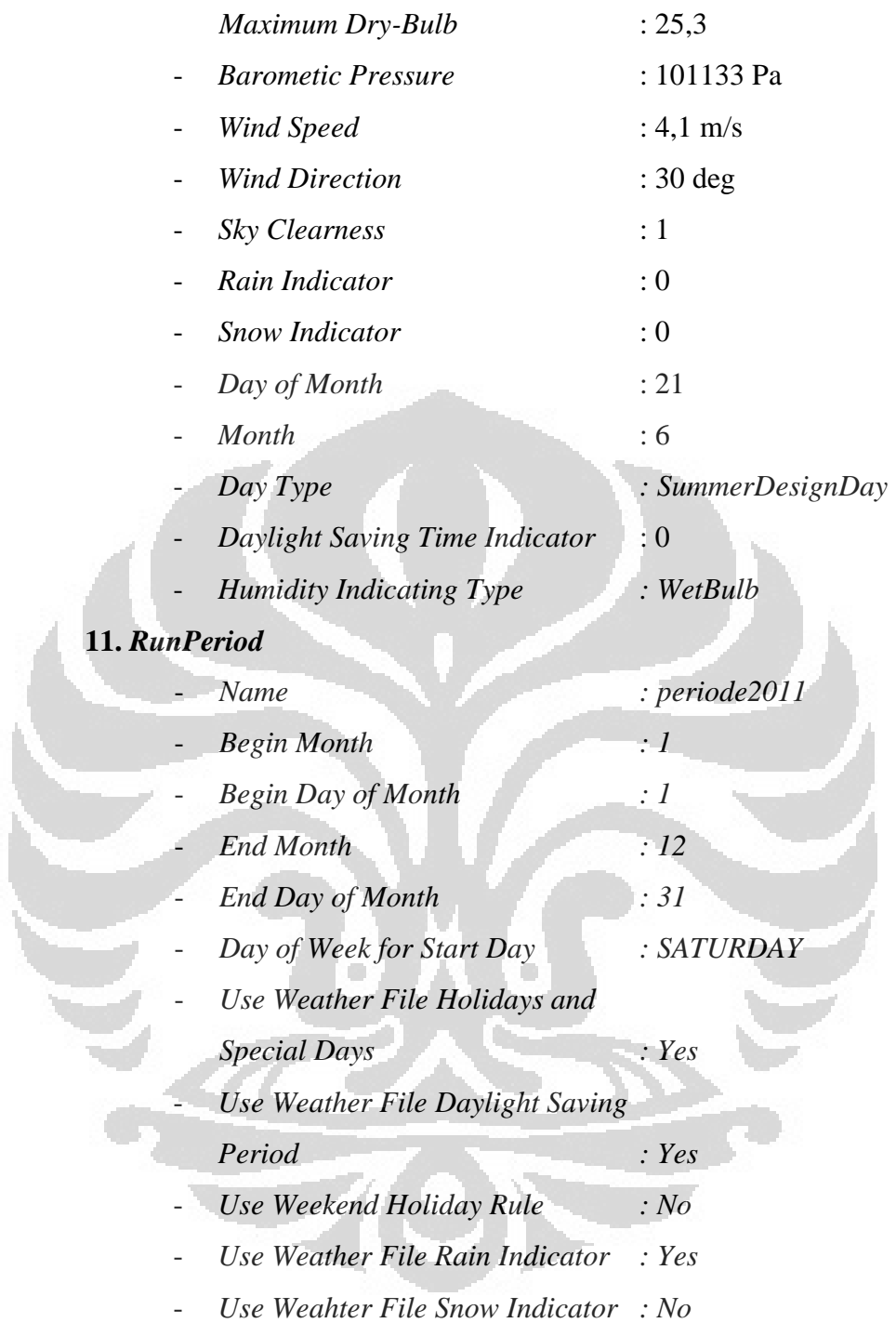

# **12.** *RunPeriodControl:SpecialDays*

 $\overline{\mathbb{Q}}$ 

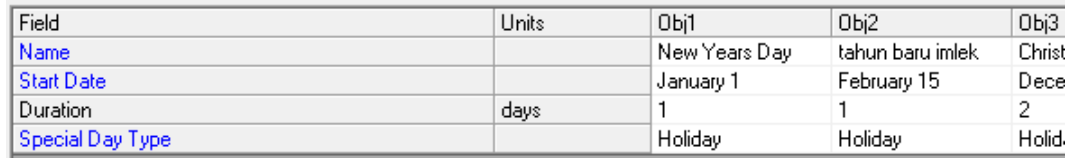

Gambar 3.4 Layar IDF Editor untuk *Special Days*

*Special days* yang digunakan adalah hari-hari libur nasional yang diambil dari kalender tahun 2011.

### **13.** *Site:GroundTemperature:BuildingSurface*

Temperatur tanah didapat dengan cara mengurangi temperatur ruangan yang dikondisikan dengan 2. Jadi karena ruangan dikondisikan 24,5 $^{\circ}$ C, maka temperatur tanah selama satu tahun adalah  $22.5^{\circ}$ C.

# **14.** *ScheduleTypeLimits*

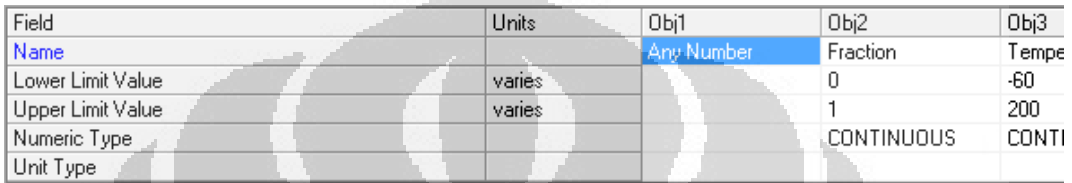

Gambar 3.5 Layar IDF Editor untuk *ScheduleTypeLimits*

### **15.** *Schedule:Compact*

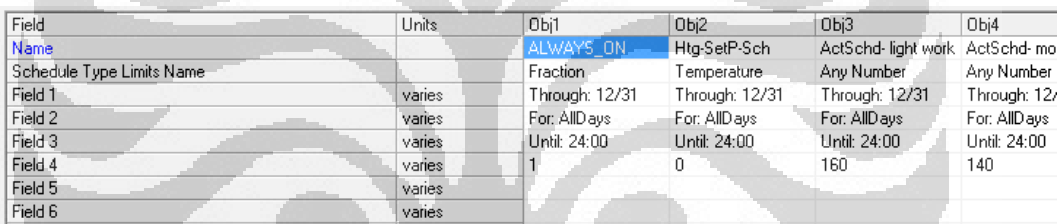

Gambar 3.6 Layar IDF Editor untuk *Schedule Compact* 

 $\langle \cdot \rangle$ 

Standar dalam pemilihan occupancy schedule dan activity schedule mengambil dari Revit Autodesk. Sedangkan standar lain seperti *Fan Availability Schedule* diambil dari data set *EnergyPlu.*

 $\langle \cdot \rangle$ 

### Cccupancy-Office

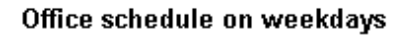

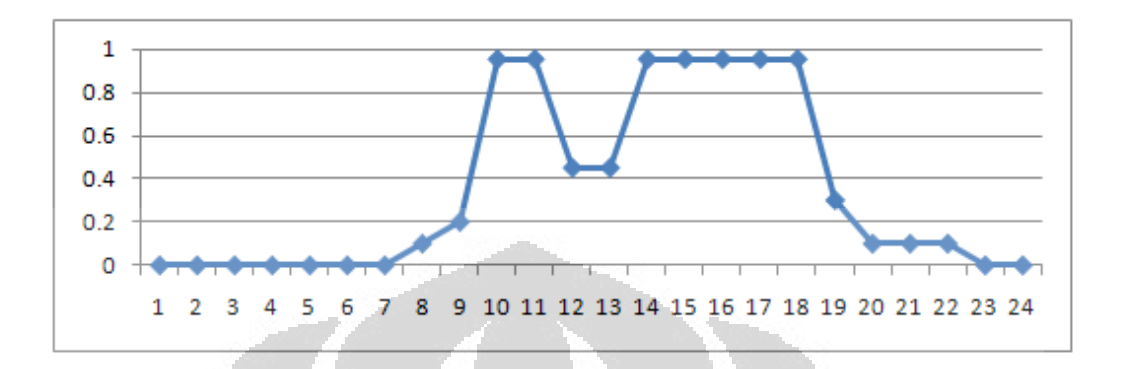

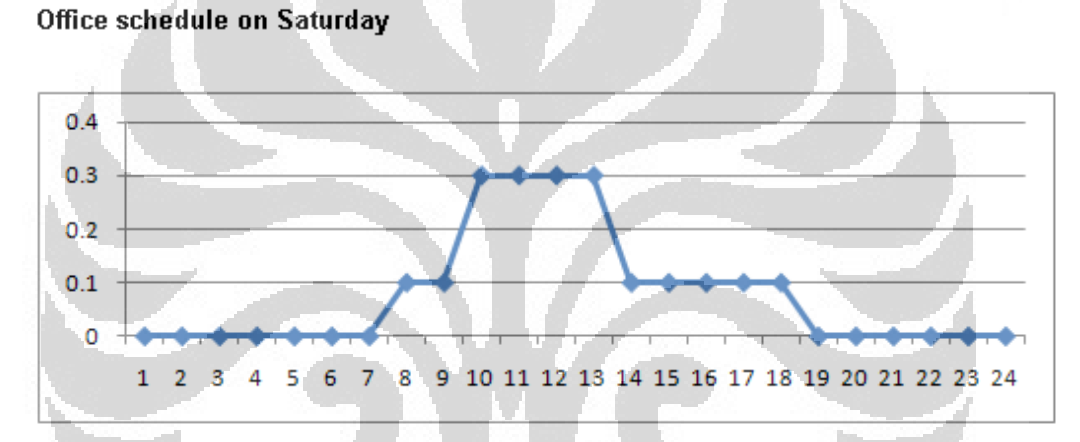

Gambar 3.7 Grafik Office Occupancy Schedule (Revit Autodesk)

### Cccupancy-Warehouse

### Warehouse schedule on weekdays

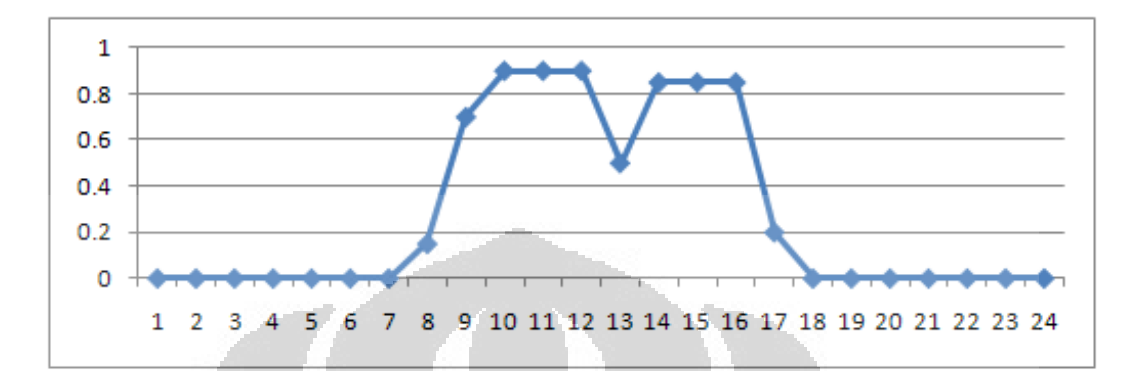

#### Warehouse schedule on Saturday

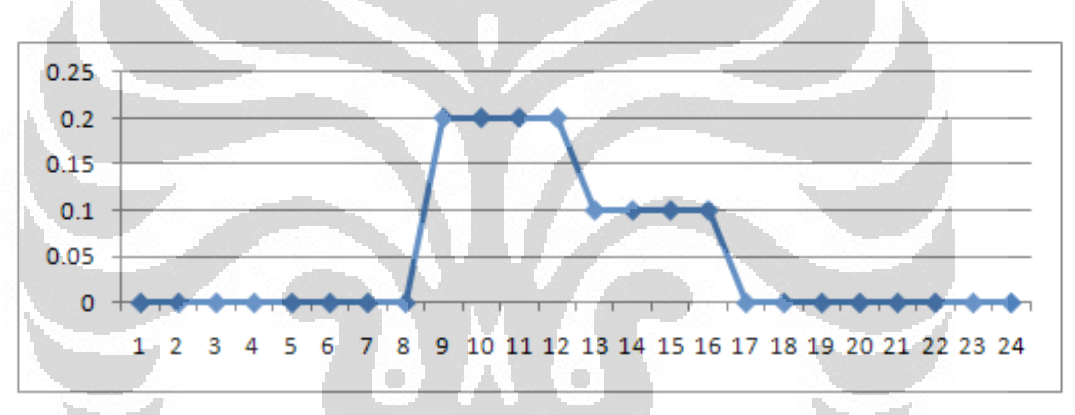

Gambar 3.8 Grafik Warehouse Occupancy Schedule (Revit Autodesk)

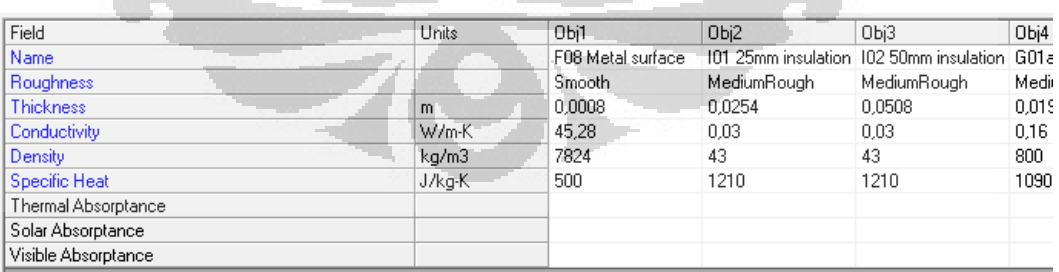

# **16.** *Material*

Gambar 3.9 Layar IDF Editor untuk material

Data material didapatkan dari DataSet *Software EnergyPlus*.

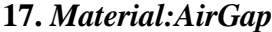

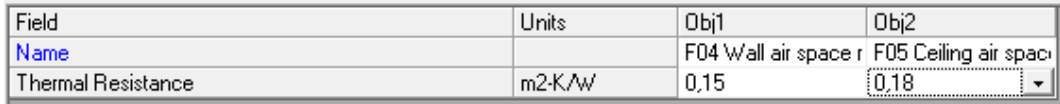

Gambar 3.10 Layar IDF Editor untuk *Material Air Gap*.

Data *material air gap* didapatkan dari DataSet *Software EnergyPlus*.

#### **18.** *People*

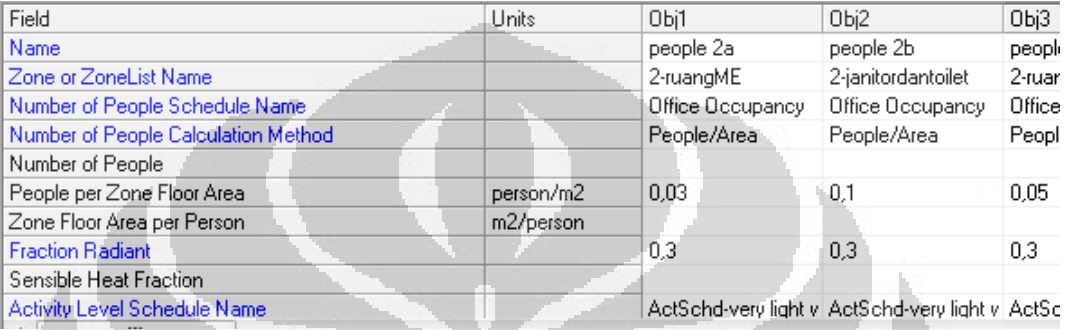

Gambar 3.11 Layar IDF Editor untuk *Internal Gain People*

Objek ini termasuk dalam grup internal gain, yaitu sumber-sumber beban dalam gedung.

- *Number of People Schedule Name*

Jadwal kepadatan orang dalam gedung didapatkan dari Revit Autodesk tengang Office and Warehouse Occupancy Schedule (Gambar 3.6 dan 3.7)

- *People per Zone Floor Area* 

Kepadatan orang per luas tiap lantai didapatkan dari standard Revit Autodesk (Lampiran 2)

- *Fraction Radiant* 

Standar-standar fraction radiant diambil dari Revit Autodesk (Lampiran 2)

- *Activity Level Schedle Name* 

Tipe aktivitas orang dalam gedung, kami buat sendiri berdasarkan standar ASHRAE.

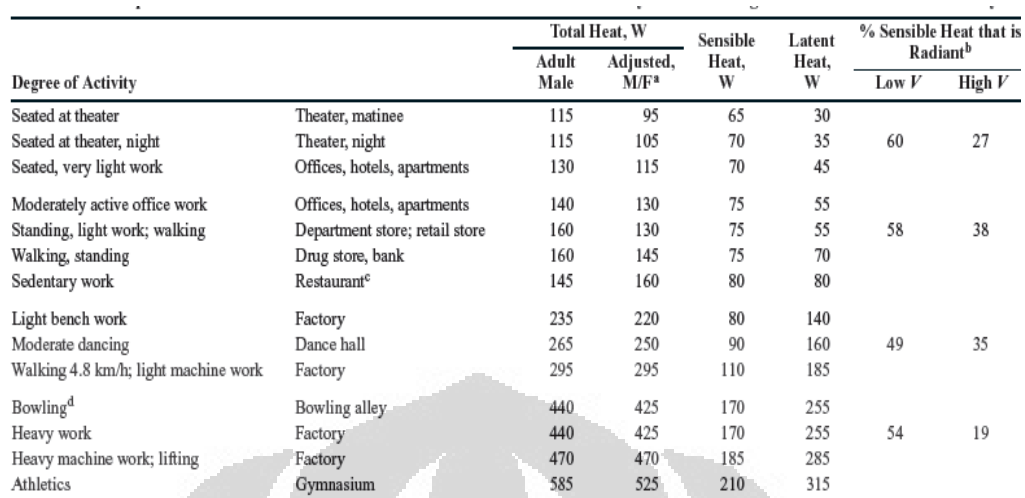

#### Tabel 3.1 Heat Gain People Activity[9]

**19.** *Light*

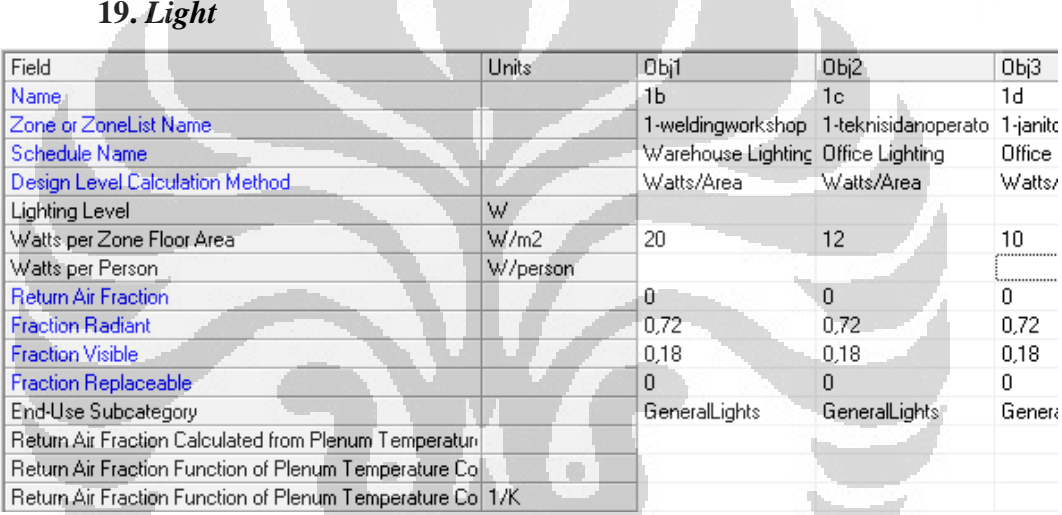

Gambar 3.12 Layar IDF Editor untuk *Internal Gain Lighting* 

- *Schedule Name* 

Jadwal nyala penerangan pada warehouse kami dapatkan dari

standar *software EnergyPlus*

- *Watts per Zone Floor Area* 

Besarnya daya lampu per area ruangan untuk tiap-tiap tipe ruangan, seperti warehouse, office, selasar, kami dapatkan dari Revit Autodesk (Lampiran 1)

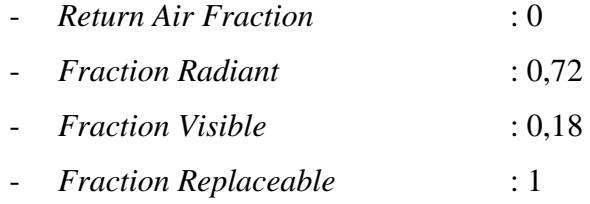

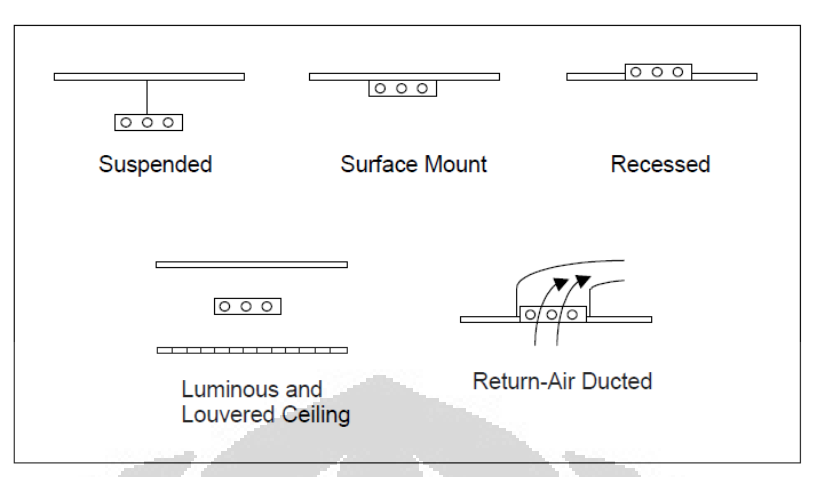

Keempat parameter diatas didapatkan dari tabel dibawah ini.

Figure 41. Overhead fluorescent luminaire configurations.

Gambar 3.13 Overhead Fluorescent Luminaire Configuration[5]

Dari tabel diatas, penerangan yang digunakan di gedung *Manucafturing Research Center* diasumsikan berupa *Survace Mount*, sehingga berdasarkan tabel dibawah ini, maka didapatkan nilai-nilai tersebut.

 $\mathcal{L}$  and  $\mathcal{L}$ 

| <b>Field Name</b>         | Luminaire Configuration, Fluorescent Lighting |                  |                |                                     |                      |
|---------------------------|-----------------------------------------------|------------------|----------------|-------------------------------------|----------------------|
|                           | Suspended                                     | Surface<br>mount | Recessed       | Luminous<br>and louvered<br>ceiling | Return-air<br>ducted |
| Air<br>Return<br>Fraction | 0.0                                           | 0.0              | 0 <sub>0</sub> | 0.0                                 | 0.54                 |
| <b>Fraction Radiant</b>   | 0.42                                          | $0.72 -$         | 0.37           | 0.37                                | 0.18                 |
| <b>Fraction Visible</b>   | 0.18                                          | 0.18             | 0.18           | 0.18                                | 0.18                 |
| Tconvected                | 0.40                                          | 0,10             | 0.45           | 0.45                                | 0.10                 |

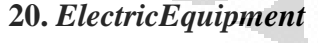

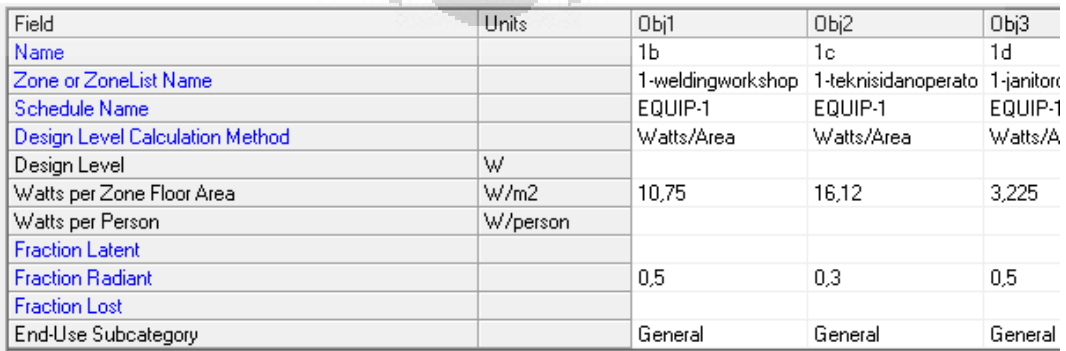

Gambar 3.14 Layar IDF Editor untuk *Electric Equipment* 

- *Schedule Name* 

Jadwal penggunaan peralatan pada gedung ini didapatkan dari standar pada *Software EnergyPlus*.

- *Watts per Zone Floor Area* 

Besarnya watt per zone floor area tergantung pada kegunaan ruangan/zone. Data-data besarnya densitas daya peralatan listrik tiap zone didapatkan dari Revit Autodesk (Lampiran 1) yang mengacu pada standar ASHRAE

Peralatan listrik yaitu Lift, besar dayanya 5000 W, didapatkan dari konsultasi ke dosen.

Peralatan listrik pompa air, dibagi menjadi dua pompa, yaitu pompa air untuk suplai air gedung (toilet dan perlengkapan dapur) dan pompa air untuk suplai air laboratorium. Pompa yang dibutuhkan dua buah dengan daya pompa masing-masing 500W. Perhitungan pompa ada pada lampiran 1.

- *Fraction Radiant* 

Data-data besarnya Fraction Radiant peralatan listrik tiap zone didapatkan dari Revit Autodesk (Lampiran 2).

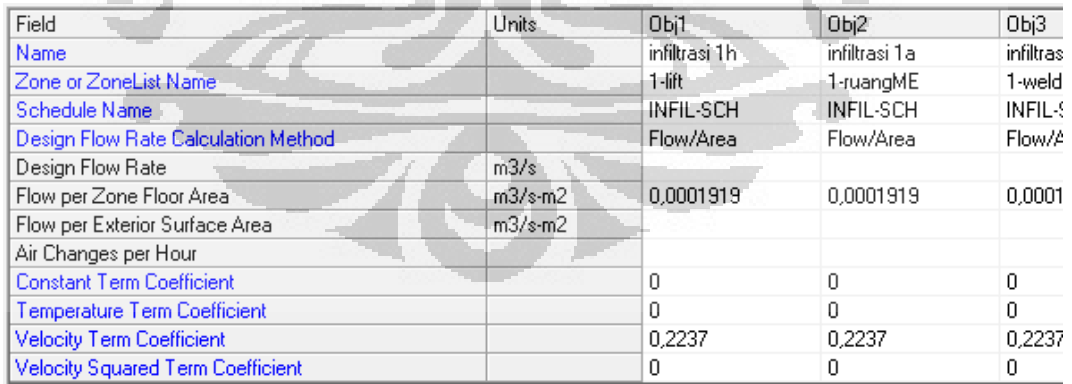

### **21.** *ZoneInfiltrationDesignFlowRate*

Gambar 3.15 Layar IDF Editor untuk *Zone Infiltration*

Besarnya nilai dari infiltration didapatkan dari Revit Autodesk (Lampiran 2)
#### **22.** *ZoneVentilation:DesignFlowRate*

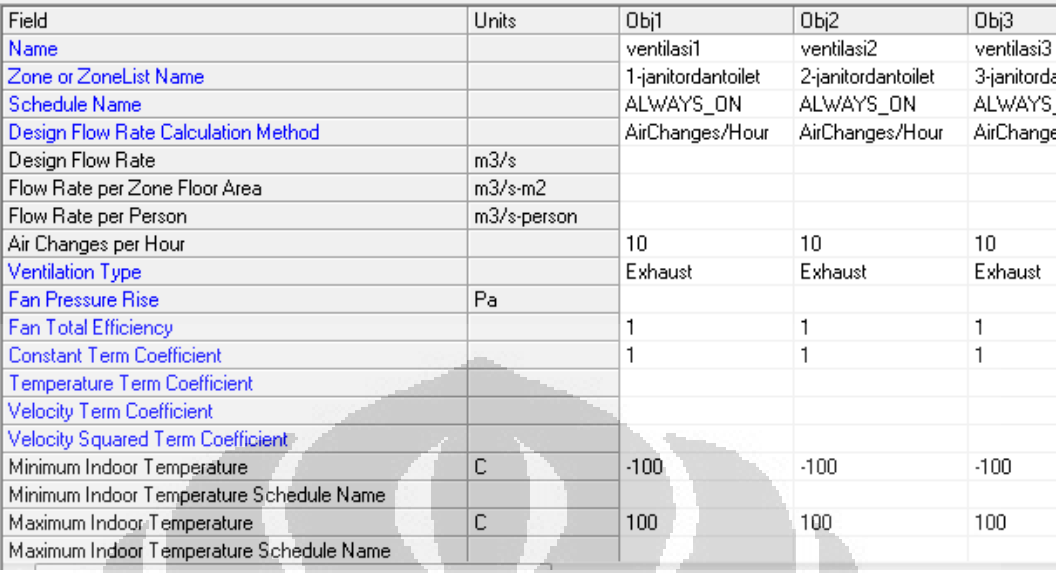

Gambar 3.16 Layar IDF Editor untuk Ventilasi

- *Zone or ZoneList Name* 

Beberapa zone yang dipasang ventilasi yaitu : janitor dan toilet, welding workshop, loading material, dan lift.

- *Shcedule Name* 

Schedule yang digunakan ada dua macam yaitu ALWAYS\_ON dan EQUIP-1. ALWAYS\_ON digunakan pada ventilasi di zone janitor dan toilet. Sedangkan EQUIP\_1 digunakan pada zone lift.

- *Air Changes per Hour* 

Data-data air changers per hour didapatkan dari ASHRAE dan SNI.

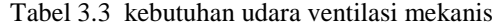

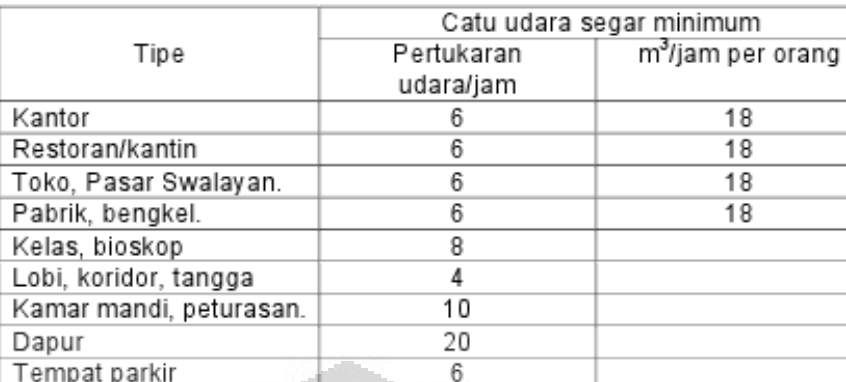

Tabel 3.4 Continues Exhaust Airflow rates

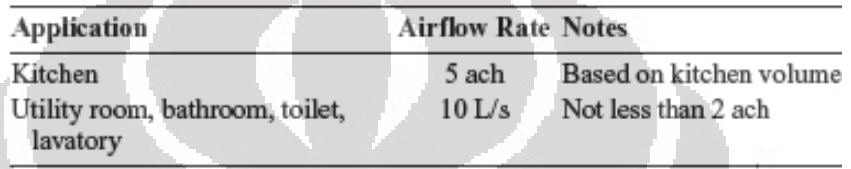

- *Ventilation Type* 

Tipe ventilasi ada yang berupa ventilasi normal dan exhaust

# **23.** *HVACTemplate:Thermostat*

Objek ini memungkinkan setpoin ditentukan baik sebagai konstan untuk simulasi seluruh atau sebagai jadwal. Jadwal harus didefinisikan di tempat lain di IDF tersebut. Objek ini dapat diabaikan dan pengguna dapat menentukan zona kontrol termostat langsung menggunakan obyek standar *EnergyPlus* (ZoneControl: Thermostat dan obyek terkait)

- *Name : single termostat*
- *Heating Setpoint Schedule Name : Htg-SetP-Sch*
- *Cooling Setpoint Schedule Name : Clg-SetP-Sch*

#### **24.** *HVACTemplate:Zone:IdealLoadsAirSystem*

Objek ini menyediakan sebuah sistem ideal untuk suplai AC ke zona yang memenuhi semua persyaratan beban dan tidak mengkonsumsi energi. Hal ini sering digunakan untuk perhitungan beban, evaluasi dimana komponen-komponen beban bangunan semua yang sedang

diselidiki, atau sebagai langkah pertama untuk model yang lebih realistis dari sebuah bangunan.

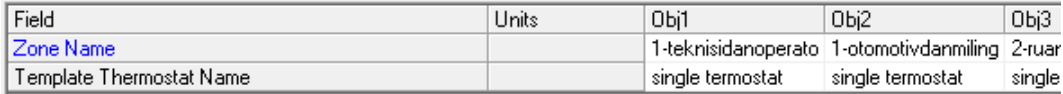

Gambar 3.17 Layar IDF Editor untuk HVAC *IdealLoadAirSystem*

- *Name* 

Hampir semua zone dikondisikan, kecuali selasar, janitor dan toilet, welding workshop, lift dan ruang loading material.

#### *25. HVACTemplate:Zone:FanCoil*

Objek ini mensimulasikan 4 unit pipa *fan coil* dengan koil pemanas air panas, *coil* air dingin untuk pendingin, dan mixer udara luar. *Coil* didukung langsung oleh *HVACTemplate: Plant: ChilledWaterLoop dan HVACTemplate: Plant: HotWaterLoop*. *HVACTemplate: Sistem objek* tidak diperlukan.

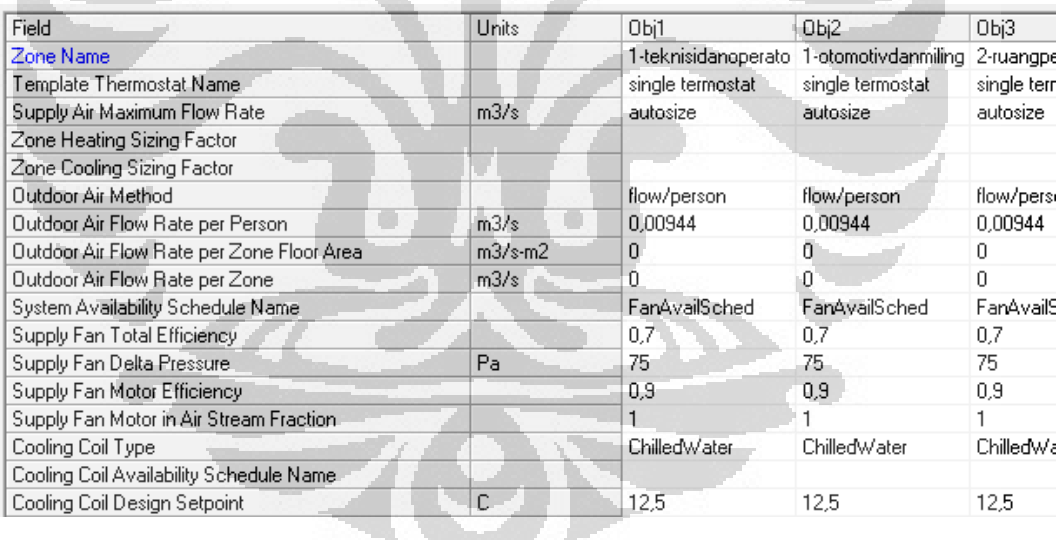

Gambar 3.18 Layar IDF Editor untuk HVAC *Fan Coil Unit* 

# - *Zone Name*

Dalam simulasi ini tidak semua zone yang dikondisikan. Zonezone yang tidak dikondisikan yaitu selasar, toilet, welding workshop dan loading material.

#### **26.** *HVACTemplate:Plant:ChilledWaterLoop*

Sistem perpipaan yang menghubungkan kumparan air dingin di obyek HVAC template dengan chillers dan menara pendingin (jika ada) dijelaskan dengan objek ini. Sistem perpipaan disebut loop dan objek ini menggambarkan kontrol dan pompa di loop.

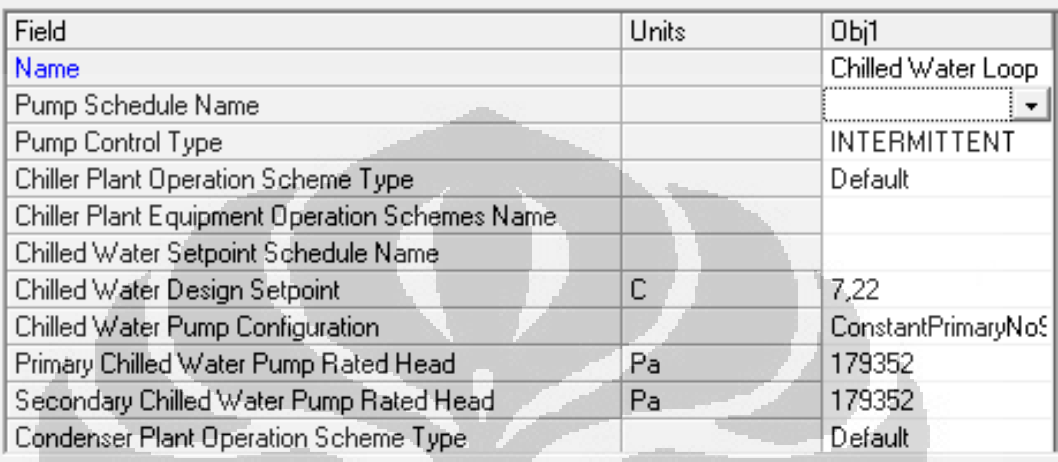

Gambar 3.19 Layar IDF Editor untuk *Chilled Water Loop* 

# **27.** *HVACTemplate:Plant:Chiller*

Chiller dipilih setelah mengetahui hasil beban pendinginan dari IdealLoadAirSystem. Pemilihan Tipe-tipe chiller dan kapasitas chiller ada pada data set *EnergyPlus*.

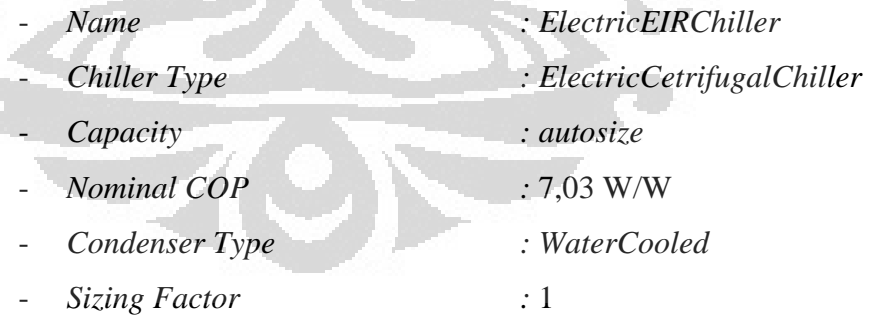

## **28.** *HVACTemplate:Plant:Tower*

Objek ini menjelaskan sebuah menara pendingin.

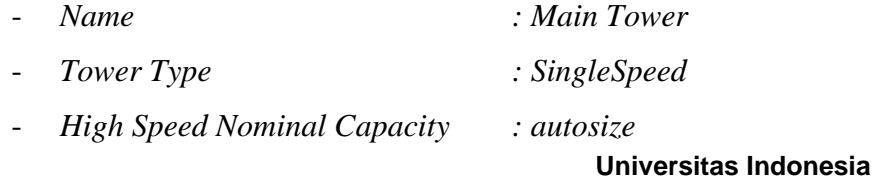

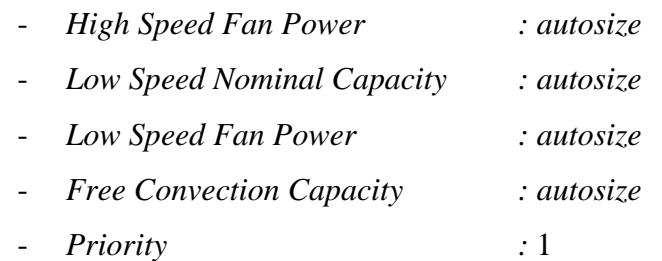

# **29.** *HVACTemplate:Zone:PTAC*

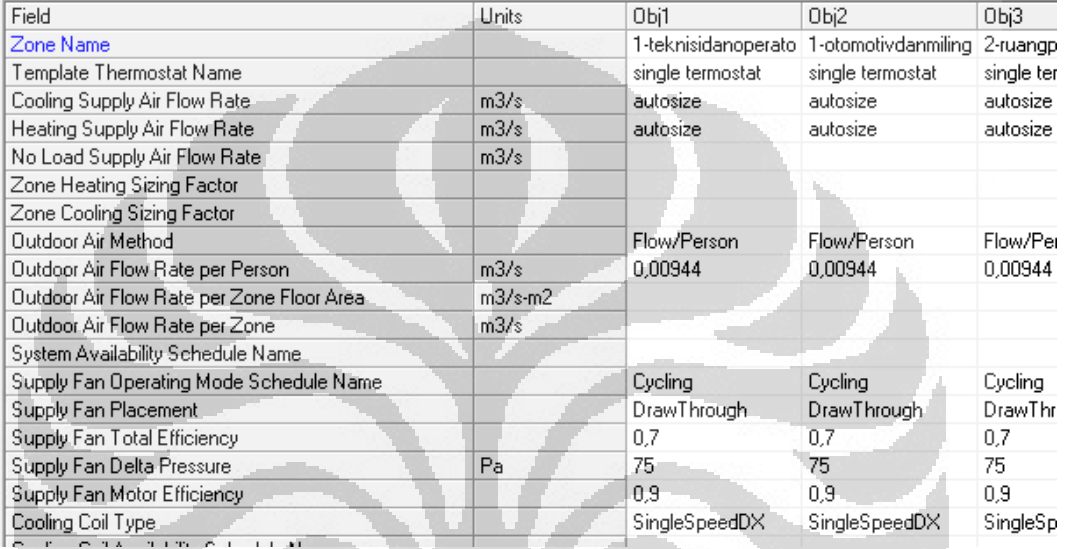

Gambar 3.20 Layar IDF Editor untuk HVAC PTAC

 $\Box$ 

- *Zone Name* 

Dalam simulasi ini tidak semua zone yang dikondisikan. Zonezone yang tidak dikondisikan yaitu selasar, toilet, welding workshop dan loading material.

# **30.** *CurrencyType*

Objek ini menjelaskan tentang mata uang yang kita gunakan.

- *Monetary Unit* : USD

# **31.** *UtilityCost:Tari***ff**

Objek ini Mendefinisikan nama tarif, jenis tarif, dan rincian lainnya tentang tarif secara keseluruhan.

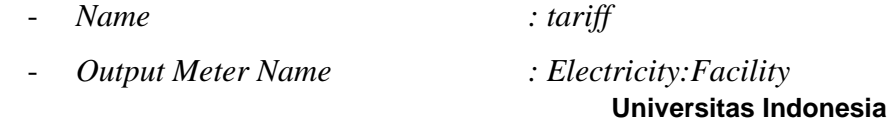

- *Conversion Factor Choice* : kWh
- *Monthly Charge or Variable Name* : 9,16

Angka 9,16 didapatkan dari biaya bulanan listrik dari sumber *website* resmi PLN dan dikonversi dalam USD.

#### Tabel 3.5 Tarif dasar listrik 2010[13]

#### TARIF DASAR LISTRIK UNTUK KEPERLUAN KANTOR PEMERINTAH DAN PENERANGAN JALAN UMUM

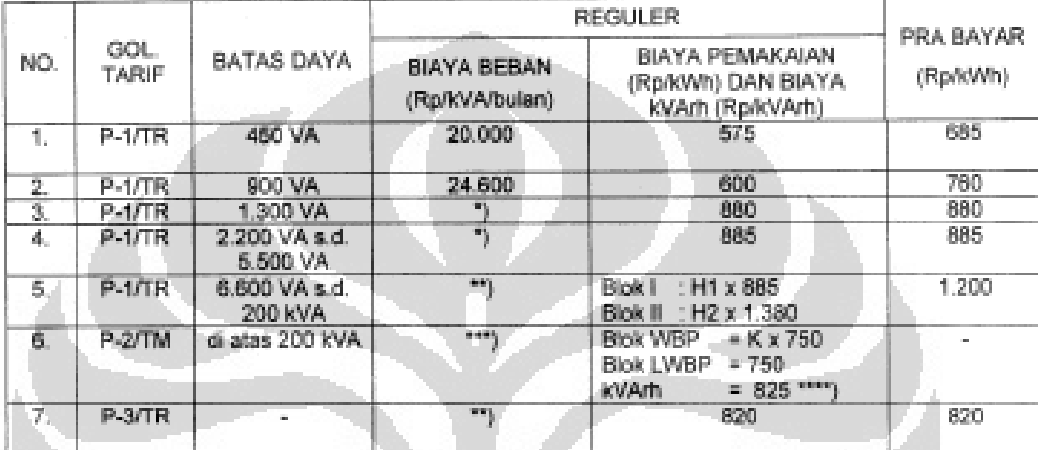

#### Catatan:

ŋ

#### Diterapkan Rekening Minimum (RM):

RM1 = 40 (Jam Nyala) x Daya tersambung (kVA) x Blaya Pemakaian.

Dari tabel daftar tarif listrik tahun 2010 di atas, gedung MRC termasuk ke dalam golongan P-1/TR dengan batas daya 2.200 – 5.500 VA. Sehingga biaya pemakaian listriknya adalah Rp.885 (\$ 0.104 ) dengan biaya beban nya sebesar Rp. 77.880 ( \$ 9.16 )

#### **32.** *UtilityCost:Charge:Simple*

Objek ini merupakan salah satu objek yang paling sering digunakan untuk perhitungan tarif. Objek ini digunakan untuk menghitung biaya energi dan permintaan yang sangat sederhana. Objek ini juga dapat digunakan untuk perhitungan pajak, biaya tambahan dan semua biaya lainnya yang terjadi pada tagihan utilitas.

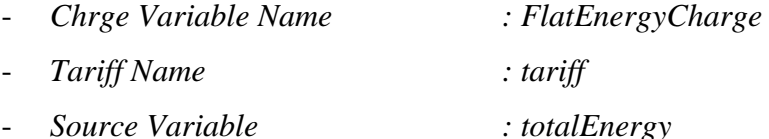

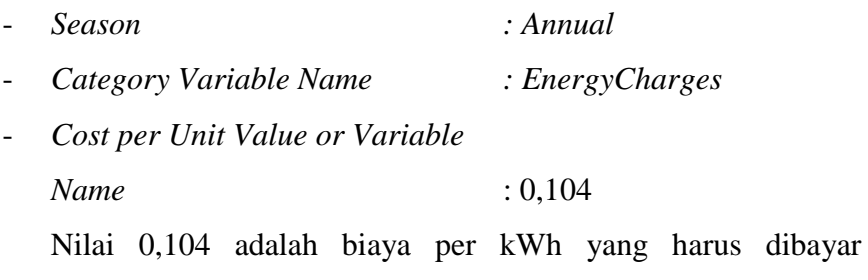

pengguna listrik PLN. Diambil dari tabel 3.8 diatas.

#### **33.** *Output:Surfaces:Drawing*

Objek ini menentukan tipe laporan gambar seperti apa yang kita inginkan.

- *Report Type* : dxf

#### **34.** *Output:Table:SummaryReports*

Objek ini menentukan ringkasan laporan yang mana yang kita inginkan. Ada bermacam-macam pilihan seperti : laporan tahunan, bulanan, cuaca, HVAC dll

- *Report 1 Name* : AllSummary

# **35.** *OutputControl:Table:Style*

Objek ini menentukan jenis tabel apa yang akan kita gunakan. Ada beberapa format, seperti : HTML, comma, tab, dan fixed.

- *Column Separator* : HTML

# **36.** *Output:Variable*

Objek ini menentukan jenis-jenis variable apa yang akan kita tampilkan.

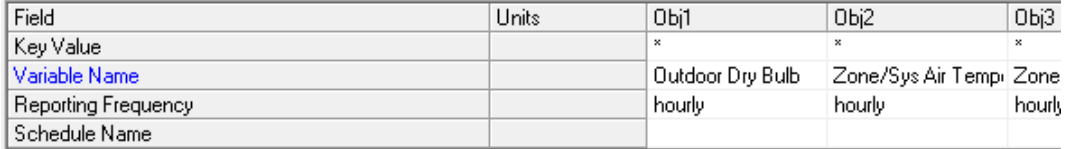

Gambar 3.21 Layar IDF Editor untuk *Output Variable* 

#### **37.** *Output:Meter:MeterFileOnly*

Objek ini menentukan variable apa yang akan kita lihat hasil pengukurannya.

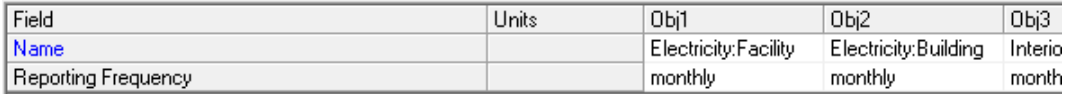

Gambar 3.22 Layar IDF Editor untuk *Output Meter* 

#### **38.** *Output:SQLite*

Output dari *EnergyPlus* dapat ditulis ke SQLite file untuk pemprosesan lebih lanjut (seperti spreadsheet).

- *Option Type* : SimpleAndTubular

# **39.** *Output:Diagnostic*

Objek ini menentukan jenis laporan peringatan apa saja yang akan kita tampilkan.

- *Key 1* : DisplayAllWarnings

# **3.3** *Simulasi* **dan** *Warning*

 Simulasi PTAC berjalan baik dengan beberapa *warning* yang dapat diabaikan seperti pada gambar 3.23 dibawah ini.

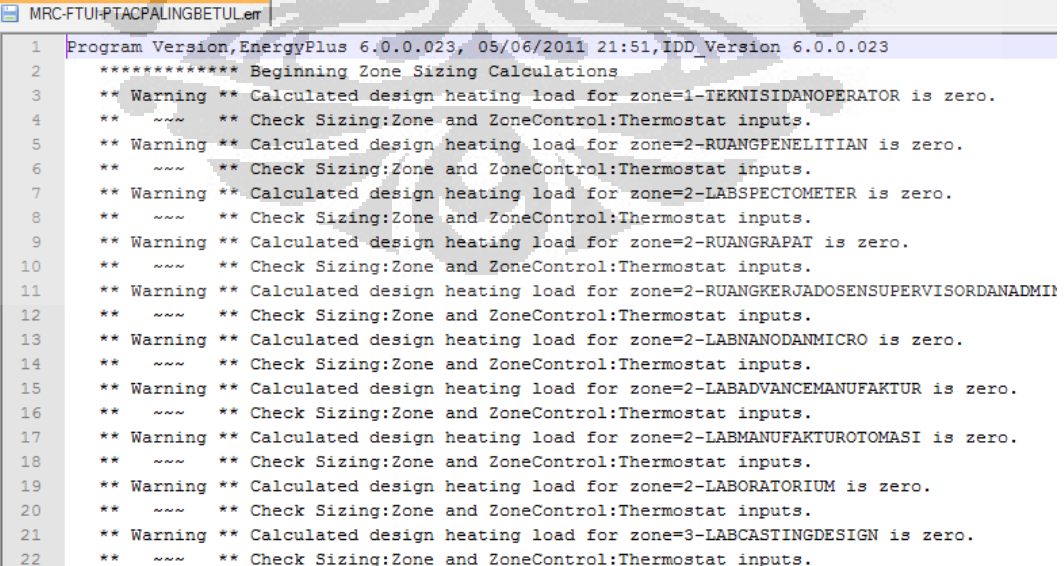

Gambar 3.23 Warning Message PTAC

Sedangkan untuk simulasi *IdealLoadAirSystem*, menghasilkan *warning message* yang dapat diabaikan seperti pada gambar 3.26 dibawah ini.

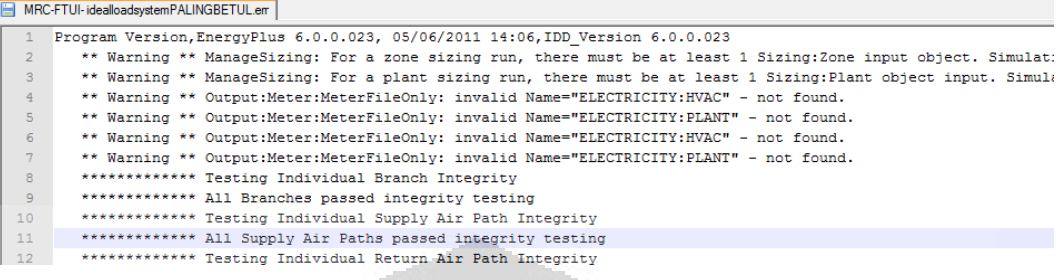

Gambar 3.24 Warning Message IdealLoadAirSystem

Sedangkan untuk simulasi *Fan Coil Unit*, menghasilkan *warning* 

*message* yang dapat diabaikan seperti pada gambar 3.25 dibawah ini.

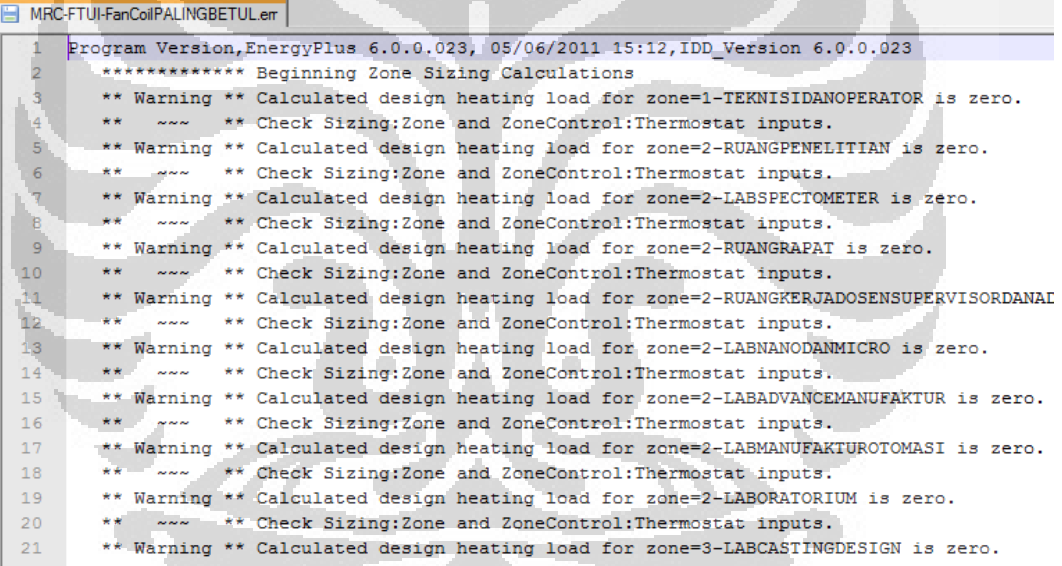

Gambar 3.25 Warning Message *Fan Coil Unit*

#### **BAB 4**

#### **HASIL SIMULASI DAN ANALISA**

#### **4.1 Hasil simulasi HVAC Template** *IdealLoadAirSystem*

Simulasi dengan *HVAC Template IdealLoadSystem* dilakukan untuk mengetahui bagaimana beban pendinginan yang terdapat pada gedung *Manufacturing Reseach Center* FTUI dan seberapa besar pemakaian energi standarnya *(energy baseline).* Dengan kata lain template ini merupakan gambaran mendasar pemakaian energi pada gedung.

#### *A. Site and Source Energy*

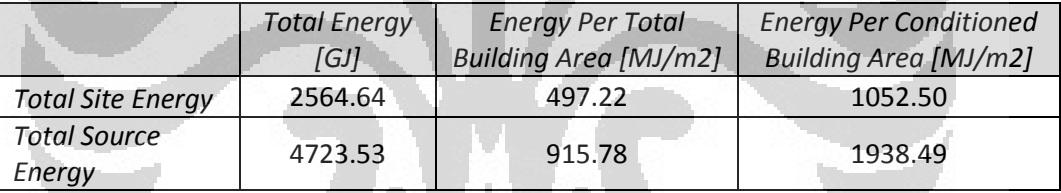

Tabel 4.1 Site and Source Energy Gedung dengan IdealLoadAirSystem

Tabel 4.1 diatas menunjukkan gambaran energi yang ada pada gedung. *Total Site Energy* adalah jumlah total energi yang dikonsumsi oleh gedung. Sedangkan *Total Source Energy* adalah total sumber energi yang ada pada gedung tersebut. Nilai *total source energy* didapatkan dari konversi total site energy dengan nilai faktor konversi tertentu.

#### *B. Building Area*

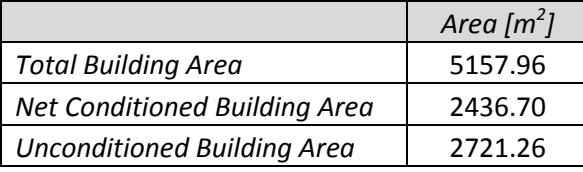

Tabel 4.2 Luas Bangunan

Tabel 4.2 diatas menjelaskan tentang luas bangunan. Bangunan dibagi menjadi dua bagian yaitu bagian yang dikondisikan udaranya dan yang tidak dikondisikan.

# *C. End Uses*

Tabel 4.3 End Uses Gedung dengan IdealLoadAirSystem

|                                     | <b>Electricity</b><br>[GJ] | Natural<br>Gas [GJ] | Other<br>Fuel [GJ] | <b>District</b><br>Cooling<br>[GJ] | <b>District</b><br><b>Heating</b><br>[GJ] | Water<br>[m3] |
|-------------------------------------|----------------------------|---------------------|--------------------|------------------------------------|-------------------------------------------|---------------|
| Heating                             | 0.00                       | 0.00                | 0.00               | 0.00                               | 0.00                                      | 0.00          |
| Cooling                             | 0.00                       | 0.00                | 0.00               | 1609.73                            | 0.00                                      | 0.00          |
| <b>Interior Lighting</b>            | 534.08                     | 0.00                | 0.00               | 0.00                               | 0.00                                      | 0.00          |
| <b>Exterior Lighting</b>            | 0.00                       | 0.00                | 0.00               | 0.00                               | 0.00                                      | 0.00          |
| <i><b>Interior</b></i><br>Equipment | 417.71                     | 0.00                | 0.00               | 0.00                               | 0.00                                      | 0.00          |
| Exterior<br>Equipment               | 3.11                       | 0.00                | 0.00               | 0.00                               | 0.00                                      | 0.00          |
| Fans                                | 0.00                       | 0.00                | 0.00               | 0.00                               | 0.00                                      | 0.00          |
| Pumps                               | 0.00                       | 0.00                | 0.00               | 0.00                               | 0.00                                      | 0.00          |
| <b>Heat Rejection</b>               | 0.00                       | 0.00                | 0.00               | 0.00                               | 0.00                                      | 0.00          |
| Humidification                      | 0.00                       | 0.00                | 0.00               | 0.00                               | 0.00                                      | 0.00          |
| <b>Heat Recovery</b>                | 0.00                       | 0.00                | 0.00               | 0.00                               | 0.00                                      | 0.00          |
| <b>Water Systems</b>                | 0.00                       | 0.00                | 0.00               | 0.00                               | 0.00                                      | 0.00          |
| Refrigeration                       | 0.00                       | 0.00                | 0.00               | 0.00                               | 0.00                                      | 0.00          |
| Generators                          | 0.00                       | 0.00                | 0.00               | 0.00                               | 0.00                                      | 0.00          |
|                                     |                            |                     |                    |                                    |                                           |               |
| <b>Total End Uses</b>               | 954.91                     | 0.00                | 0.00               | 1609.73                            | 0.00                                      | 0.00          |

**Universitas Indonesia** Tabel diatas menjelaskan mengenai pembagian penggunaan energi pada gedung, *seperti interior lighting, exterior lighting*, dll. Dalam simulasi dengan *IdealLoadAirSystem*, tidak semua parameter alat-alat dalam gedung digunakan sehingga menghasilkan nilai 0. Pada *IdealLoadAirSystem* hanya ada tiga alat yang memakai energi yaitu *Interior Lighting, Exterior Lighting, dan Interior Equipment*.

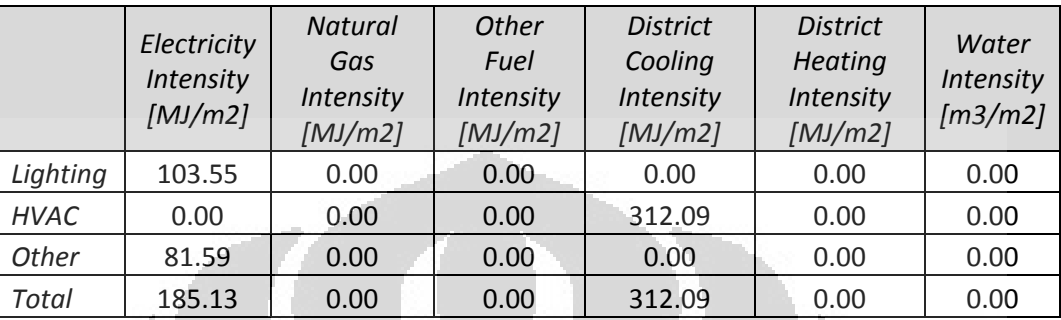

#### *D. Utility per Total Floor Area*

Tabel 4.4 Utility per Total Floor Area Gedung dengan IdealLoadAirSystem

Tabel 4.4 menjelaskan tentang densitas penggunaan energi pada gedung dengan penggunaan metode simulasi *IdealLoadAirSystem*. Dari tabel diatas, tampak bahwa penggunaan energi untuk pendinginan adalah yang paling besar. Dengan parameter simulasi *IdealLoadAirSystem*, maka pendinginan berasal dari sistem pendinginan sekitar (*District Cooling*) sehingga tidak diperlukan alat HVAC khusus.

O

# *E. Weather file*

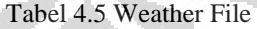

 $\langle \cdot \rangle$ 

đ

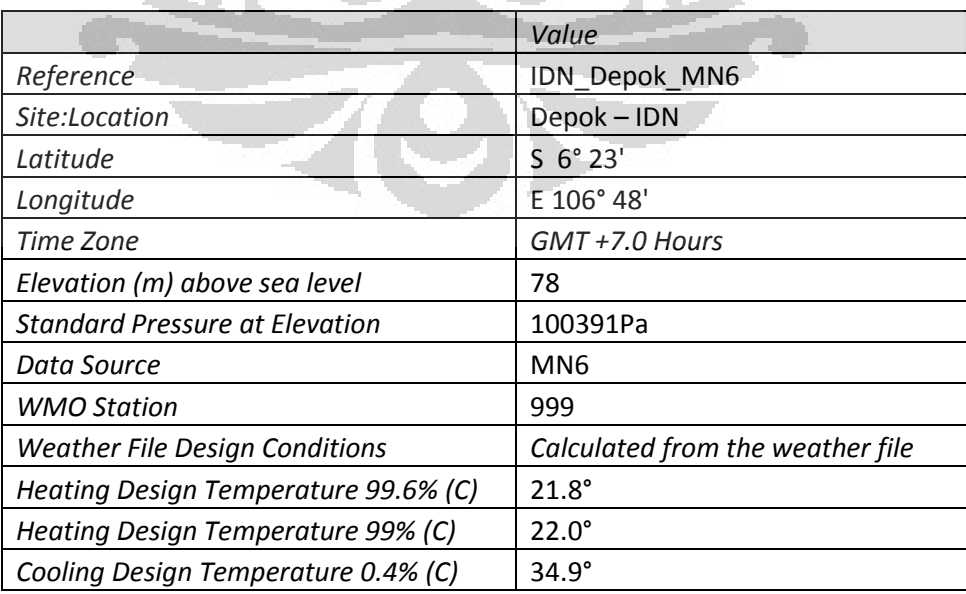

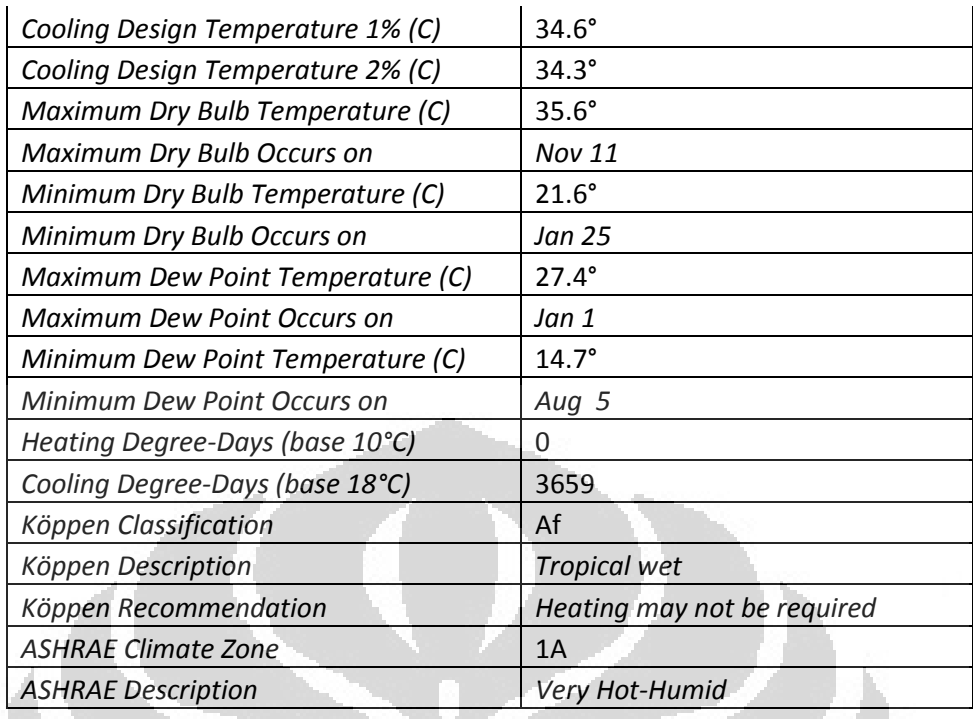

Tabel 4.5 diatas menjelaskan tentang kondisi cuaca dan datadata cuaca untuk wilayah Depok. Data diatas didapatkan dari group *EnergyPlus*.

O

# *F. Zone Summary*

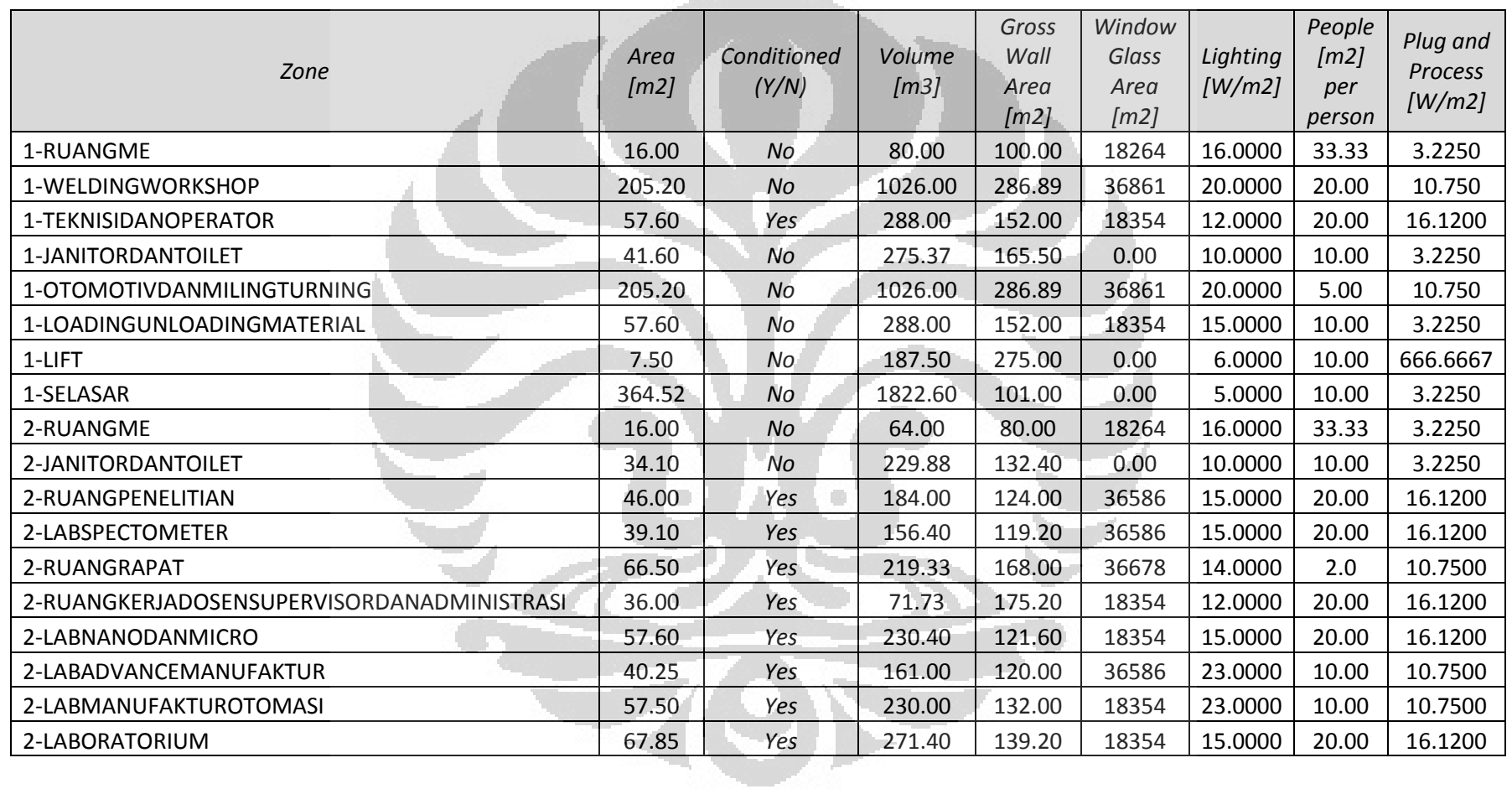

Tabel 4.6 Zone Summary

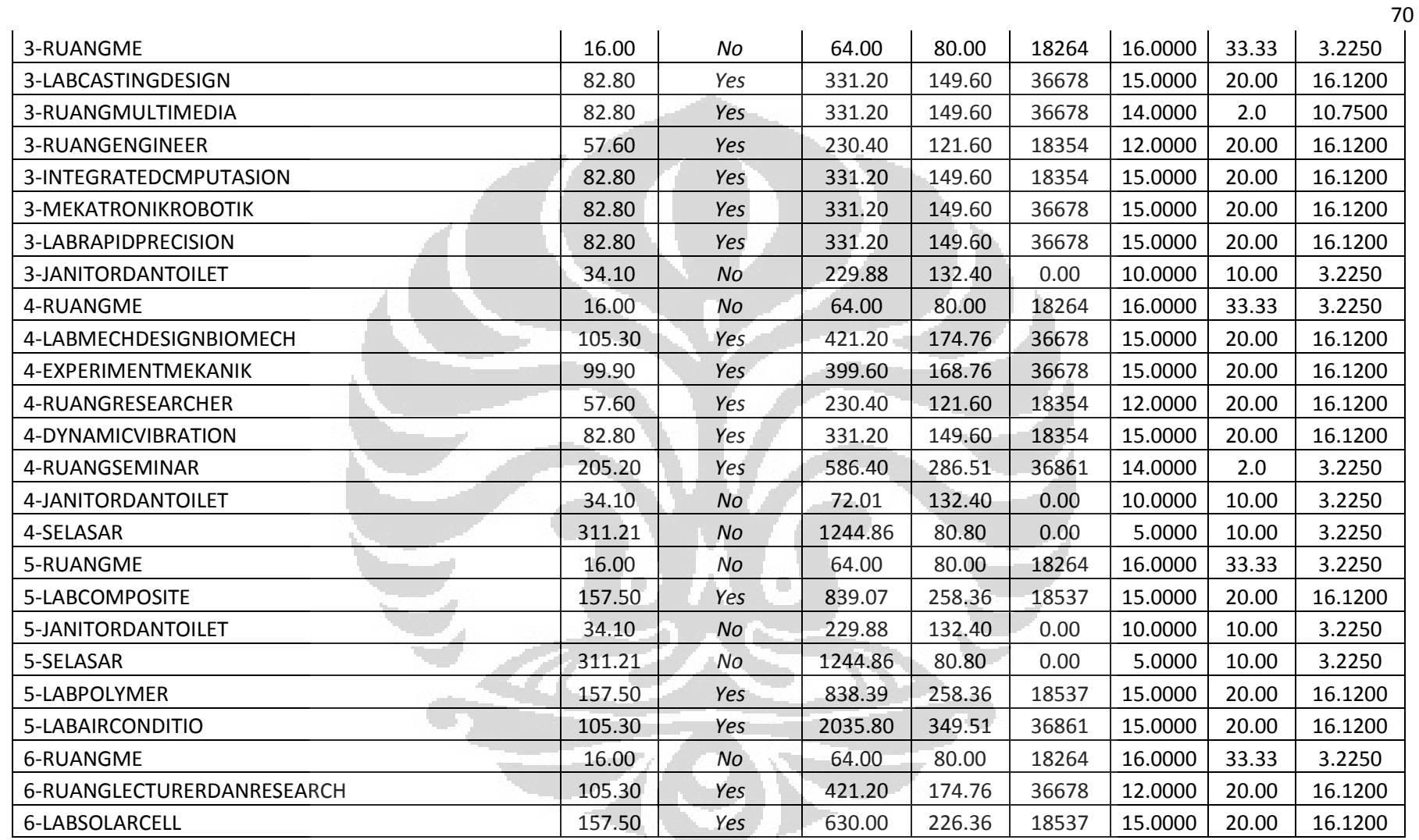

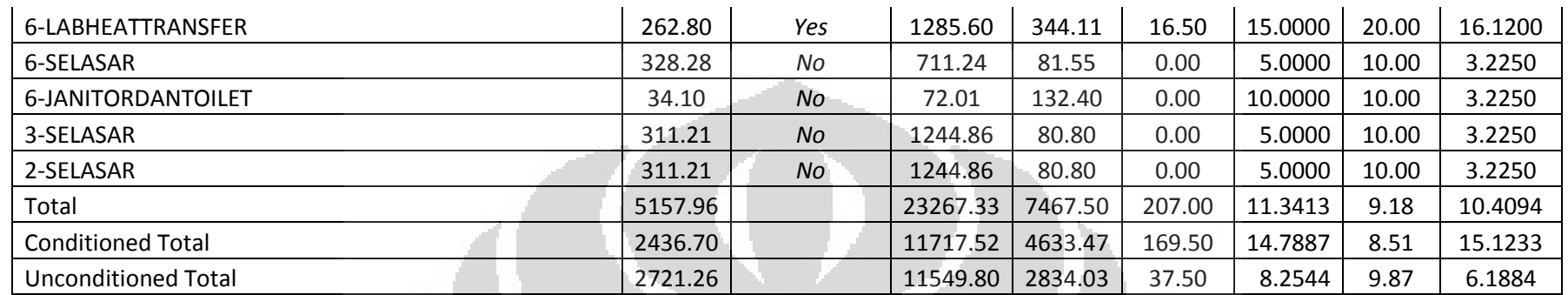

Tabel 4.6 diatas memberi gambaran mengenai zone yang ada pada gedung, data-data luas area, volume tiap zone, luas jendela dan luas dinding didapatkan dari perhitungan *software*, sedangkan data-data *lighting density dan power density* didapatkan dari Revit Autodesk.

.

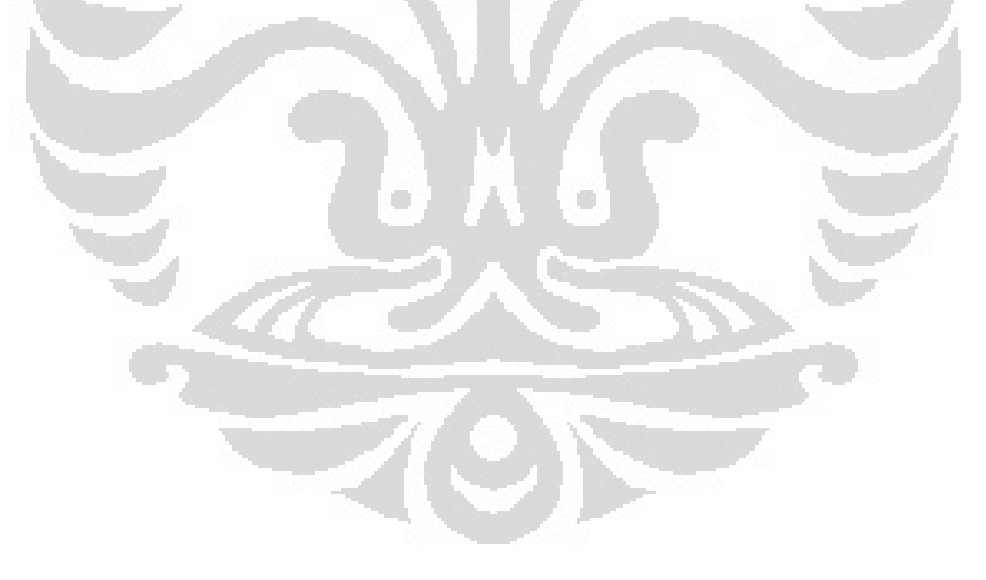

**Universitas Indonesia**

Kajian simulasi..., Yusuf Priyambodo, FT UI, 2011

|                                                  | Electric | Gas  | Other | Total    |
|--------------------------------------------------|----------|------|-------|----------|
| Cost (5)                                         | 27698.33 | 0.00 | 0.00  | 27698.33 |
| Cost per Total Building Area (\$/m2)             | 5.37     | 0.00 | 0.00  | 5.37     |
| Cost per Net Conditioned Building Area<br>(5/m2) | 11.37    | 0.00 | 0.00  | 11.37    |

Tabel 4.7 Biaya Energi Gedung dengan *IdealLoadAirSystem*

Tabel 4.7 diatas menjelaskan total biaya selama 1 tahun. Total biaya yang dikeluarkan berasal dari pemakaian energi selama satu tahun dan ditambah dengan biaya abonemen setiap bulan selama satu tahun. Kalau dikonversi ke Rupiah dengan nilai tukar terhadap US Dollar sebesar Rp. 8500,00 maka dalam setahun biaya listrik adalah Rp.235.435.805,00.

# **4.2 Hasil Simulasi PTAC dan** *Fan Coil Unit*

# *A. Site and source energy*

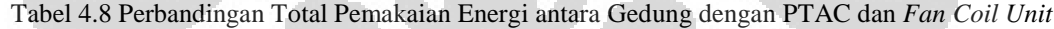

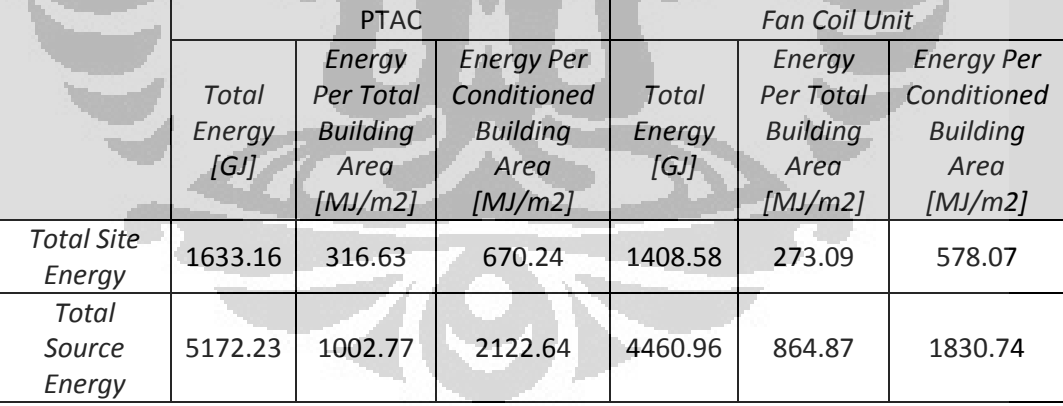

 Tabel 4.8 memberi gambaran mengenai perbandingan penggunaan energi pada gedung dengan sistem HVAC *Fan Coil Unit* dan PTAC. Pada tabel tampak bahwa sistem *Fan Coil Unit* lebih hemat energi daripada sistem PTAC. perbedaan penggunaan energi cukup besar yaitu 224,58 GJ.

#### **B. End uses**

|                           | <b>PTAC</b>      | <b>Fan Coil Unit</b> |  |
|---------------------------|------------------|----------------------|--|
|                           | Electricity [GJ] | Electricity [GJ]     |  |
| <b>Heating</b>            | 0.00             | 0.00                 |  |
| Cooling                   | 666.85           | 325.99               |  |
| <b>Interior Lighting</b>  | 534.08           | 534.08               |  |
| <b>Exterior Lighting</b>  | 0.00             | 0.00                 |  |
| <b>Interior Equipment</b> | 417.71           | 417.71               |  |
| <b>Exterior Equipment</b> | 3.11             | 3.11                 |  |
| Fans                      | 11.41            | 15.25                |  |
| <b>Pumps</b>              | 0.00             | 80.99                |  |
| <b>Heat Rejection</b>     | 0.00             | 31.44                |  |
| Humidification            | 0.00             | 0.00                 |  |
| <b>Heat Recovery</b>      | 0.00             | 0.00                 |  |
| <b>Water Systems</b>      | 0.00             | 0.00                 |  |
| Refrigeration             | 0.00             | 0.00                 |  |
| <b>Generators</b>         | 0.00             | 0.00                 |  |
|                           |                  |                      |  |
| <b>Total End Uses</b>     | 1633.16          | 1408.58              |  |

Tabel 4.9 *End Uses* Gedung dengan PATC dan *Fan Coil Unit*

Tabel 4.9 menunjukkan pembagian penggunaan energi pada gedung, *seperti interior lighting, exterior lighting*, dll. Dalam simulasi dengan PTAC dan *Fan Coil Unit* tidak semua parameter alat-alat dalam gedung digunakan sehingga menghasilkan nilai 0.

Pada simulasi menggunakan PTAC, energi yang paling besar digunakan untuk pendinginan ruangan (*cooling*), yaitu sebesar 666,85 GJ. Sedangkan pada *Fan Coil Unit*, energi untuk *cooling* adalah 325.99 GJ. Jika dibandingkan, maka besarnya energi untuk pendinginan daengan menggunakan sistem PTAC 2 kali energi yang digunakan untuk pendinginan dengan menggunakan sistem *Fan Coil Unit*.

Untuk energi yang digunakan pada *fans*, PTAC lebih hemat energi jika dibandingkan dengan *Fan Coil Unit*. Dari hasil simulasi, didapatkan grafik daya *fan* pada PTAC dan *Fan Coil Unit* seperti pada Gambar 4.1 dan Gambar 4.2 dibawah.

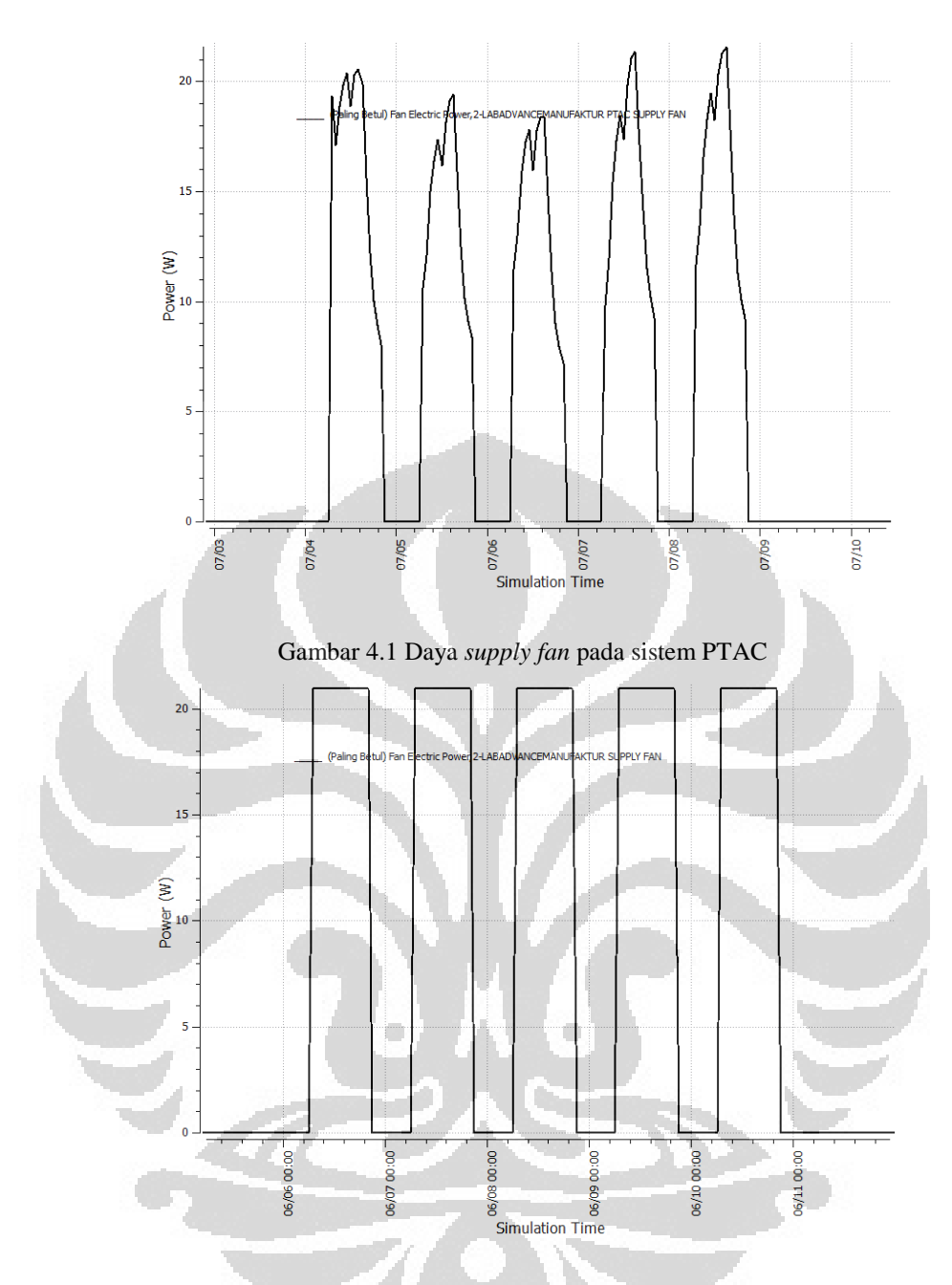

Gambar 4.2 Daya *supply fan* pada sistem *Fan Coil Unit*

Dengan tipe daya *fan* pada sistem PTAC akan memungkinkan total energi yang digunakan pada *fan* menjadi lebih kecil jika dibandingkan dengan total energi yang digunakan pada *fan* sistem *Fan Coil Unit*. *Fan Coil Unit supply fan* menggunakan tipe *constan volume* sehingga daya motor *fan* juga akan konstan.

# *C. PTAC sizing summary*

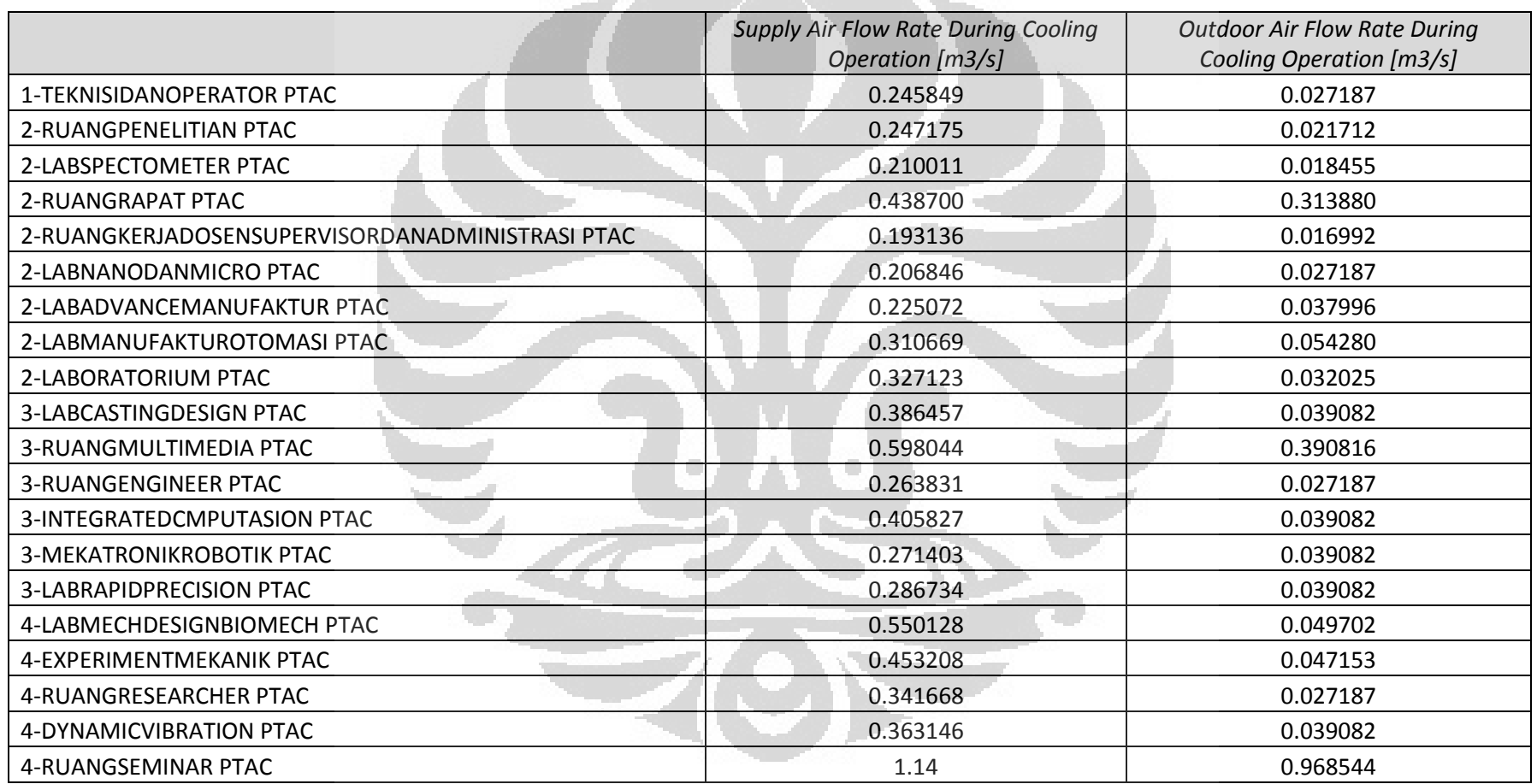

Tabel 4.10 PTAC *Sizing Summary*

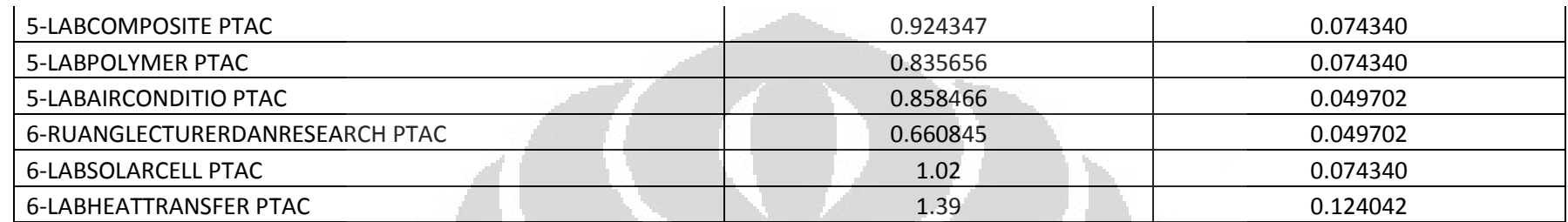

Tabel 4.10 menjelaskan tentang sizing pada sistem PTAC. Dari perhitungan oleh *software* didapatkan aliran suplai udara ke ruangan pada saat pendinginan dan aliran udara luar pada saat pendinginan. Dari tabel diatas, suplai udara paling kecil adalah pada zone ruang kerja dosen, sedangkan suplai udara paling besar pada zone Lab Heat transfer. Lab heat transfer berada di lantai 6 dekat dengan atap sehingga beban pendinginan tentu lebih besar karena selain mendapat panas dari dinding, ruang lab heat transfer juga mendapat panas dari atap. Luas zone lab heat transfer juga lebih besar dari ruang-ruang lain karena merupakan gabungan dari dua ruang. Sedangkan zone ruang kerja dosen memiliki suplai udara paling kecil dikarenakan ruang ini berada pada lantai dua, dengan *internal gain* bertipe *Office*. *Internal gain* dari *office* tentu lebih kecil dari *internal gain* bertipe laboratorium atau *workshop*.

# **D.** *DXcoil Single Speed Sizing* **(PTAC)**

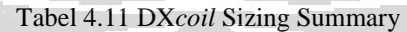

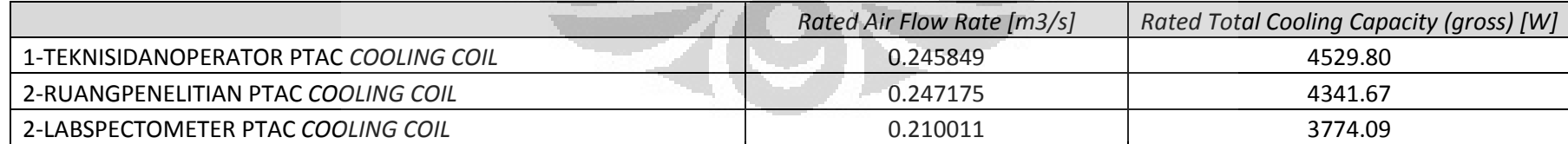

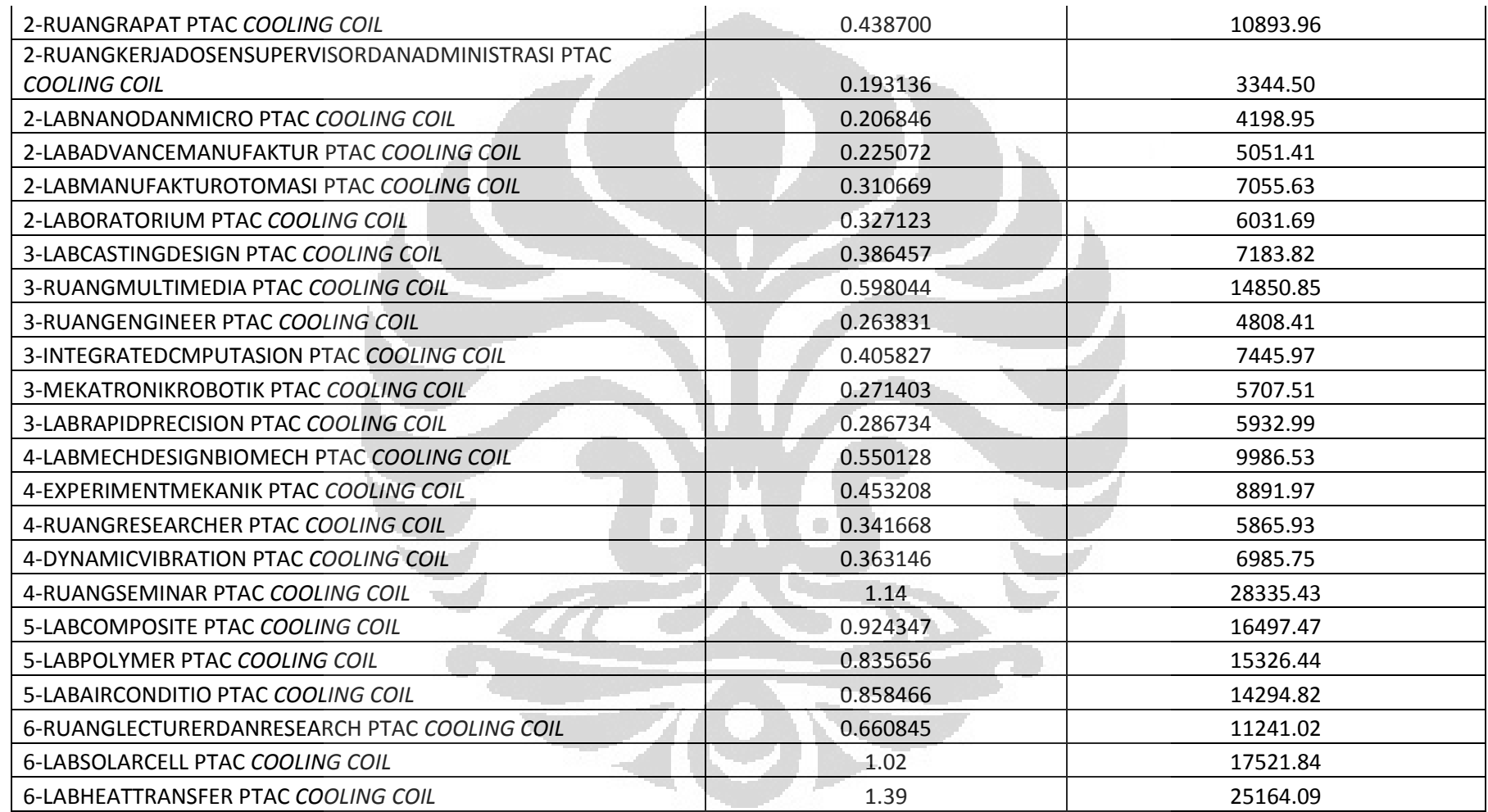

Tabel 4.11 menjelaskan tentang *sizing* pada *DX coil*. Dari suplai udara yang diberikan pada tiap zone maka akan sebanding dengan besarnya daya yang dibutuhkan *DX coil* tersebut. Daya paling besar adalah pada zone lab heat transfer, sedangkan daya paling kecil ada pada zone ruang kerja dosen.

*E. Cooling Coil Sizing (Fan Coil Unit)* 

|                                                                          | Type               | <b>Nominal Total</b><br>Capacity [W] | Nominal<br>Sensible<br>Capacity [W] | Nominal Latent<br>Capacity [W] | <b>Nominal Coil</b><br>Surface Area<br>[m2] |
|--------------------------------------------------------------------------|--------------------|--------------------------------------|-------------------------------------|--------------------------------|---------------------------------------------|
| 1-TEKNISIDANOPERATOR COOLING COIL                                        | Coil:Cooling:Water | 5239.93                              | 3643.23                             | 1596.70                        | 5.93                                        |
| 2-RUANGPENELITIAN COOLING COIL                                           | Coil:Cooling:Water | 5115.42                              | 3590.65                             | 1524.77                        | 5.76                                        |
| 2-LABSPECTOMETER COOLING COIL                                            | Coil:Cooling:Water | 4405.20                              | 3078.79                             | 1326.42                        | 4.97                                        |
| 2-RUANGRAPAT COOLING COIL                                                | Coil:Cooling:Water | 13232.72                             | 8320.39                             | 4912.32                        | 18.74                                       |
| $2 -$<br>RUANGKERJADOSENSUPERVISORDANADMINISTRASI<br><b>COOLING COIL</b> | Coil:Cooling:Water | 3988.19                              | 2801.54                             | 1186.65                        | 4.49                                        |
| 2-LABNANODANMICRO COOLING COIL                                           | Coil:Cooling:Water | 4671.13                              | 3189.14                             | 1481.98                        | 5.37                                        |
| 2-LABADVANCEMANUFAKTUR COOLING COIL                                      | Coil:Cooling:Water | 5386.66                              | 3612.61                             | 1774.05                        | 6.34                                        |
| 2-LABMANUFAKTUROTOMASI COOLING COIL                                      | Coil:Cooling:Water | 7485.17                              | 5009.83                             | 2475.34                        | 8.83                                        |
| 2-LABORATORIUM COOLING COIL                                              | Coil:Cooling:Water | 6971.87                              | 4847.72                             | 2124.15                        | 7.89                                        |
| 3-LABCASTINGDESIGN COOLING COIL                                          | Coil:Cooling:Water | 8288.55                              | 5751.71                             | 2536.84                        | 9.40                                        |
| 3-RUANGMULTIMEDIA COOLING COIL                                           | Coil:Cooling:Water | 17772.15                             | 11216.34                            | 6555.81                        | 24.69                                       |
| 3-RUANGENGINEER COOLING COIL                                             | Coil:Cooling:Water | 5592.32                              | 3895.22                             | 1697.10                        | 6.32                                        |
| 3-INTEGRATEDCMPUTASION COOLING COIL                                      | Coil:Cooling:Water | 8638.21                              | 6008.93                             | 2629.28                        | 9.78                                        |
| 3-MEKATRONIKROBOTIK COOLING COIL                                         | Coil:Cooling:Water | 6237.91                              | 4235.52                             | 2002.39                        | 7.21                                        |

Tabel 4.12 *Cooling Coil* Sizing Summary

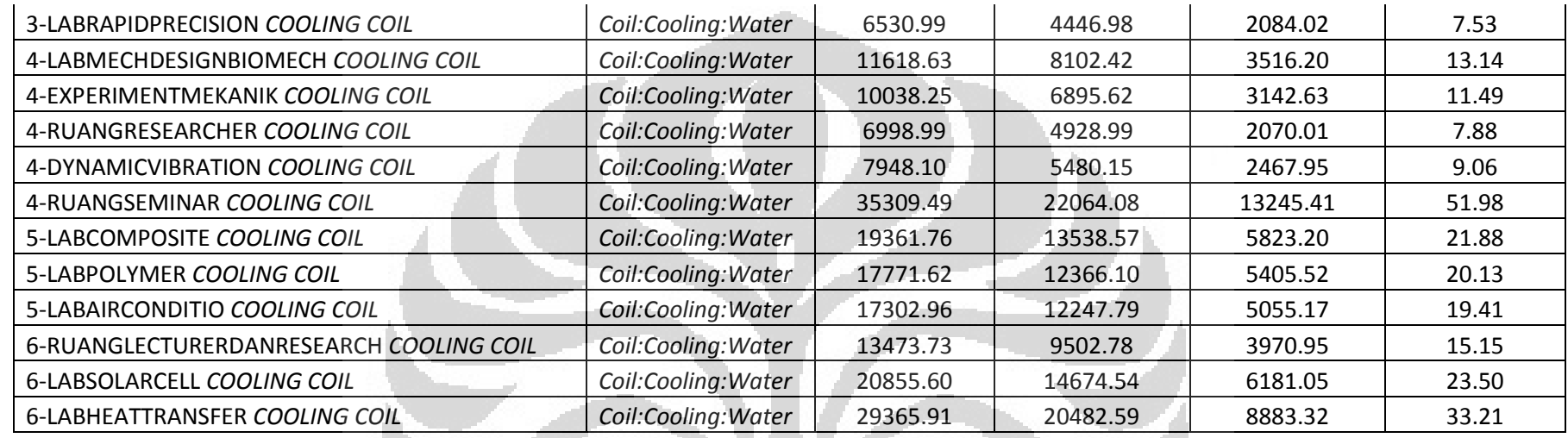

Tabel 4.12 adalah hasil *sizing* untuk *cooling coil* pada sistem *Fan Coil Unit*. Seperti pada penjelasan PTAC diatas, daya yang paling besar adalah pada zone lab heat transfer. Sedangkan daya paling kecil ada pada zone ruang kerja dosen.

# *F. Plant Sizing*

# Tabel 4.13 Plant Sizing Summary

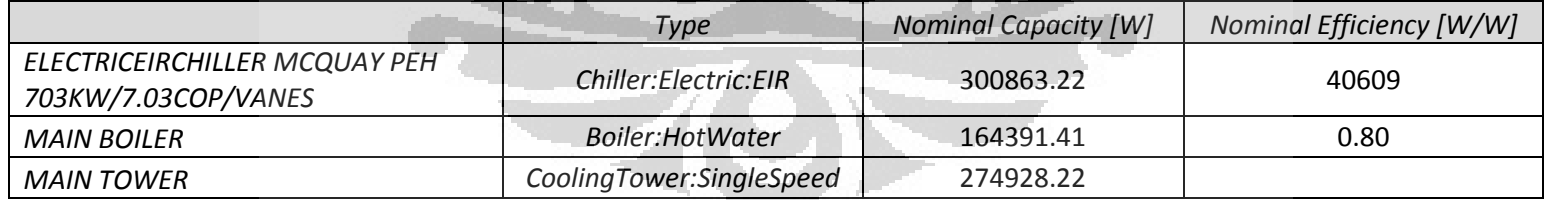

Tabel 4.13 merupakan hasil dari *plant sizing*. Plant terdiri dari tiga komponen, yaitu *chiller, boiler, dan cooling tower*. *Chiller* yang digunakan yaitu bertipe *elektrik reciprocating*. Sedangkan boiler juga dilakukan *sizing*, namun pada simulasi tidak digunakan karena tidak ada pemanasan pada ruangan.

# *G. Pump Sizing*

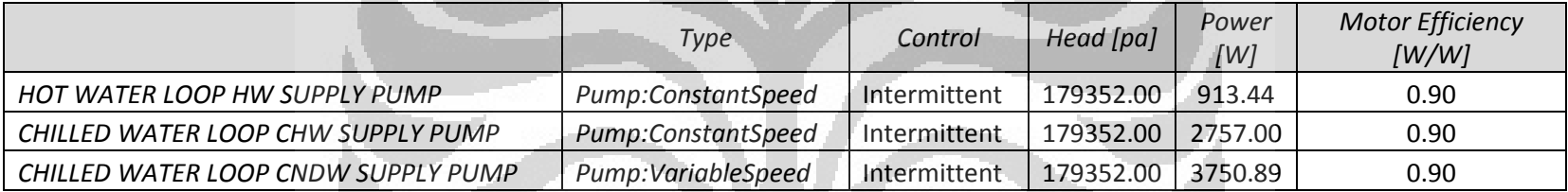

Tabel 4.14 Pump Sizing Summary

Tabel 4.14 menjelaskan tentang *pump sizing*. Pompa digunakan untuk mengalirkan *chilled water* ke masing-masing zone, dan juga mengalirkan air untuk ke *cooling tower*. Pompa untuk *hot water loop* tidak digunakan dalam simulasi karena tidak ada pemanasan ruangan..

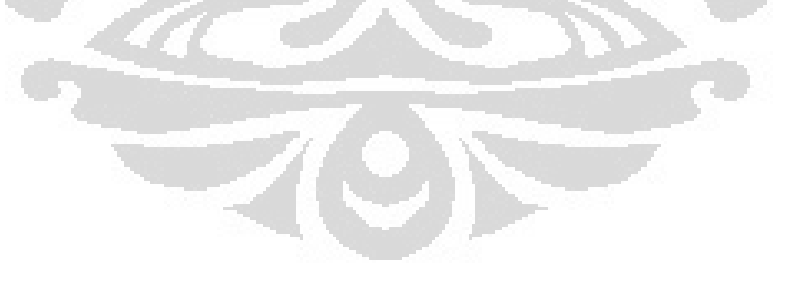

#### **H. Pemakaian Energi Listrik per Bulan**

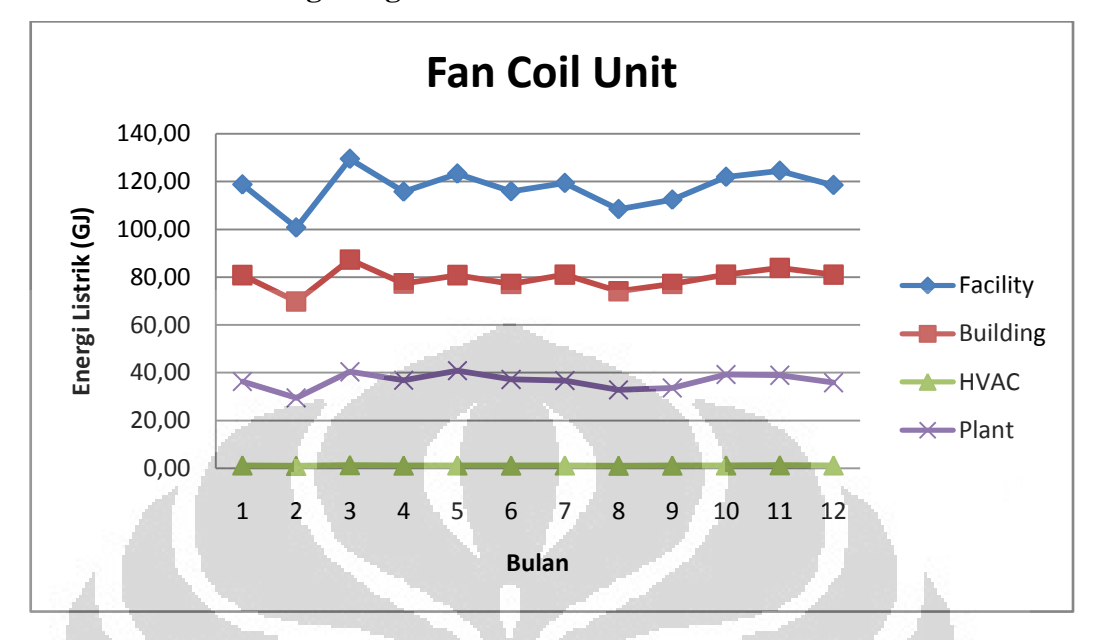

#### **1. Gedung Dengan** *Fan Coil Unit*

Gambar 4.3 Grafik Pemakaian Listrik Gedung dengan Sistem HVAC *Fan Coil Unit*

Grafik 4.3 menunjukkan bagaimana pemakaian energi pada gedung dengan sistem HVAC *Fan Coil Unit*. Jika kita perhatikan, maka terjdi fluktuasi pemakaian energi tiap bulannya. Fluktuasi pemakaian energi dikarenakan ada beberapa faktor. Faktor-faktor yang berpengaruh terhadap pemakaian energi ini saling berkait satu dengan yang lainnya, tidak bisa berdiri sendiri-sendiri, sehingga kita dalam melihat faktor-faktor tersebut harus secara menyeluruh. Faktor-faktor yang berpengaruh adalah : *dry bulb temperature, Relative humidity*, kecepatan angin, arah angin, arah sinar matahari, dan jumlah hari kerja pada gedung.

Untuk mempermudah melihat faktor-faktor yang mempengaruhi pemakaian energi pada gedung, kita dapat melihat pada tabel 4.15 tentang ringkasan data cuaca dibawah ini.

| Month | <b>Mean Dry</b> | Max Dry       | RH  | Max Dew       | Mean         | Solar      | Working |
|-------|-----------------|---------------|-----|---------------|--------------|------------|---------|
|       | <b>Bulb</b>     | <b>Bulb</b>   | (%) | Point         | Wind         | Radiation  | Day     |
|       | Temp.           | Temp.         |     | Temp.         | <b>Speed</b> | $(Wh/m^2)$ |         |
|       | $(^{\circ}C)$   | $(^{\circ}C)$ |     | $(^{\circ}C)$ | (m/s)        |            |         |
| Jan   | 27.5            | 34.5          | 79  | 27.4          | 2.3          | 2297       | 20      |
| Feb   | 27.1            | 32.9          | 80  | 27.3          | 2.3          | 2519       | 18      |
| Marc  | 27.9            | 34.8          | 77  | 27.4          | 2.2          | 2612       | 23      |
| Apr   | 28.0            | 34.5          | 78  | 27.4          | 1.9          | 2512       | 20      |
| May   | 28.6            | 34.3          | 75  | 27.4          | 1.7          | 2233       | 21      |
| Jun   | 27.8            | 34.0          | 75  | 26.9          | 1.8          | 2228       | 20      |
| Jul   | 27.8            | 33.3          | 73  | 26.8          | 1.8          | 2220       | 21      |
| Aug   | 28.3            | 33.7          | 69  | 27.2          | 1.9          | 2556       | 19      |
| Sept  | 28.5            | 34.3          | 69  | 26.4          | 2.1          | 2743       | 20      |
| Okt   | 28.7            | 34.8          | 71  | 26.8          | 2.0          | 2950       | 20      |
| Nov   | 27.9            | 35.6          | 76  | 26.8          | 2.2          | 2816       | 22      |
| Dec   | 28.1            | 35.5          | 74  | 27.0          | 2.7          | 2457       | 21      |

Tabel 4.15 Ringkasan Data Cuaca

Pada grafik 4.1 terlihat bahwa pemakaian energi paling tinggi terjadi pada bulan Maret. Sedangkan pemakaian energi paling rendah terjadi pada bulan Februari. Jika kita perhatikan tabel 4.15 diatas, maka faktor yang sangat mempengaruhi perbedaan pemakaian energi adalah jumlah hari kerja. Pada bulan Maret, jumlah hari kerja adalah 23 hari dan ini merupakan jumlah hari kerja paling banyak diantara bulan-bulan lain. Sedangkan pada bulan Februari, jumlah hari kerjanya paling sedikit yaitu 18 hari.

Pada bulan dengan jumlah hari kerja yang sama juga terjadi fluktuasi pemakaian energi. Hal ini lebih dikarenakan adanya pengaruh dari cuaca. Misalnya pada bulan September dan Oktober yang masing-masing memiliki 20 hari kerja. Pada bulan Oktober, pemakaian energi lebih besar daripada bulan September. Jika kita perhatikan tabel 4.15, maka terlihat bahwa pada bulan Oktober *dry* 

*bulb temperatur, relative humidity, dan solar radiation* lebih besar daripada bulan September.

#### **TARIF ENERGI**

Bulan Energy Charges (\$) Service Charges (\$) Total (\$) Januari 3429.62 9.16 3438.78 Februari 2909.25 9.16 2918.41 Maret 3739.52 9.16 3748.68 April 3343.04 9.16 3352.20 Mei 3561.16 9.16 3570.32 Juni 3347.59 9.16 3356.75 Juli 3447.67 9.16 3456.83 Agustus 3131.85 9.16 3141.01 September 3245.74 9.16 3254.90 Oktober 1 3521.86 9.16 3531.02 November 3595.55 9.16 3604.71 Desember 3422.58 9.16 53431.74 Jumlah 40695.44 9.16 40805.36

Tabel 4.16 Tarif Energi Dengan Sistem *Fan Coil Unit*

Tabel 4.16 menjelaskan besarnya biaya yang dikeluarkan oleh pemilik gedung, untuk membayar penggunaan energi yaitu energi listrik. Jika dilihat dengan teliti, maka terjadi fluktuasi biaya pemakaian energi, yang tentu saja berbanding lurus dengan pemakaian energi.

Jumlah biaya yang harus dikeluarkan oleh pemilik gedung selama 1 tahun adalah sebesar \$US 40805,36. Jika dikonversi ke Rupiah dengan nilai tukar rupiah terhadap \$US Rp. 8500,00 per dolar, maka biaya yang harus dibayar adalah Rp.346.845.560,00.

#### **2. Gedung dengan PTAC**

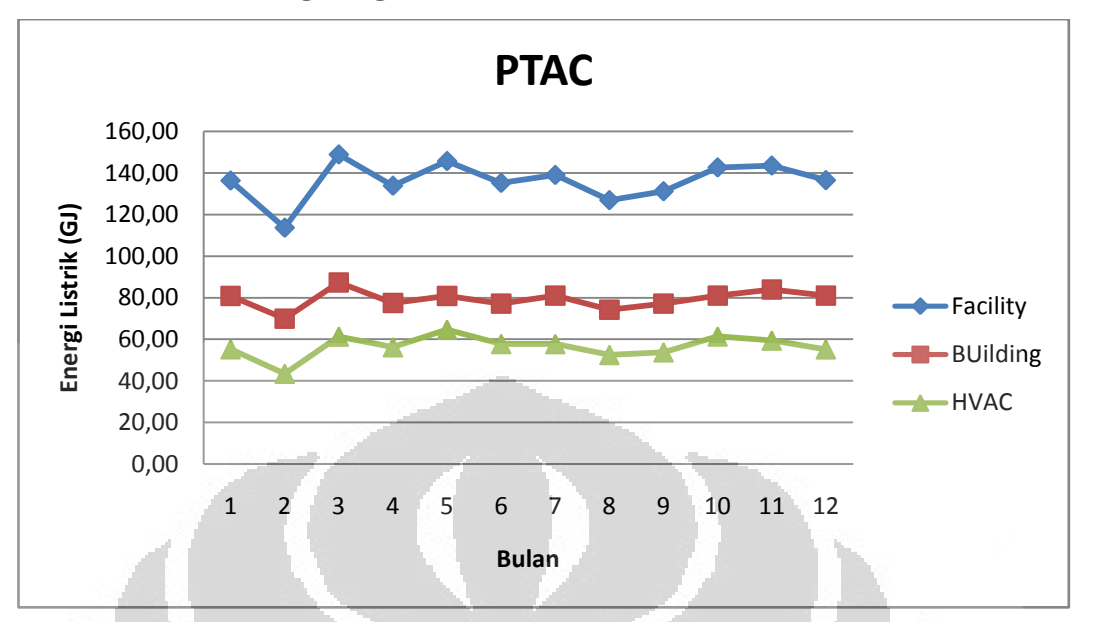

Gambar 4.4 Grafik Pemakaian Listrik Gedung dengan Sistem HVAC PTAC

Pemakaian energi pada gedung dengan sistem HVAC PTAC secara total terlihat lebih besar dibandingkan dengan *Fan Coil Unit*. Bagian yang cukup besar perbedaannya terletak pada pemakaian energi untuk HVAC. Sedangkan untuk pola pemakaian keseluruhan energi terlihat sama antara PTAC dengan *Fan Coil Unit*. Pada bulan Maret, pemakaian energi paling tinggi, sedangkan paling rendah pada bulan Februari.

# **TARIF ENERGI**

| <b>Bulan</b> | <b>Energy Charges</b> | <b>Service Charges</b> | Total $(5)$ |
|--------------|-----------------------|------------------------|-------------|
|              | (5)                   | (5)                    |             |
| Januari      | 3938.15               | 9.16                   | 3947.31     |
| Februari     | 3281.14               | 9.16                   | 3290.30     |
| Maret        | 4302.26               | 9.16                   | 4311.42     |
| April        | 3866.19               | 9.16                   | 3875.35     |
| Mei          | 4209.54               | 9.16                   | 4218.70     |

Tabel 4.17 Tarif Energi dengan Sistem PTAC

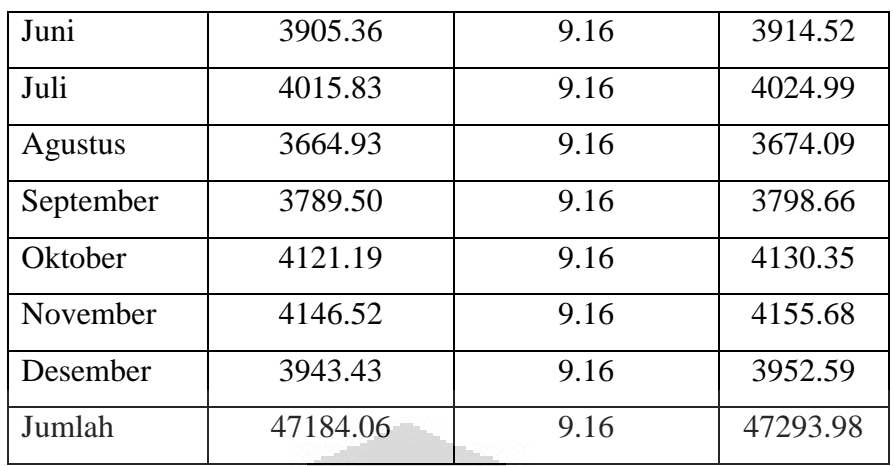

Jumlah biaya yang harus dikeluarkan oleh pemilik gedung selama 1 tahun adalah sebesar \$US 47293,98. Jika dikonversi ke Rupiah dengan nilai tukar rupiah terhadap \$US Rp. 8500,00 per dolar, maka biaya yang harus dibayar adalah Rp.401.998.830,00.

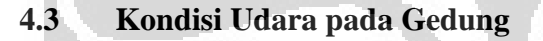

#### *A. Zone mean air temperature*

1. Grafik Temperature udara Ruang Otomotive miling

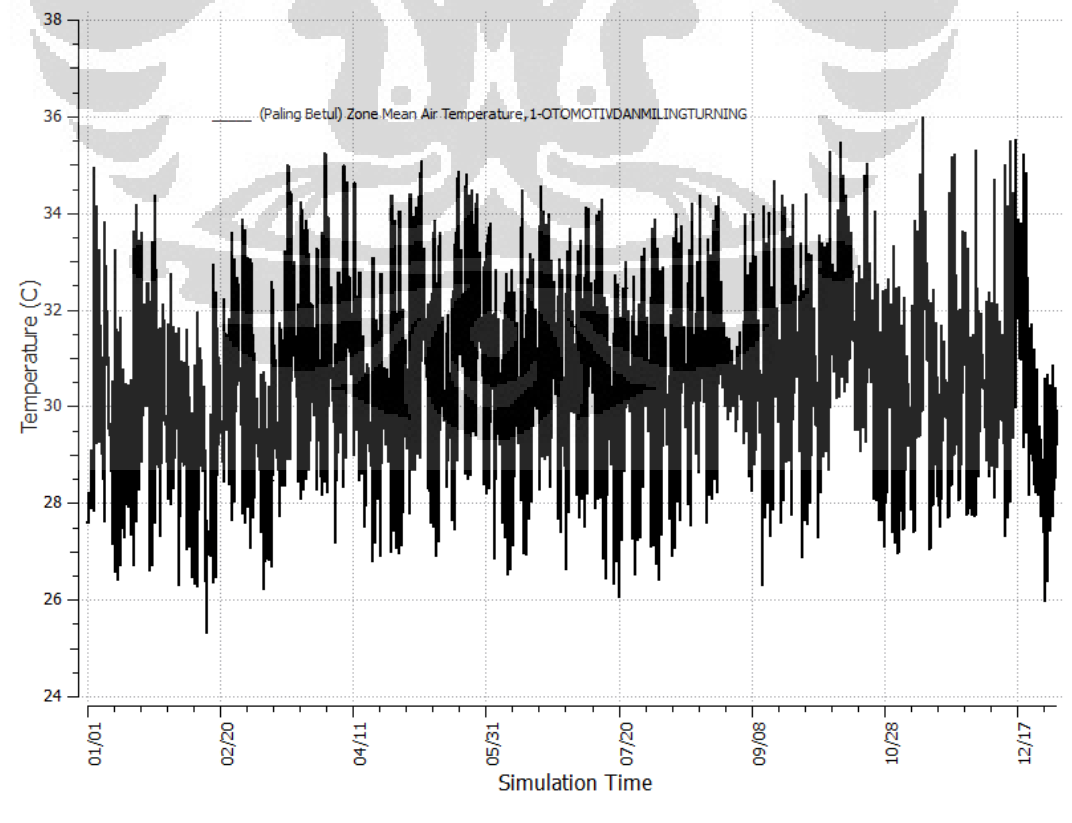

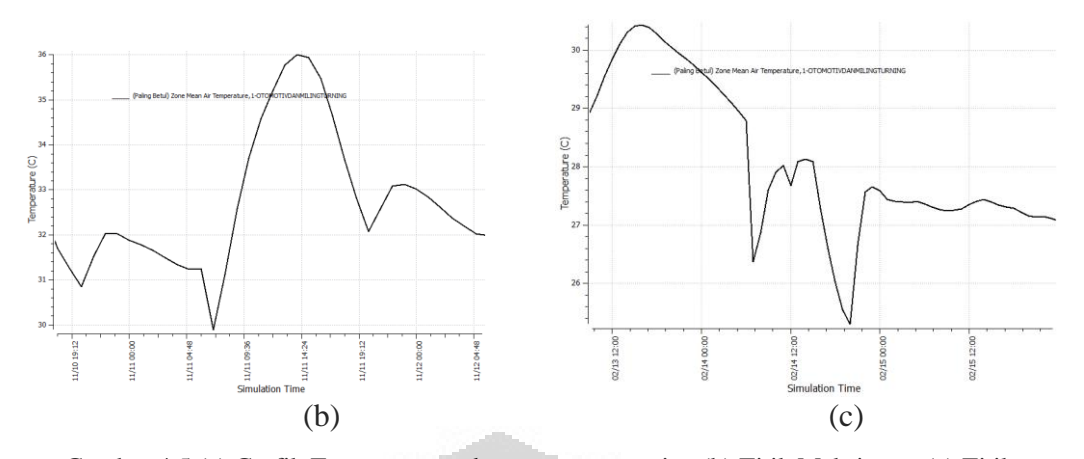

Gambar 4.5 (a) Grafik Temperature udara ruang otomotive (b) Titik Maksimum (c) Titik Minimum

Gambar 4.5 (a) memberikan gambaran mengenai temperatur udara pada ruang otomotive,milling dan turning selama satu tahun. Dari grafik diatas, tampak bahwa temperature udara pada ruangan tersebut tidak konstan, namun berfluktuatif. Ruang otomotive, milling dan turning berada di lantai satu, dan pada ruangan tersebut tidak dikondisikan dengan sistem HVAC apapun, hanya diberikan *exhaust fan* saja. Dengan demikian, maka temperatur dalam ruangan akan sangat dipengaruhi oleh temperatur udara luar dan juga aktivitas yang dilakukan di dalam ruangan.

Pada Gambar 4.5 (b) diatas, dapat dilihat bahwa temperature udara paling tinggi terjadi pada bulan November yang mencapai 36 <sup>o</sup>C. Jika kita perhatikan tabel 4.15 mengenai ringkasan data cuaca, maka terlihat bahwa pada bulan November *dry bulb temperature* mencapai 35,6 °C, dan itu merupakan nilai yang paling tinggi dari semua bulan. Sedangkan temperatur terendah terjadi pada bulan Februari (Gambar 4.3 c) dimana temperatur ruangan mencapai  $25,3^{\circ}$ C. Dari data cuaca, bulan Februari memiliki rata-rata *dry bulb temperatur* yang rendah yaitu 27,1 °C. Nilai ini merupakan nilai yang paling rendah dari semua bulan.

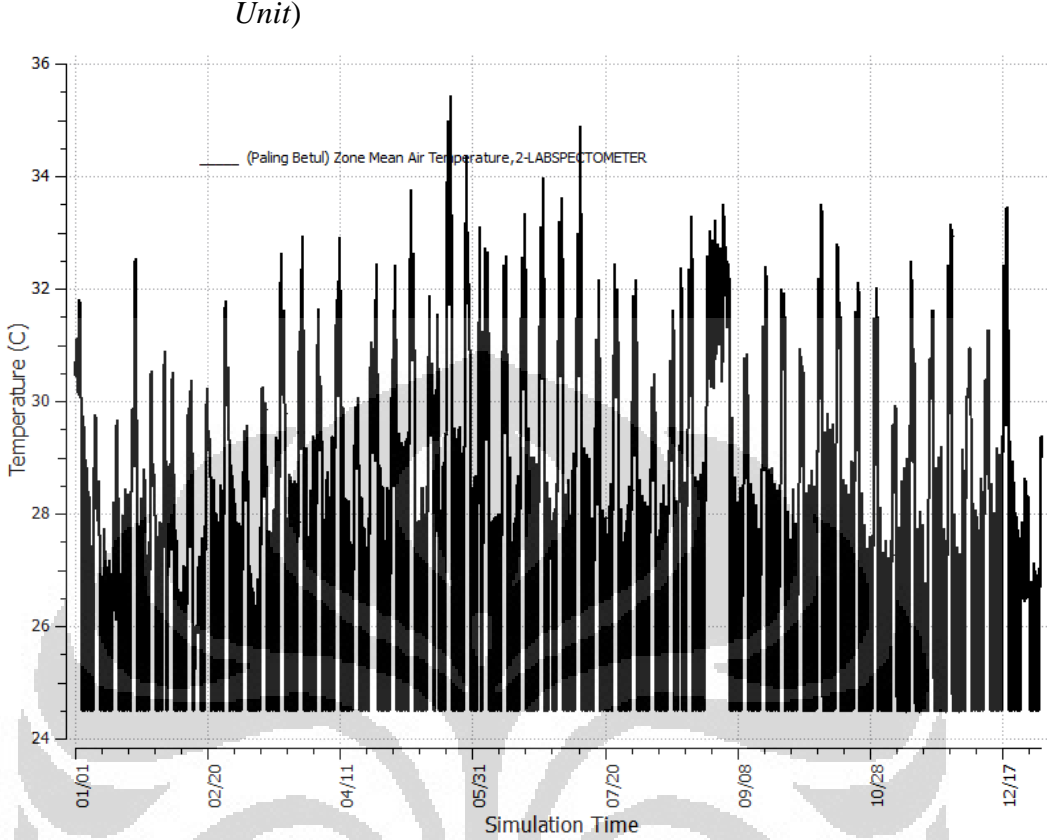

# 2. Grafik Temperatur Udara Ruang Lab Spectometer (*Fan Coil*

Gambar 4.6 Grafik Temperature Udara Rata-Rata Lab Spectometer

Gambar 4.6 menjelaskan tentang temperatur udara pada zone Lab Spectometer selama satu tahun. Pada grafik terlihat bahwa temperatur udara minimum adalah 24,5 °C, hal ini dikarenakan ruangan Lab spectometer dikondisikan dengan sistem HVAC. Pada grafik diatas, sistem HVAC yang digunakan adalah *Fan Coil Unit*.

Tidak setiap saat ruangan bersuhu 24,5  $^{\circ}$ C, hal ini dikarenakan jadwal nyala *Fan Coil Unit* adalah pada jam kerja yaitu dari pukul 07.00 sampai pukul 21.00. setelah pukul 21.00 sampai pukul 07.00 suhu ruangan akan sedikit demi sedikit dipengaruhi suhu lingkungan sekitar, sehingga temperaturnya bisa naik atau turun, namun tidak pernah lebih rendah dari 24,5 $\mathrm{^{\circ}C}$ .

Suhu ruangan paling tinggi terjadi pada bulan Mei yaitu mencapai 35,5 °C. Jika grafik diatas diperbesar pada bagian temperatur tertingginya maka hasilnya tampak pada gambar 4.5 berikut.

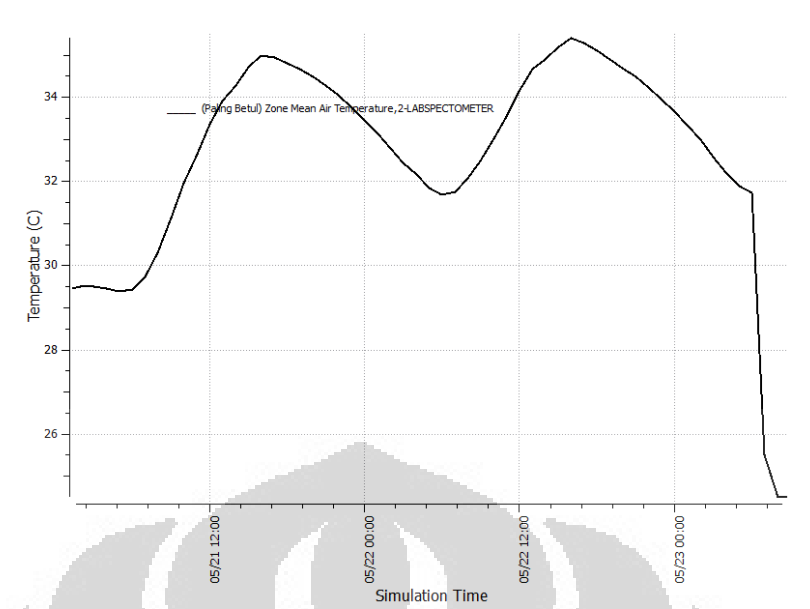

Gambar 4.7 Grafik Temperatur udara pada saat mencapai maksimal (PTAC)

Gambar 4.7 menunjukkan grafik puncak temperatur terjadi pada tanggal 22 Mei. Tanggal 21 Mei adalah hari Sabtu, sehingga HVAC pada gedung mati. Dengan demikian, suhu udara ruangan pada hari Sabtu tidak terlalu dingin dan dipengaruhi suhu udara sekitar. Pada hari Minggu, suhu udara gedung yang tidak terlalu dingin, kembali dipengaruhi oleh udara luar, sehingga suhu udara mencapai maksimum.

Jika kita perhatikan kembali grafik 4.6, maka pada bulan Agustus akhir, suhu ruangan tidak pernah mencapai 24,5 °C. Dengan demikian, dapat diartikan bahwa sistem HVAC gedung sedang tidak beroperasi. Agustus akhir adalah hari libur nasional yaitu libur idul fitri selama lima hari, sehingga gedung tidak digunakan.

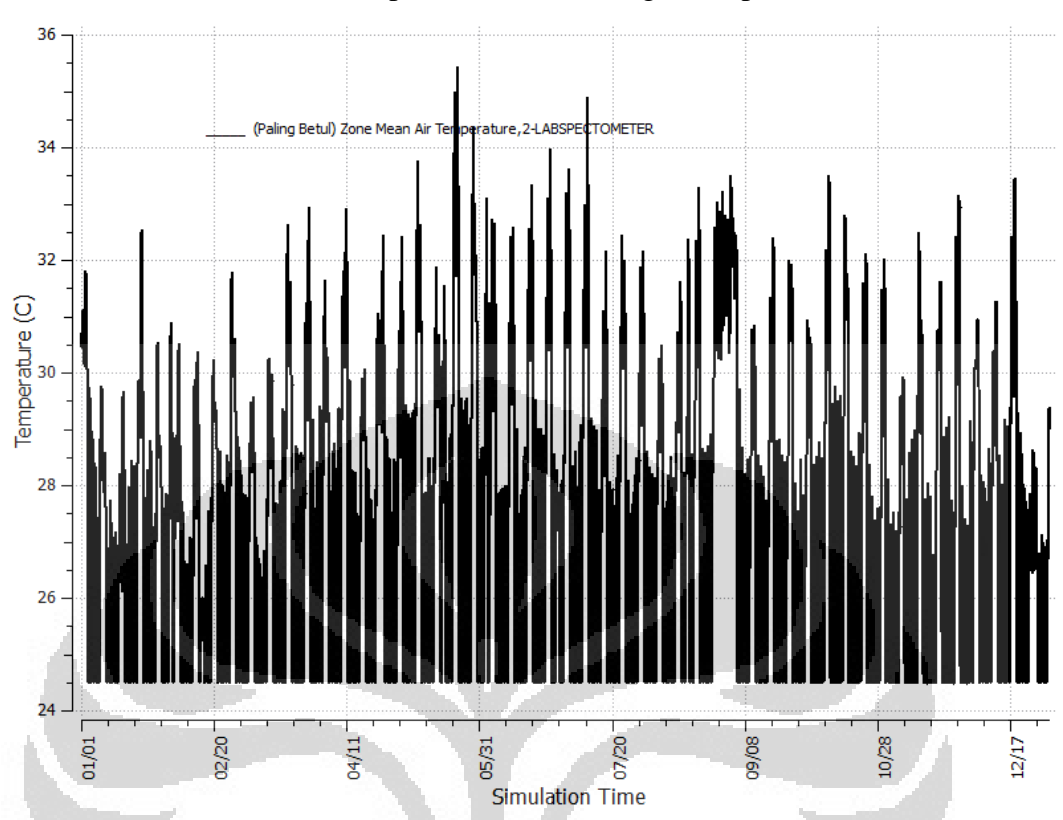

3. Grafik Temperatur Udara Ruang Lab Spectometer (*PTAC*)

Gambar 4.8 Grafik Temperature Udara Rata-Rata Lab Spectometer (PTAC)

Jika kita bandingkan antara grafik 4.8 dan grafik 4.6 maka untuk ruangan yang sama dengan sistem HVAC yang berbeda akan menghasilkan grafik temperatur ruangan yang sama. Hal ini dikarenakan sistem kedua sistem HVAC tersebut mengikuti *setpoit thermostat* yang sama yaitu 24,5°C dan keduanya dapat memenuhi teperatur yang diinginkan.

1. Grafik *Relative humidity* Ruang Loading Material (*Ideal Load Air System*)

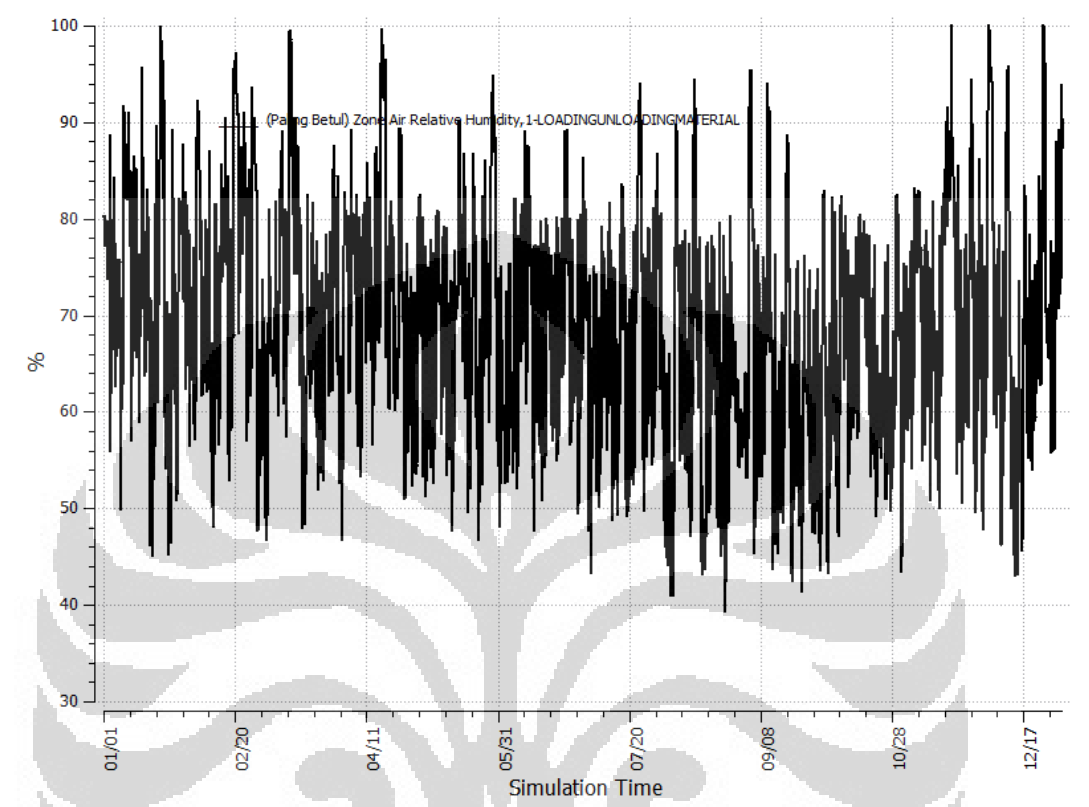

Gambar 4.9 Grafik Relative humidity Zone LoadingMaterial

Grafik 4.9 memberikan gambaran tentang kondisi *relative humidity* pada zone LoadingMaterial. *relative humidity* adalah jumlah uap air pada udara dibandingkan dengan jumlah uap air yang dapat ditampung oleh udara pada temperature tersebut[relhum]. Ketika udara tidak dapat menampung semua uap air, maka kemudian uap akan berkondensasi menjadi embun.

Jika udara secara terus-menerus didinginkan dan jumlah kandungan uap air dijaga konstan, maka *relative humidity* akan meningkat mencapai 100%. Temperature ini pada saat kandungan uap air akan menjenuhkan udara. Pada titik ini disebut *dew point*. Jika udara didinginkan lebih lanjut, beberapa uap air akan berkondensasi.[14]

Pada grafik 4.9 diatas, terlihat bahwa terdapat beberapa titik dimana *Relative humidity* mencapai 100%. *Relative humidity* yang tinggi bisa terjadi karena adanya pengaruh dari lingkungan sekitar karena ruangan *LoadingMaterial* tidak dikondisikan dengan sistem HVAC apapun. *Relative humidity* 100% dapat terjadi pada saat hujan.

Manusia sangat sensitif terhadap humiditas, karena kulit manusia tergantung pada udara untuk menghilangkan uap air. Proses berkeringat pada tubuh kita adalah sebuah usaha tubuh untuk menjaga agar suhu tubuh konstan pada temperatur normalnya. Jika udara mencapai 100% *relative humidity*, maka keringat tidak akan menguap ke udara. Sebagai hasilnya maka kita akan merasa temperature lingkungan sekitar menjadi lebih panas daripada temperatur sesungguhnya ketika *relative humidity* tinggi. Sebaliknya ketika *relative humidity* rendah, maka kita akan merasa lebih dingin dari temperatur udara sekitar karena keringat kita akan menguap dengan mudah. [15]

2. Grafik *Zone Air Relative Humidity* Ruang Lab Spectometer (PTAC)

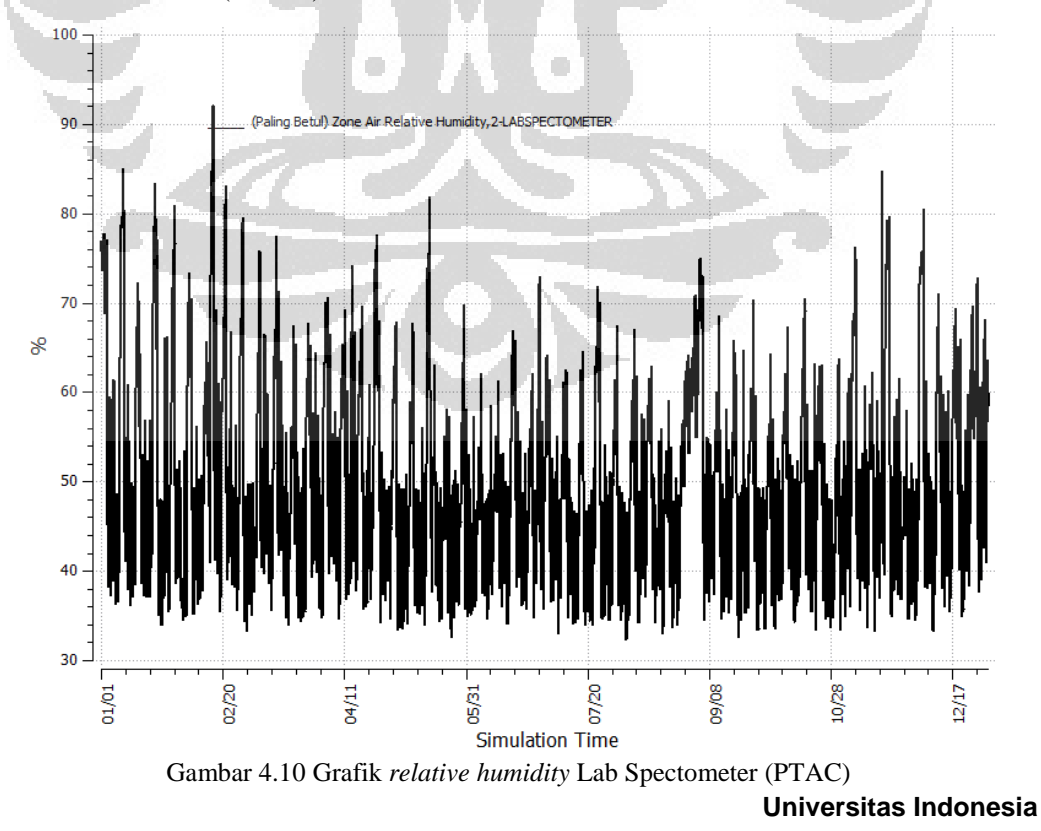

91
Grafik 4.10 memberikan gambaran tentang *relative humidity* pada zone Lab Spectometer. Lab spectometer pada garafik diatas dikondisikan dengan sistem HVAC Packaged Terminal Air Conditioner. Secara kasat mata dapat terlihat bahwa *relative humidity* tidak pernah mencapai 100%. Selain karena ruangan dikondisikan, tidak adanya udara luar yang masuk (natural ventilation) menyebabkan kondisi *relative humidity* ruangan tersebut terlihat lebih stabil daripada ruangan *LoadingMaterial* pada grafik 4.9.

Jika grafik diatas dilihat sekilas, maka rata-rata *relative humidity* berada pada kisaran 40-50%. Kadar *relative humidity* tersebut bisa tercapai karena pada sistem PTAC yang digunakan pada simulasi ini menerapkan *electrical heating*.

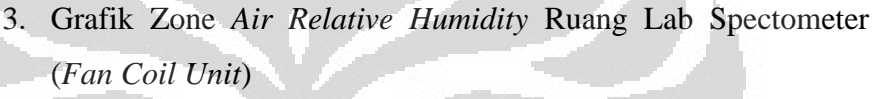

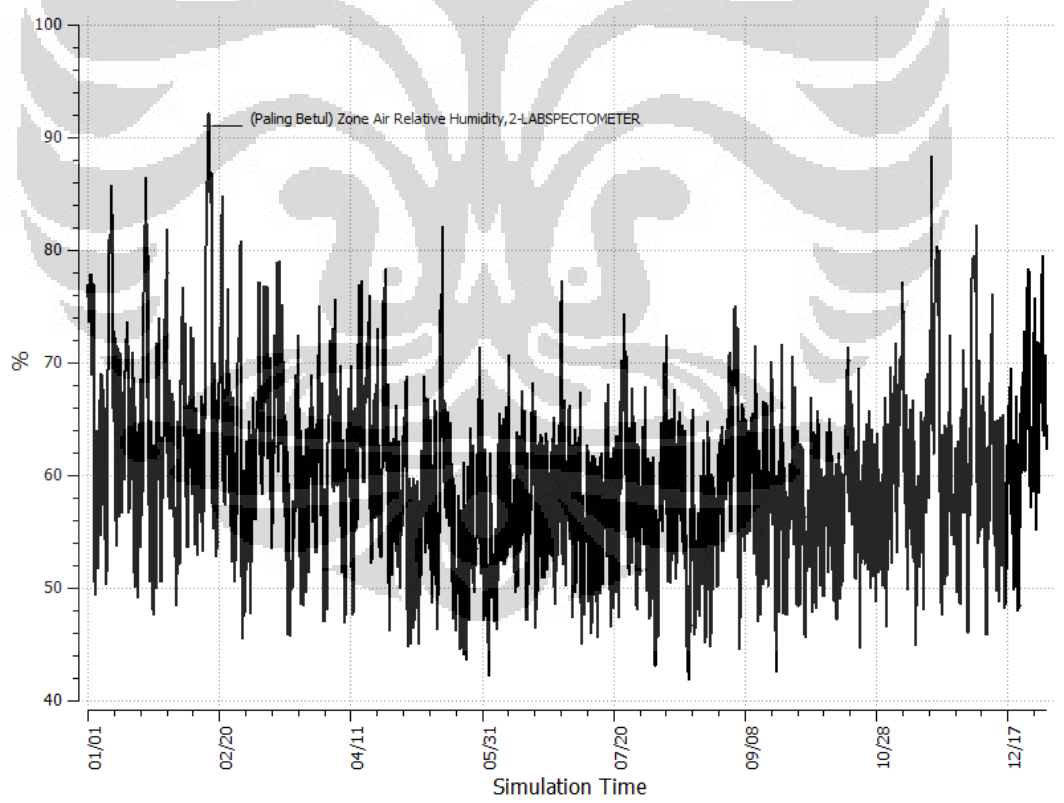

Gambar 4.11 Grafik *Relatif Humidity* Lab Spectometer (*Fan Coil Unit*) Grafik 4.11 menjelaskan tentang kondisi *relative humidity* pada Lab Spectometer dengan sistem HVAC *Fan Coil Unit*. Jika

dibandingkan dengan grafik 3.5 maka bentuk kedua grafik memiliki tipikal yang sama. Perbedaan hanya pada rata-rata *relative humidity* yang tidak terlihat dengan jelas seperti pada grafik 4.9. Rata-rata *relative humidity* pada grafik 4.11 lebih besar daripada rata-rata relative humidity pada grafik 4.9. Perbedaan *relative humidity* pada kedua sistem *air conditioner* diatas dapat disebabkan karena adanya perbedaan tipe *cooling coil* yang digunakan. Untuk PTAC digunakan *cooling coil* berupa *Dxcoil* yang berisi refrigeran. Sedangkan *Fan Coil Unit* menggunakan cooling coil yang berisi *chilled water*. Kedua tipe *cooling coil* tersebut mempunyai *sensible heat ratio* yang berbeda sehingga terjadi perbedaan tipe *relative humidity*.

*Sensible heat ratio* adalah perbandingan antara *sensible heat* dan total *heat*. Total *heat* terdiri dari *sensible heat* dan *laten heat*.

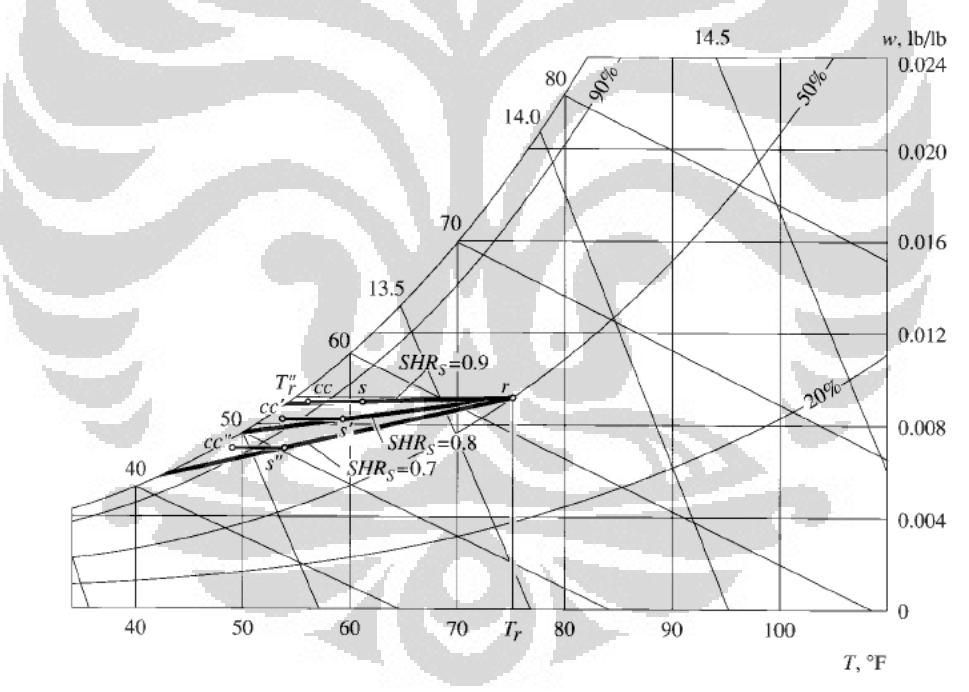

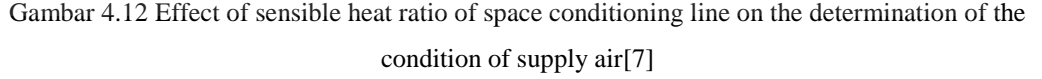

**Universitas Indonesia** Untuk desain tertentu T<sub>r</sub> dan *® sensible heat ratio* dari garis ruang pengkondisian SHRs memiliki efek signifikan pada Ts dan TCC. Gambar. 4.12 menunjukkan pengaruh dari kondisi tersebut. Ketika SHRs menjadi lebih kecil, demi menjaga T<sub>r</sub> dan <sup>o</sup>r yang diperlukan, suhu udara AC yang meninggalkan Dxcoil  $T_{CC}$  harus

diturunkan. Hal ini memerlukan T<sub>WE</sub> rendah atau suhu penguapan lebih rendah T<sub>EV</sub> dalam *Dxcoil*, yang akhirnya meningkatkan masukan energi untuk kompresor pendingin, tetapi mengurangi volume aliran udara yang harus disediakan. Untuk QRC pendinginan beban ruang tertentu, SHRs rendah selalu menunjukkan  $Q_{RS}$  lebih kecil dan ∆Ts lebih besar. ∆Ts yang lebih tinggi mengakibatkan volume pasokan aliran udara yang lebih rendah, ukuran peralatan yang lebih kecil, lebih rendah dalam menggunakan kipas, dan konstruksi berkurang begitu juga biaya operasional.

Dalam Gambar 4.12, ketika SHRs 0,7, titik embun udara pada ruangan 75°F (23,9°C), dengan kelembaban relative 50 persen pada  $55^{\circ}$ F (12,8 °C), yang lebih tinggi dari 54 F (12,2°C) suhu udara suplai. Dalam keadaan seperti itu, kondensasi dapat terjadi di outlet *supply* bila kontak rangka logam dingin dengan udara ruang pada titik embun 55°F (12,8°C) atau lebih tinggi.

## **4.3 Metode-Metode Optimasi Penghematan Energi**

Simulasi gedung *Manufacturing Reseach Center*-FTUI yang sudah dilakukan merupakan simulasi pada kondisi gedung dengan fasilitas standar, seperti sistem pencahayaan lampu yang standar-standar saja dan juga sistem HVAC yang biasa-biasa saja. Untuk itu pada simulasi selanjutnya, digunakan metode-metode untuk melakukan otomasi dan penghematan. Metode-metode itu adalah :

## **1. Mengunakan** *Daylighting Control* **pada pencahayaan.**

**Universitas Indonesia** Dengan metode ini, level pencahayaan alami dihitung dan kemudian digunakan untuk menentukan seberapa banyak pencahayaan yang berasal dari listrik dapat dikurangi intensitasnya. Pencahayaan alami pada sebuah zone tergantung pada banyak faktor termasuk kondisi langit, posisi matahari, titik perhitungan, lokasi, ukuran dan tingkat transmisi cahaya matahari oleh kaca, bayangan pada kaca dan pantulan dari permukaan dalam. Pengurangan pencahayaan listrik

tergantung pada level pencahayaan, *set point* pencahayaan, dan tipe dari *lighting control*. Gambar *daylighting control* seperti tampak pada Gambar 4.12 dibawah ini.

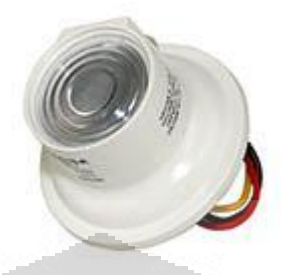

Gambar 4.13 Daylighting Control

*Daylighting* control diterapkan pada semua zone, kecuali zone janitor dan toilet karena pada zone ini tidak digunakan jendela, hanya digunakan ventilasi tipe *exhaust fan*.

Tabel 4.18 End Uses Gedung Sistem *Fan Coil Unit* biasa dengan *Fan Coil Unit+Daylighting*

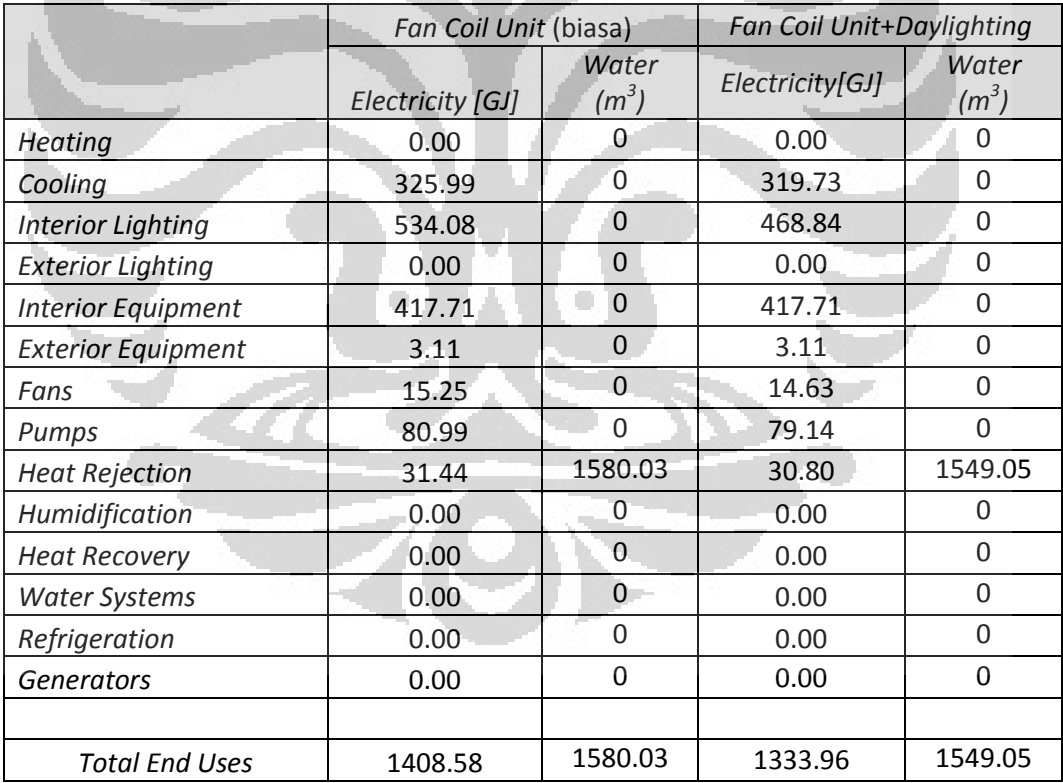

Dari tabel 4.18 diatas, terlihat penurunan pemakaian energi yang cukup signifikan yaitu sebesar 74.62 GJ atau turun 5,3% . Penurunan pemakaian energi terjadi pada peralatan-peralatan seperti interior

lighting dan sistem HVAC. Sistem HVAC mengalami penurunan pemakaian energi karena terjadi penurunan *internal gain* pada tiap zone yang diberikan sistem *daylighting*. Dengan menurunnya daya lampu yang dibutuhkan, maka besarnya panas lampu yang diberikan ke zone akan semakin menurun.

|                                                  | Electric | Gas  | Other | Total    |
|--------------------------------------------------|----------|------|-------|----------|
| Cost (5)                                         | 38649.75 | 0.00 | 0.00  | 38649.75 |
| Cost per Total Building Area (\$/m2)             | 7.49     | 0.00 | 0.00  | 7.49     |
| Cost per Net Conditioned Building Area<br>(5/m2) | 15.86    | 0.00 | 0.00  | 15.86    |

Tabel 4.19 Biaya Energi Gedung dengan *Fan Coil Unit*+*Daylighting*

Biaya pemakaian energi listrik gedung dengan sistem *Fan Coil Unit*+*Daylighting* control adalah sebesar \$US 38649.75. Atau sebesar Rp. 328.522.875,00. Dengan demikian, maka jika dibandingkan dengan sistem *Fan Coil Unit* biasa, maka ada penghematan sebesar Rp. 18.322.685,00..

|                           | PTAC (biasa)     | PTAC+Daylighting |
|---------------------------|------------------|------------------|
|                           | Electricity [GJ] | Electricity[GJ]  |
| <b>Heating</b>            | 0.00             | 0.00             |
| Cooling                   | 666.85           | 652.78           |
| <b>Interior Lighting</b>  | 534.08           | 468.84           |
| <b>Exterior Lighting</b>  | 0.00             | 0.00             |
| <b>Interior Equipment</b> | 417.71           | 417.71           |
| <b>Exterior Equipment</b> | 3.11             | 3.11             |
| Fans                      | 11.41            | 11.04            |
| Pumps                     | 0.00             | 0.00             |
| <b>Heat Rejection</b>     | 0.00             | 0.00             |
| Humidification            | 0.00             | 0.00             |
| <b>Heat Recovery</b>      | 0.00             | 0.00             |
| <b>Water Systems</b>      | 0.00             | 0.00             |
| Refrigeration             | 0.00             | 0.00             |
| Generators                | 0.00             | 0.00             |
|                           |                  |                  |
| Total End Uses            | 1633.16          | 1553.48          |

Tabel 4.20 *End Uses* Gedung Sistem PTAC biasa dengan PTAC+*Daylighting*

Dengan menerapkan sistem PTAC+*Delighting control*, terjadi penurunan pemakaian energi, terutama pada interior lighting. Sedangkan pada sistem HVAC juga mengalami pernurunan dikarenaan adanya penurunan *internal gain*. Total penurunan energi adalah 4,94%.

|                                                  | Electric | Gas  | Other | Total    |
|--------------------------------------------------|----------|------|-------|----------|
| Cost (5)                                         | 44991.77 | 0.00 | 0.00  | 44991.77 |
| Cost per Total Building Area (\$/m2)             | 8.72     | 0.00 | 0.00  | 8.72     |
| Cost per Net Conditioned Building Area<br>(5/m2) | 18.46    | 0.00 | 0.00  | 18.46    |

Tabel 4.21 Biaya Energi Gedung dengan PTAC+*Daylighting*

Biaya yang dikeluarkan setelah menerapkan sistem PTAC+*Daylighting* control adalah sebesar \$US 44991,77 atau Rp. 382.430.945,00 Jika dibandingkan dengan sistem PTAC biasa, maka terdapat penghematan biaya sebesar Rp. 19.568.785,00.

# **2. Menggunakan** *Daylighting Control* **dan** *Energy Management System*

*Energi Management System* (EMS) adalah salah satu metode *control* tingkat tinggi yang tersedia di *EnergyPlus*. EMS dapat mengakses berbagai macam data "sensor" dan menggunakan data ini untuk langsung mengatur berbagai jenis tindakan kontrol. Konsep ini untuk meniru sistem pengelolaan energi digital yang digunakan dalam bangunan nyata.

Dalam simulasi ini, sensor *sensible load* diletakkan pada setiap zone yang dikondisikan. Kemudian perangkat yang dikontrol adalah *supply fan* yang menyuplai udara ke setiap zone yang dikondisikan. Sensor *sensible load* dipilih dikarenakan sensible load adalah beban ruangan yang sangat mempengaruhi terjadinya perubahan tempeature.

Sedangkan *laten load* hanya mempengaruhi kondisi kualitas udara seperti *relative humidity*.

Input dari sensor EMS kemudian diolah dan digunakan untuk mengatur *supply fan* sehingga besarnya daya *supply fan* tergantung dari *sensible load* yang ada pada ruangan.

Tabel 4.22 *End Uses* Gedung Sistem *Fan Coil Unit* biasa dengan *Fan Coil* 

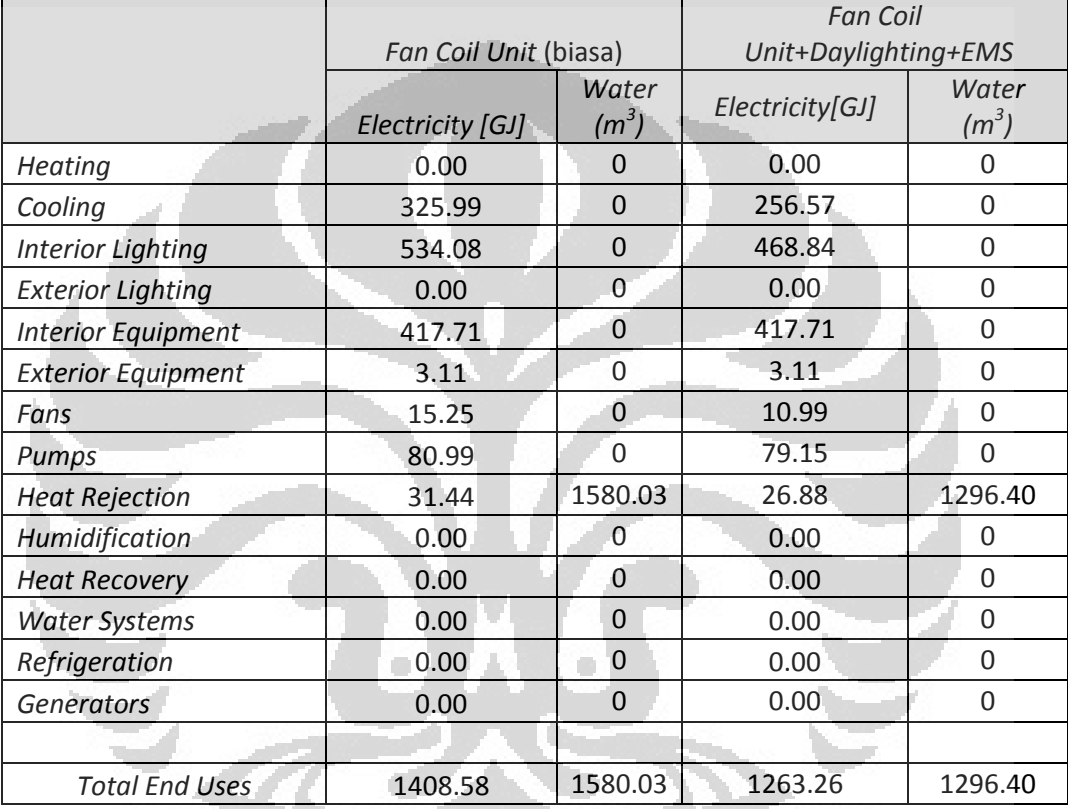

*Unit*+*Daylighting*+EMS

Dari tabel 4.22 diatas, terlihat penurunan pemakaian energi yang cukup signifikan yaitu sebesar 145,32 GJ atau 10,3%. Penurunan pemakaian energi hanya terjadi pada peralatan-peralatan yang berhubungan dengan pengkondisian udara saja, sedangkan interior lihghting dan exterior equipment tidak berubah pemakaian energinya.

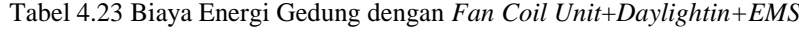

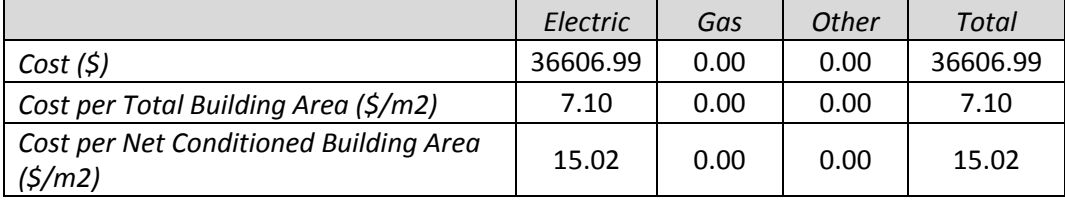

Biaya pemakaian energi listrik gedung dengan sistem *Fan Coil Unit*+*Daylighting control*+EMS adalah sebesar \$US 36606.99. Atau sebesar Rp. 311.159.415,00. Dengan demikian, maka jika dibandingkan dengan sistem *Fan Coil Unit* biasa, maka ada penghematan sebesar Rp. 35.686.145,00

|  |                           | PTAC (biasa)        | PTAC+Daylighting+EMS |  |
|--|---------------------------|---------------------|----------------------|--|
|  |                           | Electricity<br>[GJ] | Electricity[GJ]      |  |
|  | <b>Heating</b>            | 0.00                | 0.00                 |  |
|  | Cooling                   | 666.85              | 504.77               |  |
|  | <b>Interior Lighting</b>  | 534.08              | 468.84               |  |
|  | <b>Exterior Lighting</b>  | 0.00                | 0.00                 |  |
|  | <b>Interior Equipment</b> | 417.71              | 417.71               |  |
|  | <b>Exterior Equipment</b> | 3.11                | 3.11                 |  |
|  | Fans                      | 11.41               | 12.63                |  |
|  | Pumps                     | 0.00                | 0.00                 |  |
|  | <b>Heat Rejection</b>     | 0.00                | 0.00                 |  |
|  | Humidification            | 0.00                | 0.00                 |  |
|  | <b>Heat Recovery</b>      | 0.00                | 0.00                 |  |
|  | <b>Water Systems</b>      | 0.00                | 0.00                 |  |
|  | Refrigeration             | 0.00                | 0.00                 |  |
|  | <b>Generators</b>         | 0.00                | 0.00                 |  |
|  |                           |                     |                      |  |
|  | <b>Total End Uses</b>     | 1633.16             | 1407.06              |  |

Tabel 4.24 *End Uses* Gedung Sistem PTAC biasa dengan PTAC+*Daylighting+EMS*

Dengan menerapkan sistem PTAC+*Delighting control+EMS*, terjadi penurunan pemakaian energi sebesar 226,1 GJ atau 13,8% dari pemakaian energi semula.

Tabel 4.25 Biaya Energi Gedung dengan PTAC+*Daylighting+EMS*

|                                                  | Electric | Gas  | Other | Total    |
|--------------------------------------------------|----------|------|-------|----------|
| Cost (5)                                         | 40761.68 | 0.00 | 0.00  | 40761.68 |
| Cost per Total Building Area (\$/m2)             | 7.90     | 0.00 | 0.00  | 7.90     |
| Cost per Net Conditioned Building Area<br>(5/m2) | 16.73    | 0.00 | 0.00  | 16.73    |

Biaya energi yang dikeluarkan setelah menerapkan sistem PTAC+*Daylighting* control+EMS adalah sebesar \$ 40761.68 atau Rp. 346.474.280,00 Jika dibandingkan dengan sistem PTAC biasa, maka terdapat penghematan biaya sebesar Rp. 55.524.550,00.

## **4.4 Penggunaan Energi Alternatif**

## **4.4.1 Turbin Angin dan Photovoltaic**

 Turbin angin seperti ditunjukkan pada Gambar 4.14 dapat digunaan pada gedung MRC FT-UI dikarenakan kecepatan angin yang mencukupi untuk menggerakkan turbin. Turbin angin yang digunakan pada gedung berupa turbin *horizontal axis* berjumlah 5 buah dengan spesifikasi pada Lampiran 4. Turbin ini menghasilkan listrik yang disimpan dalam penyimpan untuk selanjutnya dapat digunakan pada gedung.

 Photovoltaic seperti ditunjukkan pada Gambar 4.15 merupakan alat untuk mengubah energi cahaya matahari menjadi energi listrik. Photovoltaic dipadang pada seluruh atap bangunan dengan jumlah module 736 buah. Spesifikasi modul yang digunakan ada pada Lampiran 5.

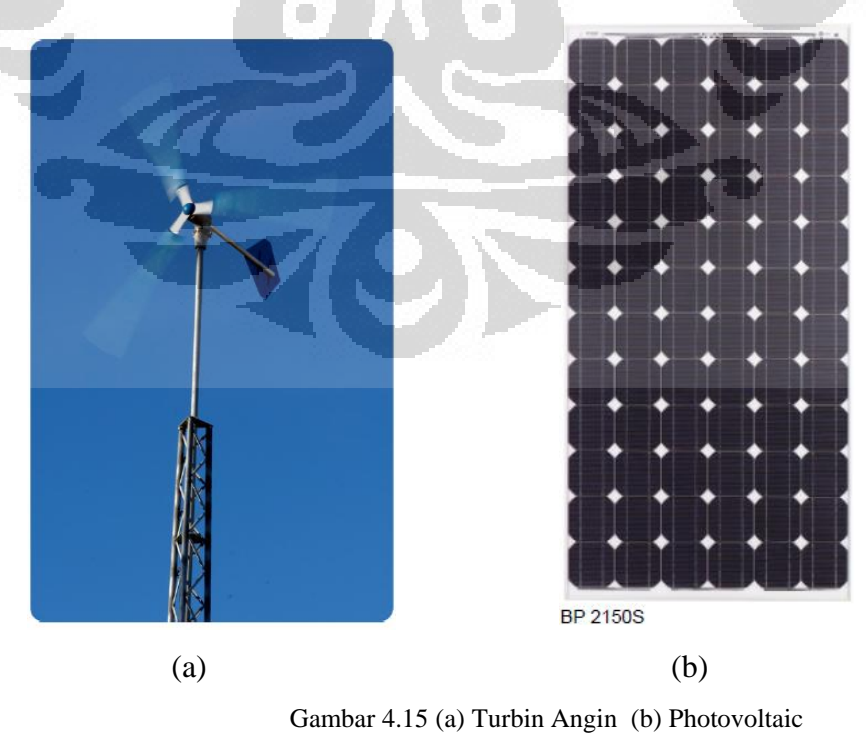

**Universitas Indonesia**

# **4.4.2 Hasil Simulasi Energi Alternatif**

 Simuasi energi alternatif dengan menggunakan Photovoltaic dan Turbin angin menghasilkan energi sebesar :

|                           | Electricity [GJ] |
|---------------------------|------------------|
| <b>Photovoltaic Power</b> | 525.69           |
| Wind Power                | 4.37             |
| Total                     | 530.06           |

Tabel 4.26 Hasil Simulasi Energi Alternatif

Dari tabel diatas tampak bahwa energi alternatif tidak dapat memenuhi seluruh kebutuhan energi pada gedung. Energi alternatif dapat digunakan sebagai cara penghematan yang baik dan juga dapat menambah poin untuk sertivikasi *green building*.

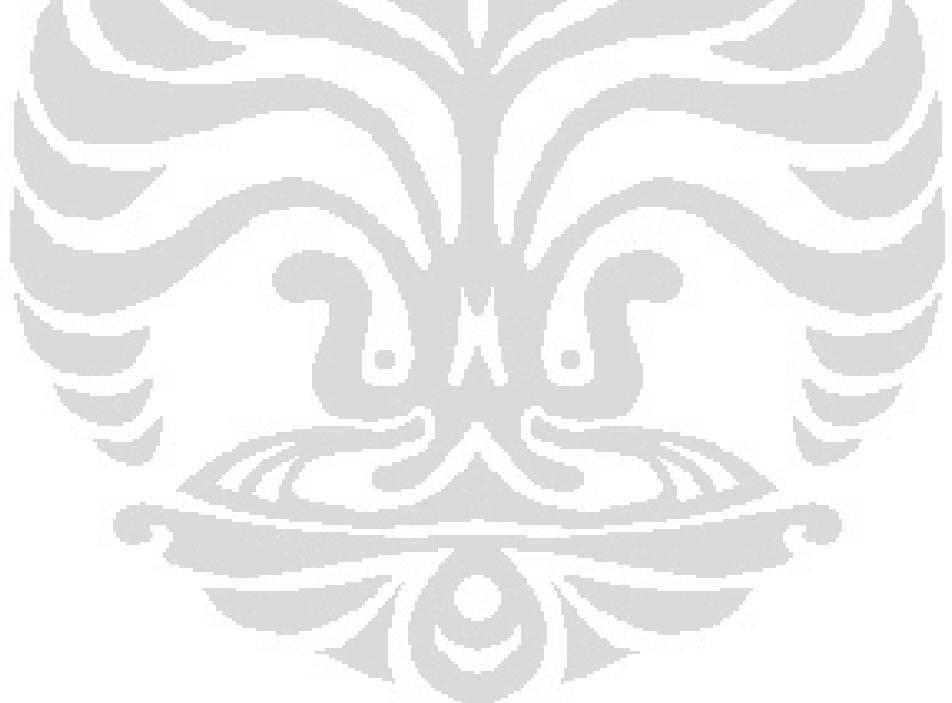

#### **BAB 5**

### **KESIMPULAN DAN SARAN**

## **5.1 Kesimpulan**

Setelah dilakukan audit energi menggunakan simulasi *software EnergyPlus*, pada dua sistem pendingin udara *Packaged Terminal Air Conditioner* dan *Fan Coil Unit*, dapat diambil kesimpulan sebagai berikut.

- 1. Penggunaan energi tahunan dengan menggunakan sistem HVAC *Packaged Terminal Air Conditioner* adalah sebesar 1633.16 GJ. Sedangkan dengan menggunakan sistem HVAC *Fan Coil Unit*, penggunaan energinya lebih rendah yaitu sebesar 1408.58 GJ.
- 2. Faktor cuaca dan keadaan sekitar gedung dapat mempengaruhi penggunaan energi.
- 3. Dalam satu tahun (2011) penggunaan energi paling tinggi terjadi pada bulan Maret, dan paling rendah terjadi pada bulan Februari.
- 4. Kondisi temperatur ruangan diseting pada 24.5 °C dan pada *Fan Coil Unit* dan PTAC dapat menjaga kondisi ini dengan baik selama jam kerja.
- 5. Biaya pemakaian energi listrik untuk sistem PTAC adalah sebesar \$ 47293,98 atau Rp.401.998.830,00 per tahun. Sedangkan sistem *Fan Coil Unit* memerlukan biaya sebesar \$US 40805,36 atau Rp.346.845.560,00 per tahun.
- 6. Bangunan gedung MRC FT-UI tersebut telah memenuhi kriteria bangunan hemat energi dengan menggunakan *Fan Coil Unit* maupun menggunakan sistem PTAC berdasarkan BCA yaitu dengan efisiensi energi indeksnya sebesar 174.14 kWh.
- 7. Penggunaan *Daylighting control* pada sistem PTAC dapat memberikan penghematan sebanyak 4,94%. Sedangkan penggunaaan *daylighting*

*control* pada *Fan Coil Unit* memberikan penghematan energi sebanyak 5,3 %

- 8. Penggunaan *Energy Management System* disertai dengan *Daylighting control* pada sistem PTAC dapat menurunkan penggunaan energi sebesar 13,8%. Sedangkan pada sistem *Fan Coil Unit*, terjadi penurunan sebesar 10,3%.
- 9. Penggunaan energi alternatif yaitu photovoltaic dan turbin angin dapat menghasilkan energi sebesar 530.06 GJ per tahun.

## **5.2 Saran**

Dalam simulasi energi ini masih cukup banyak ketidakakuratan dalam mendapatkan informasi. Hal ini disebabakan dalam input data untuk simulasi ini masih banyak menggunakan asumsi-asumsi, dengan kata lain masih belum mewakili kondisi riil di lapangan. Sehingga kedepannya agar dapat lebih diperhatikan data-data yang benar – benar dibutuhkan untuk melakukan simulai tersebut.

Adapun saran untuk pengelola gedung MRC FT-UI adalah sebaiknya menggunakan sistem pendingin *Fan Coil Unit* sebagai sarana pengkondisian udara di dalam ruangan karena telah terbukti dengan simulasi energi yang dilakukan mendapatkan hasil yang lebih efisien dan hemat. Dan untuk pengoptimalkan konsumsi energi tersebut dapat dilakukan dengan cara menambahkan *daylighting control* yang dapat mengatur tingkat pencahayaan di dalam ruangan serta menerapkan *Energy Management System*.

## **DAFTAR PUSTAKA**

- [1]. Introduction to BCA Green Mark
- [2]. http://www.ctenergyinfo.com/greenbuildings.htm -diakses tanggal 11 Juni 2011 pukul 20:15.
- [3]. [www.bdg.nus.edu.sg/BuildingEnergy/news/eeba.pdf](http://www.bdg.nus.edu.sg/BuildingEnergy/news/eeba.pdf)  diakses tanggal 6 Juni 2011.
- [4]. SNI\_03-6196-2000\_Audit Energi pada Bangunan Gedung.pdf
- [5]. EnergyPlus Documentation Version 06, October 2010.
- [6]. [http://www.facstaff.bucknell.edu/mvigeant/therm\\_1/ac\\_final/bg.htm](http://www.facstaff.bucknell.edu/mvigeant/therm_1/ac_final/bg.htm) - diakses pada tanggal 11 Juni 2011 pukul 15:10
- [7]. Wang, Shan K, *Handbook of air conditioning and refrigeration*, McGraw-Hill, USA, 2001.
- [8]. Kavanaugh, Stephen P, *HVAC Simplified.*ASHRAE,USA,2006
- [9]. \_\_\_\_\_2009. ASHRAE Handbook Nonresidual *Cooling* and Heating Loads Calculations .Atlanta, GA: ASHRAE
- [10]. Soufyan, Moh. *Noerbambang, Perancangan dan Pemeliharaan Sistem Plumbing,* Taeko Morimura, 1993.
- [11]. [http://sinar-electric.com/POMPAAIR/POMPAAIRWASSERPC-](http://sinar-electric.com/POMPAAIR/POMPAAIRWASSERPC-500EA.htm)[500EA.htm](http://sinar-electric.com/POMPAAIR/POMPAAIRWASSERPC-500EA.htm) - diakses tanggal 11 Juni 2011 pukul 20:00.
- [12]. Lecture's note. Fluid System 04, Centrifugal Pump. Dr.Ir. Harinaldi, M.Eng.
- [13]. <http://www.pln.co.id/?p=49> diakses tanggal 11 Juni 2011 pukul 21:00.
- [14]. http://hyperphysics.phy-astr.gsu.edu/hbase/kinetic/relhum.html diakses tanggal 6 Juni 2011 pukul 21:30.
- [15]. [http://science.howstuffworks.com/dictionary/meteorological](http://science.howstuffworks.com/dictionary/meteorological-terms/question651.htm)[terms/question651.htm](http://science.howstuffworks.com/dictionary/meteorological-terms/question651.htm) diakses tanggal 6 Juni 2011 pukul 21:40.
- [16]. ANSI/ASHRAE Standard 55-1992, *Thermal Environmental Conditions for Human Occupancy.*

#### **LAMPIRAN**

#### **1. Perhitungan Pompa**

- Pompa Air 1 untuk suplai air toilet dan dapur.
- 1. Mencari banyaknya orang yang ada pada gedung.

Dari standar yang digunakan pada Objek People, didapatkan kepadatan orang/luas lantai. Dengan demikian dapat dihitung jumlah orang yang ada pada gedung. Misalnya pada zone WeldingWorkshop. Luas zone tersebut adalah  $205,20 \text{ m}^2$ , sedangkan kepadatan orang adalah 0,05 orang/m<sup>2</sup>. Sehingga jumlah orang maksimum pada zone tersebut adalah 205,20 x 0,05 = 10,26 orang  $= 10$  orang.

Perhitungan dilakukan pada zone-zone lain kecuali toilet dan selasar, sehingga didapatkan total jumlah orang pada gedung adalah 350 orang.

2. Menentukan konsumsi air pada gedung.

Dari tabel pemakaian air rata-rata diambil pemakaian air untuk gedung perkantoran, yaitu sebesar 100 Liter/hari/orang. Dengan demikian, jumlah konsumsi air pada gedung  $= 100 \times 350$  orang  $=$ 35.000 Liter/hari.

3. Menentukan kapasitas pompa

Debit air yang keluar dari pipa *supply* adalah :

$$
\frac{35000}{(8x60\,ment)} = 72.91\,Liter/menit
$$

Dari referensi internet (Gambar pompa air wessel), didapatkan kapasitas pompa sebesar 110 Liter/menit.

|                |                      |                     | Jangka waktu     | Perbandingan  |                               |
|----------------|----------------------|---------------------|------------------|---------------|-------------------------------|
| No             | Jenis Gedung         | Pemakaian air rata- | pemakaian air    | luas lantai   | Keterangan                    |
|                |                      | rata sehari (liter) | rata-rata sehari | efektif/total |                               |
|                |                      |                     | (iam)            | (96)          |                               |
| 1              | Perumahan mewah      | 250                 | $8 - 10$         | $42 - 45$     | Setiap penghuni               |
| $\overline{c}$ | Rumah biasa          | $160 - 250$         | $8 - 10$         | $50 - 53$     | Setiap penghuni               |
| 3              | Apartement           | $200 - 250$         | $8 - 10$         | $45 - 50$     | Mewah 250 liter               |
|                |                      |                     |                  |               | Menengah 180 liter            |
|                |                      |                     |                  |               | Bujangan 120 liter            |
| 4              | Asrama               | 120                 | 8                |               | Bujangan                      |
| 5              | Rumah sakit          | Mewah > 1000        |                  |               | Setiap tempat tidur pasien    |
|                |                      | Menengah>500-1000   | $8 - 10$         | $45 - 48$     | Pasien luar: 8 liter          |
|                |                      | Umum 350-500        |                  |               | Staf/pegawai: 120liter        |
|                |                      |                     |                  |               | Keluarga pasien: 160 liter    |
| 6              | Sekolah dasar        | 40                  | 5                | $58 - 60$     | Guru: 100 liter               |
| 7              | <b>SLTP</b>          | 50                  | 6                | $58 - 60$     | Guru: 100 liter               |
| 8              | SLTA dan PT          | 80                  | 6                |               | Guru/dosen: 100 liter         |
| Q              | Rumah toko           | $100 - 200$         | 8                |               | Penghuninya: 160 liter        |
| 10             | Gedung kantor        | 100                 | 8                | $60 - 70$     | Setiap pegawai                |
| 11             | Toserba              |                     | $\overline{7}$   | $-55 - 60$    | Pemakaian air hanya untuk WC, |
|                |                      |                     |                  |               | belum termasuk untuk          |
|                |                      | Buruh pria: 60      |                  |               | restorannya.                  |
| 12             | Pabrik/industri      | Buruh wanita: 100   | 8                |               | Per orang setiap giliran      |
|                |                      | 3                   |                  |               |                               |
| 13             | Stasiun/terminal     | 30                  | 15               |               | Setiap penumpang              |
| 14             | Restoran             | 15                  | $\frac{5}{7}$    |               | Untuk penghuni: 160 liter     |
| 15             | Restoran umum        |                     |                  |               | Untuk penghuni: 160 liter     |
|                |                      | 30                  |                  |               | Pelayan: 100 liter            |
| 16             | Gedung pertunjukan   |                     | 5                | $53 - 35$     | 70% dari jumlah tamu perlu 15 |
|                |                      | $10-10$             |                  |               | liter/orang                   |
| 17             | Gedung bioskop       | 40                  | 3                |               | Idem                          |
| 18             | <b>Toko Pengecer</b> | $250 - 300$         | 6                |               | Pedagang besar: 30 ltr/tamu   |
| 19             | Hotel/penginapan     | $-10$               | 10               |               | $120 - 150$ liter per tamu    |
| 20             | Gedung peribadatan   | 25 <sub>1</sub>     | 2                |               | Didasarkan jumlah jamaah      |
| 21             | Perpustakaan         |                     | 6                |               | Untuk setiap pembaca yang     |
|                |                      | 30 <sup>7</sup>     |                  |               | tinggal                       |
| 22             | Bar                  | 30                  |                  |               | Setiap tamu                   |
| 23             | Perkumpulan sosial   | $120 - 350$         |                  |               | Setiap tamu                   |
| 24             | Klub malam           | $150 - 200$         |                  |               | Setiap tempat duduk           |
| 25             | Gedung perkumpulan   | $100 - 200$         |                  |               | Setiap tamu                   |
| 26             | Laboratorium         |                     | 8                |               | Setiap staf                   |
|                |                      |                     |                  |               |                               |

Tabel Pemakaian Air rata-rata Bangunan[10]

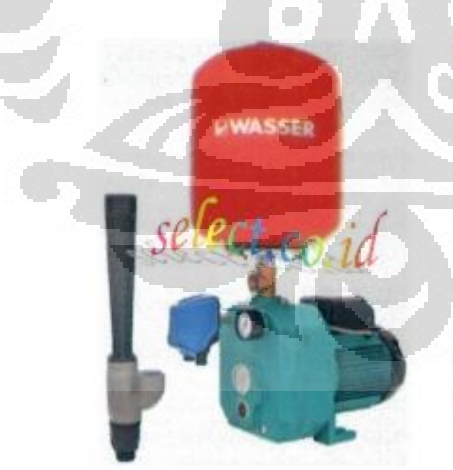

## **WASSER PC-500EA**

- · Jet Pump
- · Daya hisap max: 50 m
- · Daya pancar max: 50 m
- · Kapasitas max 110 lt/mnt
- · Motor Power: 500 watt
- · Anti karat
- · Garansi 1 tahun

O

Check Price<br>The Manufacturer reserves the right to ma improvement without prior notice

Gambar Pompa Air Wasser[11]

## 4. Menentukan Head Pompa

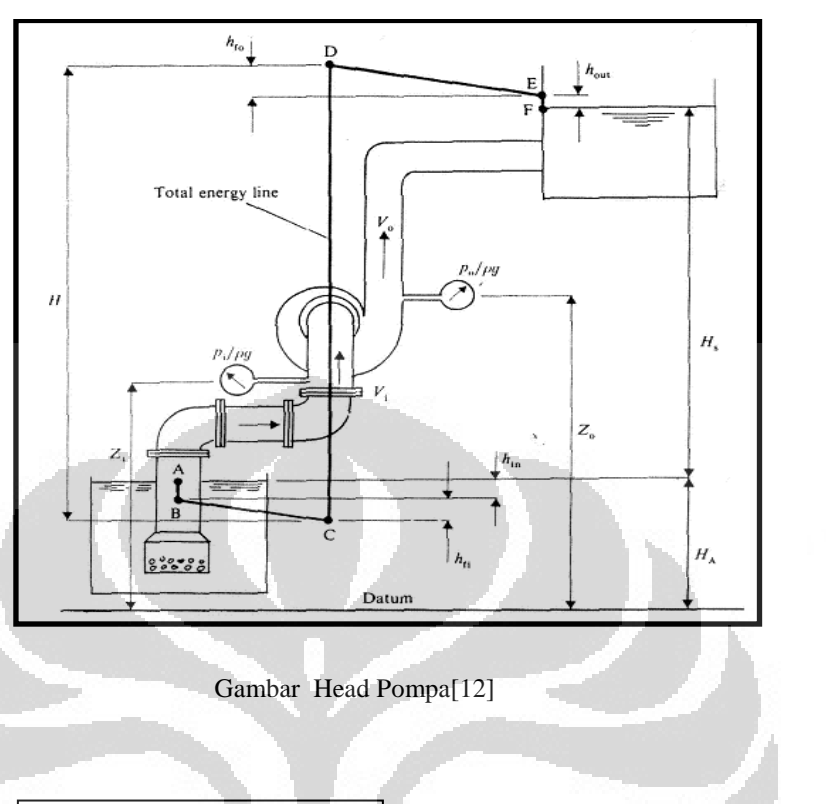

$$
H = H_s + \sum losses
$$
  
= H<sub>s</sub> + h<sub>fi</sub> + h<sub>fo</sub> + h<sub>in</sub> + h<sub>out</sub> (3.1)[12]

Ō

 $Hs = 29$  m.

Hloses :

Kapasitas pompa adalah 110 Liter/menit atau 0,001833 m<sup>3</sup>/s atau 29,05 gallon per menit. Misal digunakan pipa dengan diameter 2 in. Sehingga kecepatan aliran air pada pipa adalah :

$$
V = \frac{Q}{A} = \frac{0.001833}{3.14 \times 0.0254^2} = 0.9165 \frac{m}{s}
$$

Atau 3,0 feet per second.

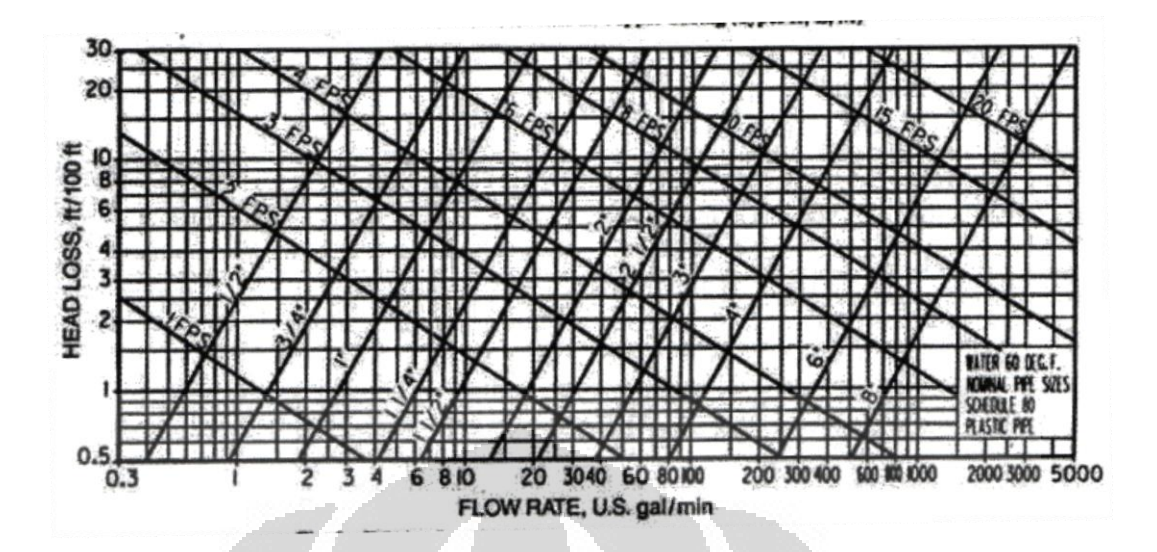

Gambar Grafik Friction Loss for *Water* in Plastic Pipe (Schedule 80)[8]

Dari grafik Friction Loss for *Water* in Plastic Pipe (Schedule 80) didapatkan friction loss 2,2 feet/100 feet.

Panjang total pipa adalah 30 m atau 98,42 feet. Jadi friction loss pipa adalah 2,2 feet atau 0,67 m.

Pada desain piping ini digunakan elbow sebanyak 7 buah dan socket T branch 1 buah.

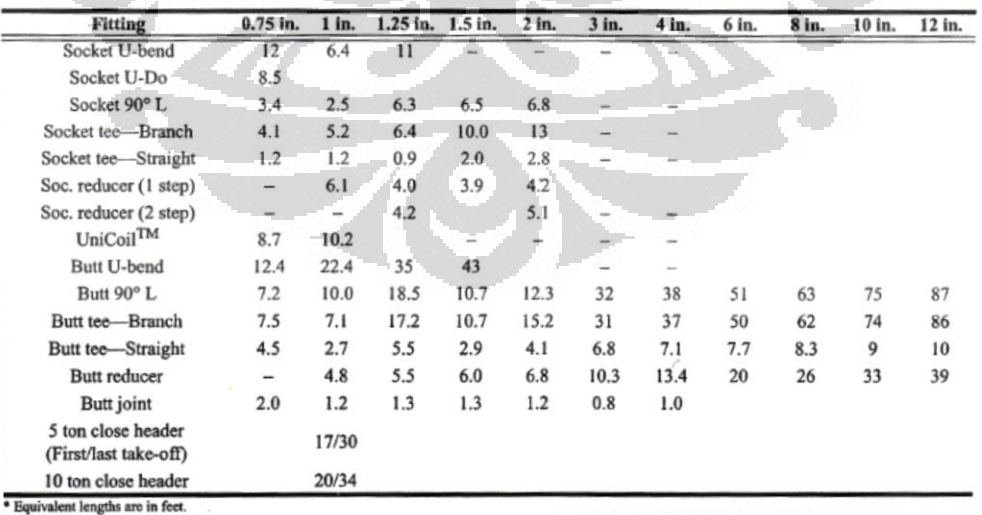

Tabel Equivalent Length HDPE Pipe[8]

Dari tabel didapatkan equivalent lenght adalah

Elbow =  $6,8$  feet x  $7 = 47,6$  feet =  $14,5$  m

T branch =  $13$  feet =  $3.96$  m

Total Head Loss friction adalah

 $0,67$  m + 14,5 m + 3,96 m = 19,13 m

Head Pompa total adalah 29 m + 19,13 m = 48,13 m.

Dengan demikian, pompa diatas dapat dipakai.

5. Menentukan berapa kali pengisian.

Misalkan menggunakan penampung air dengan kapasitas 1000 Liter berjumlah 2 buah, maka

Debit air yang keluar dari penampungan adalah 72,91 Liter/ menit, sedangkan *supply* dari pompa adalah 110 Liter/menit sehingga ada selisih 37,09 Liter/ menit.

Maka jika tangki penyimpanan dalam keadaan kosong, dan akan diisi maka diperlukan waktu

$$
\frac{2000}{37,09} = 53,92 \, \text{menit}
$$

Pada saat keadaan tangki penuh dan pompa mati, maka waktu untuk menghabiskan isi dalam tangki adalah

$$
\frac{2000}{72,91} = 27,43 \text{ menit}
$$

Jadi pompa akan menyala selama 53, 92 menit dan mati selama 27,43 menit. Dengan demikian, maka pompa akan menyala sebanyak 6 kali dalam sehari.

Pompa Air 2 untuk suplai air laboratorium.

- 1. Mengambil asusmsi pemakaian air pada laboratoruim sebesar 10.000 Liter/hari
- 2. Dengan skema pemipaan yang sama dengan perhitungan diatas, maka head total pompa yang diperlukan adalah 48 m. Maka, pompa yang dipilih adalah sama dengan pompa 1 diatas.
- 3. Menghitung debit air yang keluar dari reservoir

Misalkan digunakan 2 reservoir air dengan kapasitas masingmasing 1000 Liter. Maka, debit air yang keluar dari reservoir adalah :

$$
\frac{10.000}{8 x 60 \, menit} = 20.83 \, m^3 /_s
$$

4. Pompa air yang dipilih memiliki debit 110 Liter/menit, maka lama pengisian reservoir adalah : 2000  $(110 - 20,83)$  $= 22,43$  menit

Lama reservoir habis dari kondisi penuh adalah :

$$
\frac{2000}{20,83} = 96 \, \text{menit}
$$

5. Jadi dalam 8 jam kerja, pompa akan menyala sebanyak lima kali.

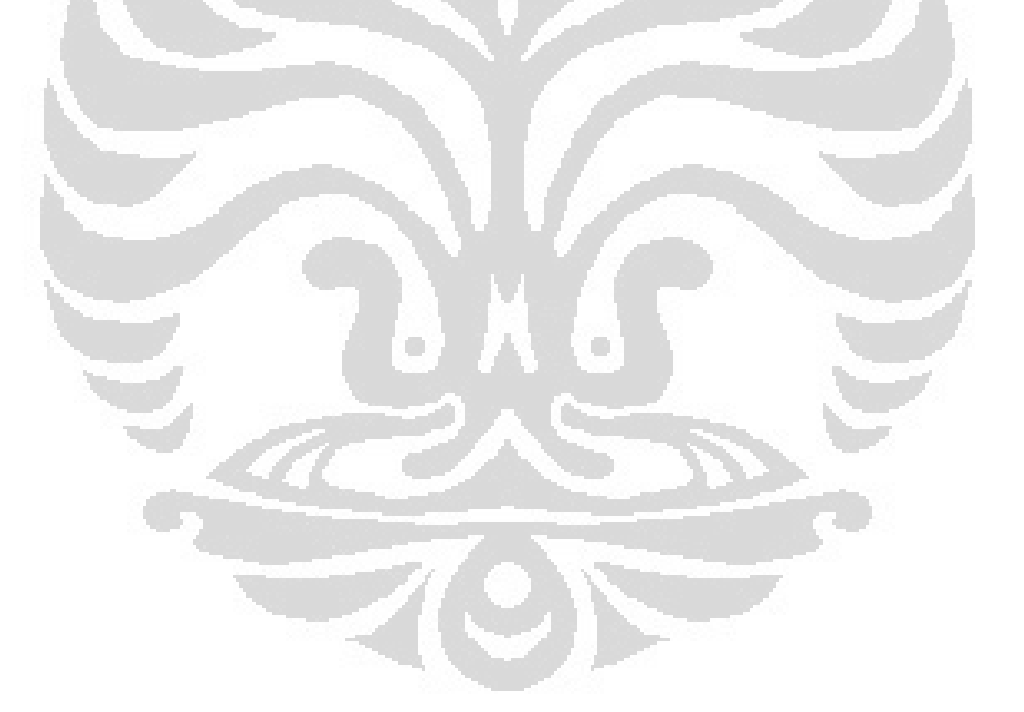

## **2. Autodesk Revit**

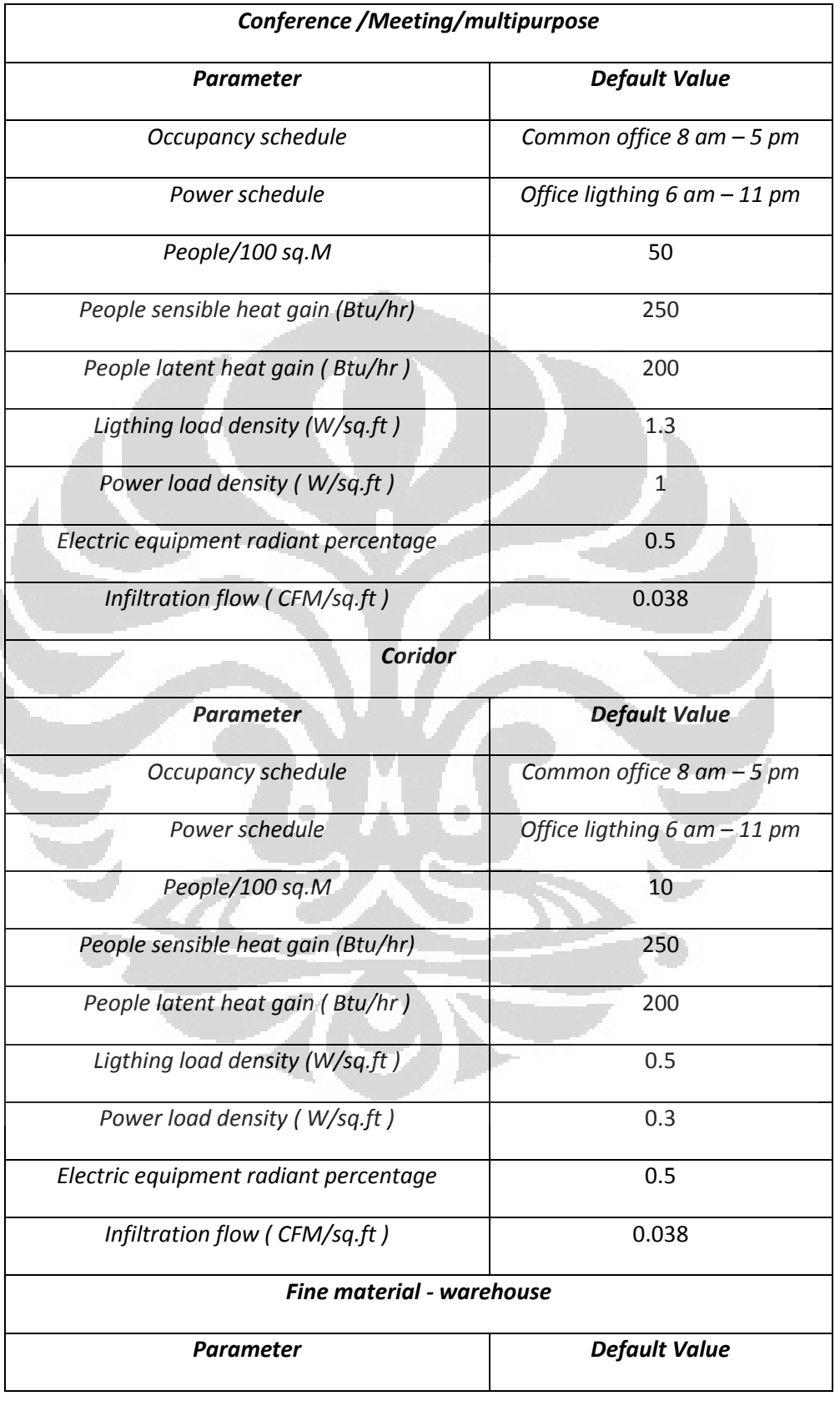

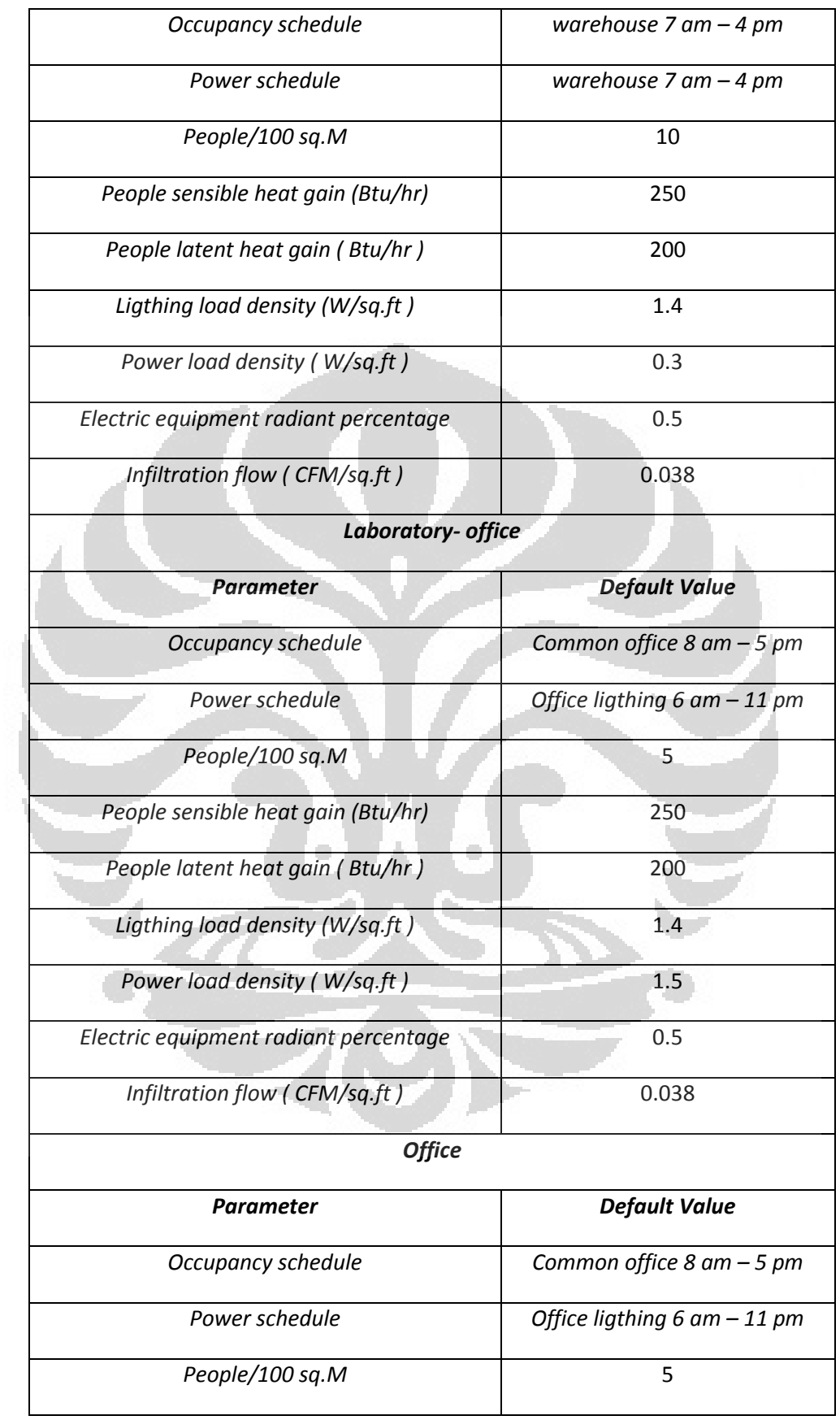

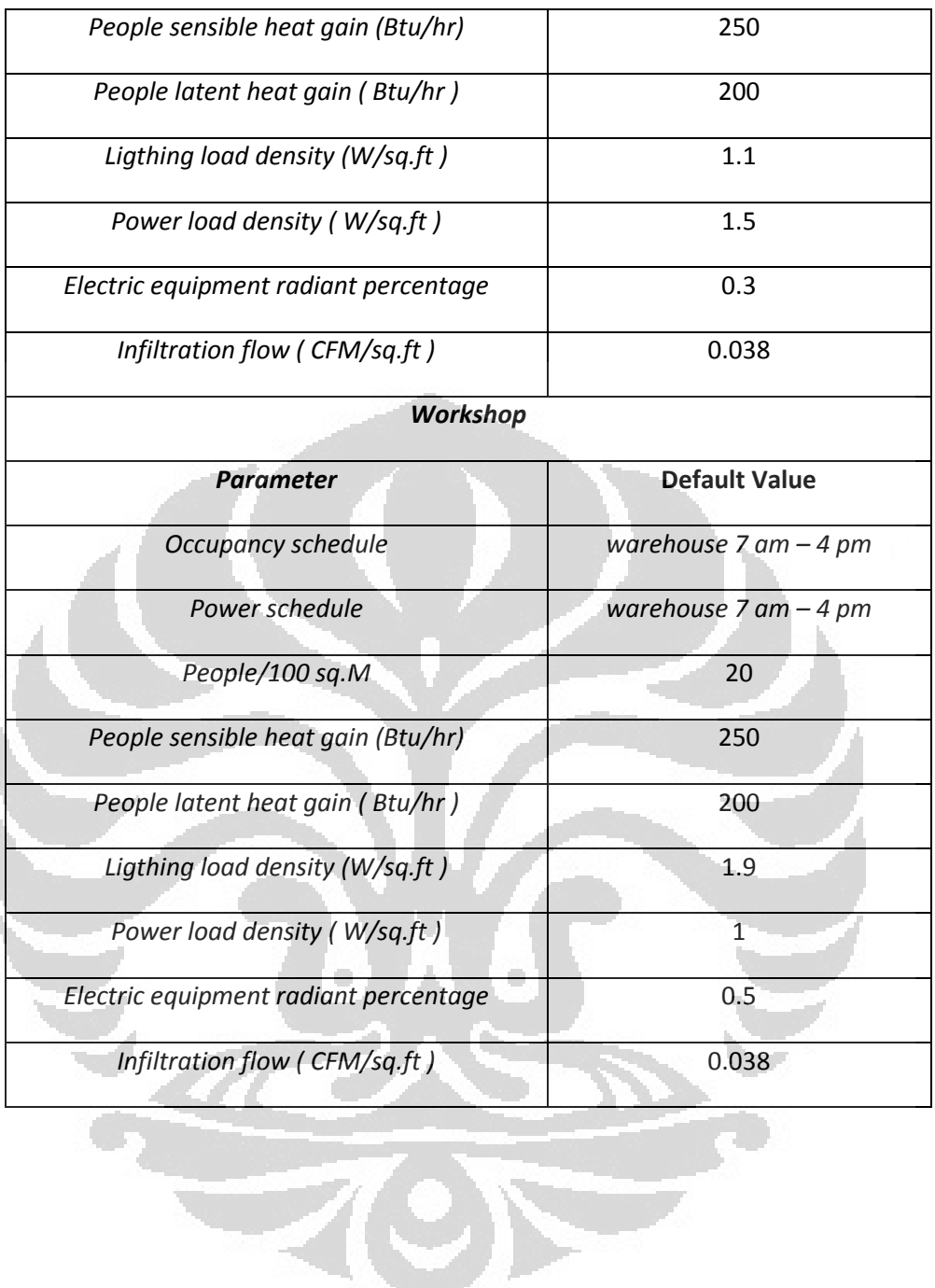

# **3. Poin untuk tiap bagian dari** *green building*

i.

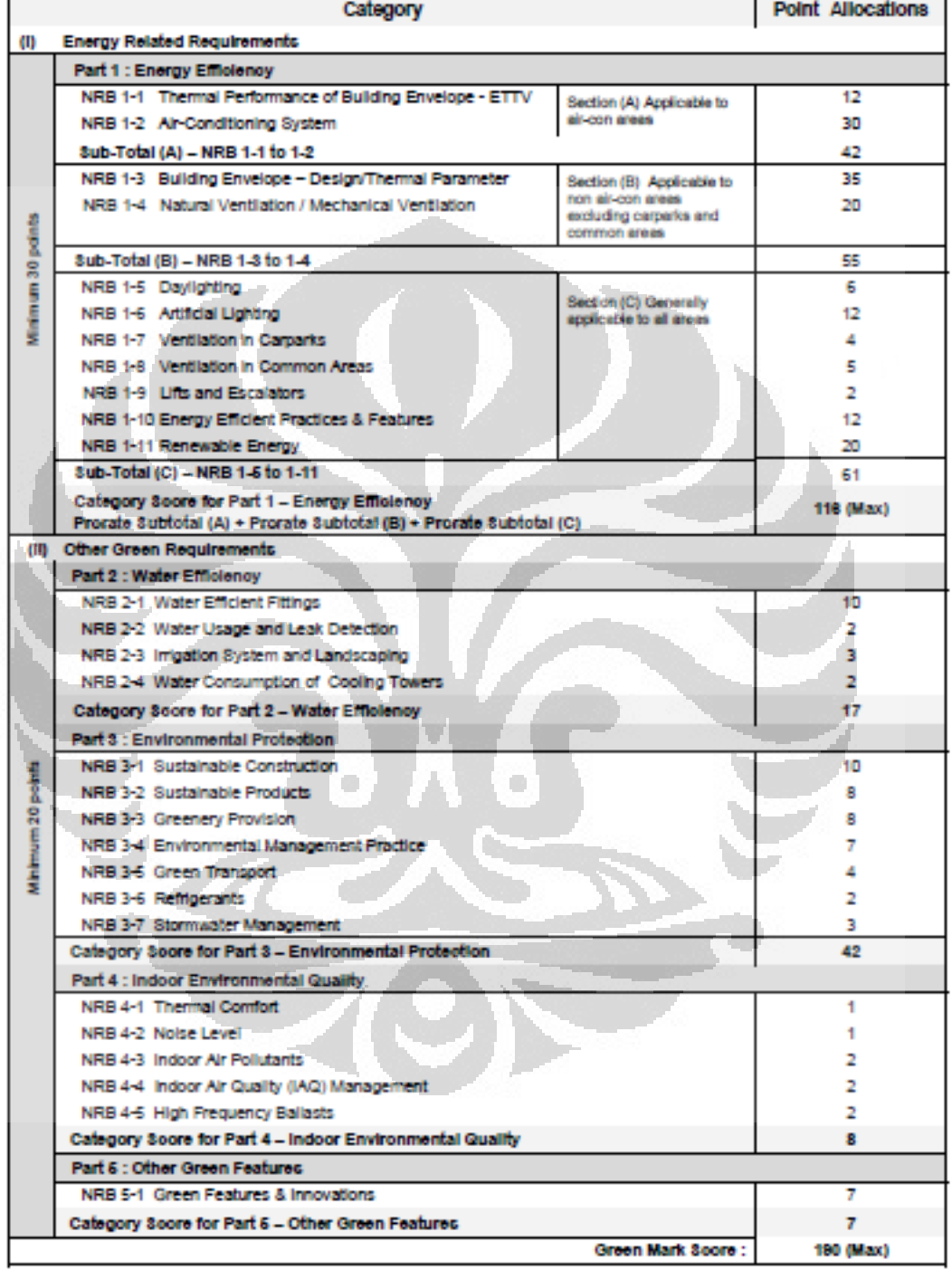

# Point Allocations - BCA Green Mark for New Non-Residential Buildings (Version NRB/4.0)

**Universitas Indonesia**

 $\overline{1}$ 

 $\overline{a}$ 

#### **4. Spesifikasi Turbin Angin**

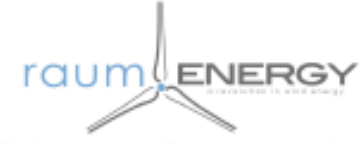

**Survival RPM** 

# 1.3 kW Wind Turbine System **Specification Sheet**

Wind is a naturally occurring and abundant resource and is one of the cleanest ways to produce electricity. Very little processing needs to be done to convert it into clean, free energy. Operation of our wind turbines produces no pollution with no emissions, excessive noise or waste heat by-products. Wind can be harvested with minimal impact on the environment, a very important factor in meeting our increasing energy needs.

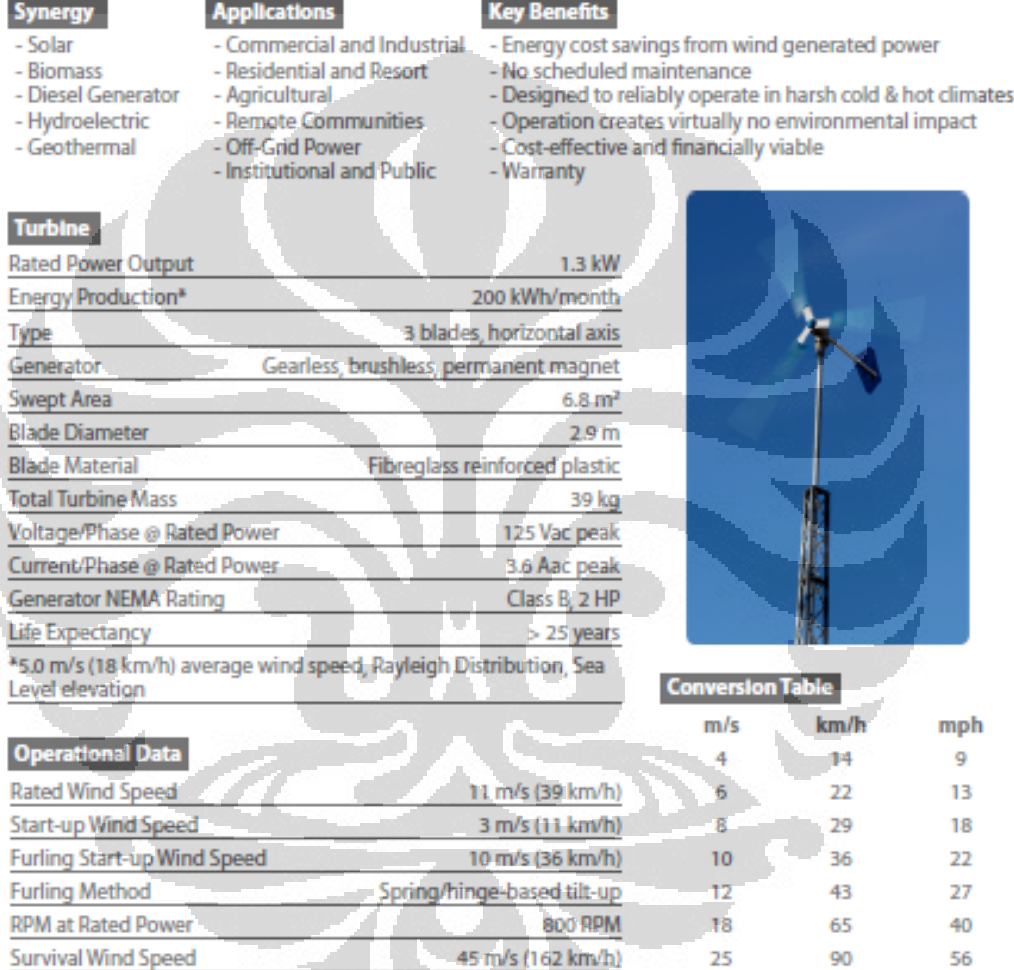

1,400 RPM

45

162

101

122

# **5. Spesifikasi Photovoltaic**

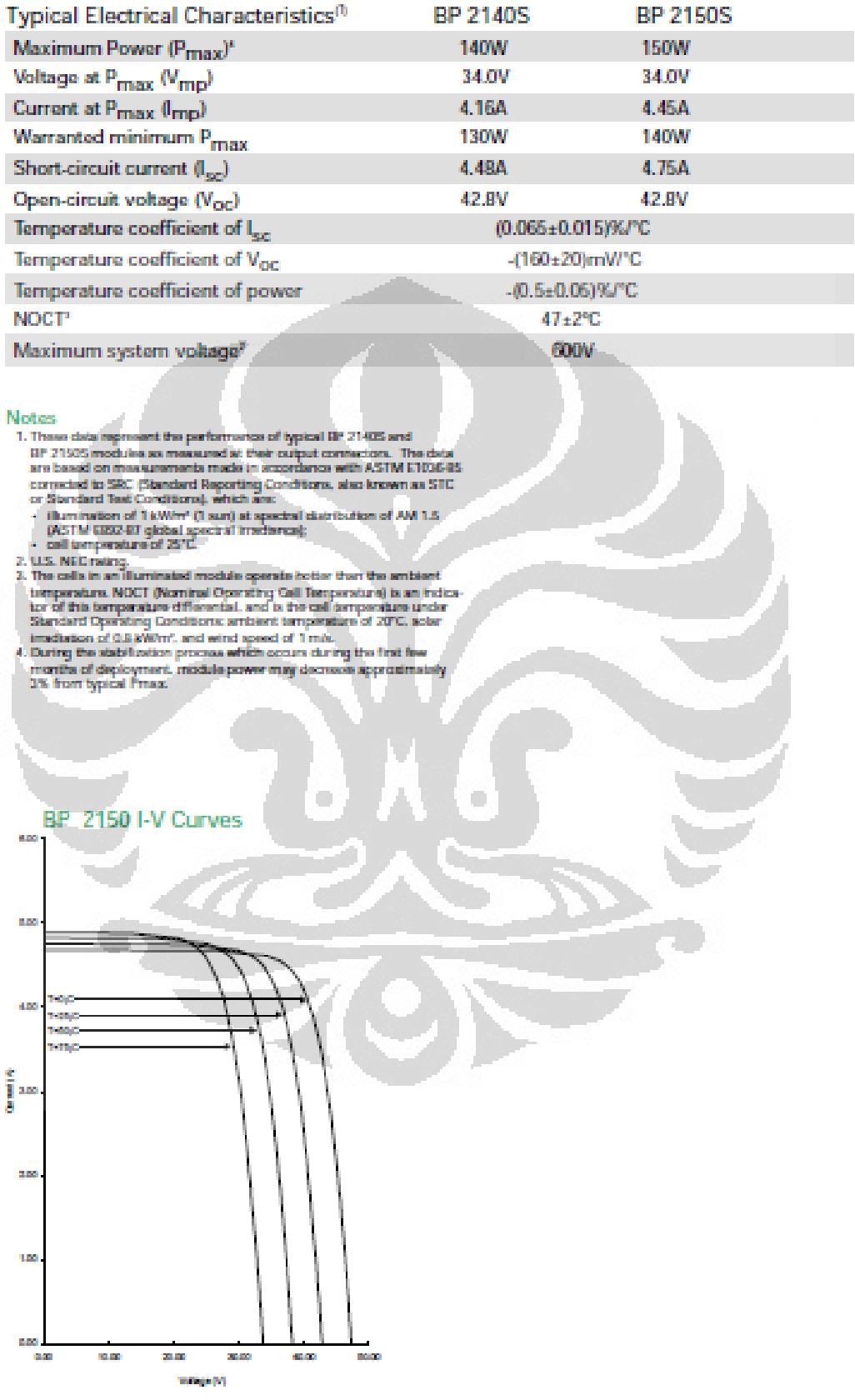